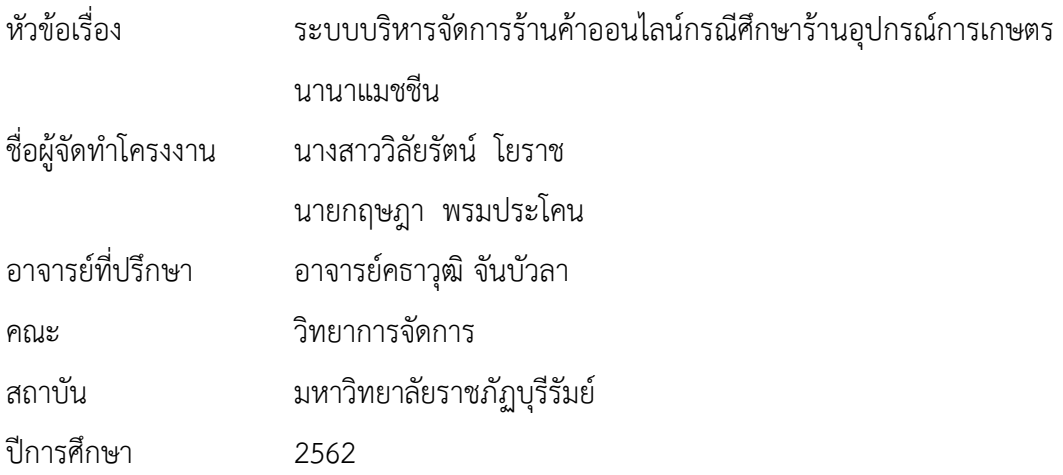

### **บทคัดย่อ**

<span id="page-0-0"></span>ร้านอุปกรณ์การเกษตรนานาแมชชีนที่มีการขายสินค้าการเกษตรอุปกรณ์การเกษตรที่มีอยู่ หลากหลายแต่ยังขาดความรู้เกี่ยวกับการนำเอาเทคโนโลยีเข้ามาใช้ในการจัดการความรู้ด้านบริหารจัดการ เพราะว่าเกษตรกรไม่มีเวลามาที่ร้านหรือมาที่ร้านแล้วเสียเวลาในการเลือกซื้อและบางครั้งมาที่ร้านสินค้า อาจหมดไม่ได้สินค้าตามที่ต้องการทำให้เสียเวลาทางเราจึงได้นำเทคโนโลยีเข้ามาช่วยในการขายสินค้า อย่าง E-commerce ที่ช่วยให้การขายเป็นไปได้อย่างสะดวกสบาย เพื่อเข้ามาช่วยในการบริหารจัดการ ร้านอุปกรณ์การเกษตรขายสินค้าออนไลน์ โครงงานนี้จัดทำระบบบริหารจัดการร้านอุปกรณ์การเกษตร นานมชชีนทำการขายสินค้าและได้มีการสำรวจความพึงพอใจนักศึกษาที่เป็นกลุ่มตัวอย่างได้เข้ามา ศึกษาระบบบริหารจัดการร้านค้าออนไลน์กรณีศึกษาร้านอุปกรณ์การเกษตรนานาแมชชีนได้แก่นักศึกษา สาขาวิชาคอมพิวเตอร์ธุรกิจคณะวิทยาการจัดการมหาวิทยาลัยราชภัฎบุรีรัมย์ จำนวน 50 คน โปรแกรมที่ ใช้ในการเก็บข้อมูลเป็นโปรแกรมสำเร็จรูปทางคอมพิวเตอร์การวิเคราะห์ข้อมูลได้แก่การหาค่าเฉลี่ย ร้อย ละ ส่วนเบี่ยงเบนมาตรฐาน ผลการทดลองที่ได้สามารถสรุปได้ว่าแบบสอบถามความพึงพอใจของกลุ่ม ตัวอย่างที่มีต่อระบบบริหารจัดการร้านค้าออนไลน์กรณีศึกษาร้านอุปกรณ์การเกษตรนานาแมชชีนความ พอของระบบในส่วนเนื้อหาด้านการออกแบบระบบ มีค่าเฉลี่ยโดยรวม 4.46%ความพึงพอใจของระบบใน ส่วนเนื้อหาด้านประโยชน์ของระบบมีค่าเฉลี่ยโดยรวม 4.48%ความพึงพอใจของระบบในส่วนเนื้อหาด้าน ช่องทางการใช้เว็บไซต์ออนไลน์มีค่าเฉลี่ยโดยรวม 4.46%ความพึงพอใจของระบบในส่วนเนื้อหาด้าน เนื้อหามีค่าเฉลี่ยโดยรวม 4.40 %

ค าส าคัญ : ระบบบริหารจัดการ,ร้านค้าออนไลน์,นานาแมชชีน

Project Title Online store management system: a case study of an agricultural equipment store Nana Machine

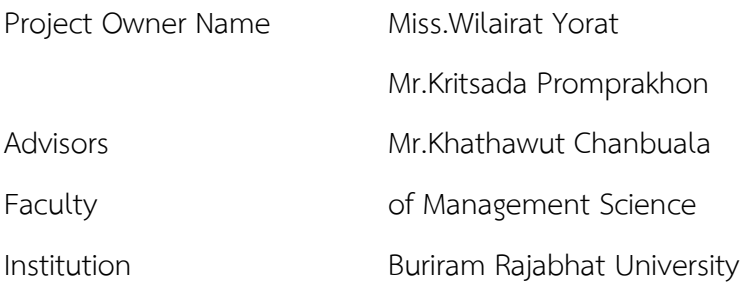

#### **Abstract**

Agricultural machine shop, nano-machin which has agricultural products sold, agricultural equipment available Many, but still lack the knowledge about the use of technology in management management knowledge Management because farmers don't have time to come to the shop or come to the shop and waste time in buying and sometimes coming to The store may not be able to run out of products as needed, resulting in waste of time. We have brought technology to help in Sell products like E-commerce that help make sales easier. In order to help in Manage agricultural equipment stores selling products online This project establishes a shop management system. Nana Machana Agricultural Equipment sells products and has a student satisfaction survey being The sample came to study the online store management system, a case study of agricultural equipment stores. Nana Machine is a student of Business Computer Program, Faculty of Management Science, Rajabhat University. Buriram 50 people. The program used to collect data is a computer program. Analysis Data include average, percentage, standard deviation The experimental results can be concluded that Questionnaire for satisfaction of samples with the online store management system A case study of Nana Machine Agricultural Equipment Shop, the adequacy of the system in terms of system design content. Sufficiency of the system in the system design content section With an average overall

4.46% Satisfaction with the system in terms of the system benefit content has an average mean 4.48% The satisfaction of the system in terms of content on online website channels is averaged in the overall. 4.46% The satisfaction of the system in terms of content in the aspect of average is 4.40%.

**Keyword:-, Online store management system: a case study of an agricultural equipment store Nana Machine**

### **กิตติกรรมประกาศ**

<span id="page-3-0"></span>โครงงานคอมพิวเตอร์ธุรกิจนี้ สำเร็จลุล่วงได้จากความกรุณาและได้ให้ความช่วยเหลืออย่างดียิ่งจาก อาจารย์คธาวุฒิ จันบัวลา ที่กรุณารับเป็นอาจารย์ที่ปรึกษาการศึกษาเฉพาะกรณีตลอดมา รวมทั้งได้กรุณา เสียสละ เวลาตรวจสอบการศึกษาเฉพาะกรณีตลอดมา รวมทั้งได้กรุณาเสียสละเวลาตรวจสอบการศึกษา เฉพาะ กรณีและแก้ไขปัญหาการใช้โปรแกรมและแก้ไขตรวจสอบข้อผิดพลาดให้จนสำเร็จลุล่วงไปด้วยดี ผู้ ศึกษาขอกราบขอบพระคุณเป็นอย่างสูงไว้ ณ ที่นี่ด้วย

ขอขอบพระคุณอาจารย์ สาขาคอมพิวเตอร์ธุรกิจ คณะวิทยาการจัดการทุกท่านที่ให้การ อบรม สั่งสอนและให้คำแนะนำในการพัฒนาระบบ

สุดท้ายนี้คุณประโยชน์ทั้งหมดที่เกิดจากการทำโครงงานในครั้งนี้ ขอมอบความดีและคำชื่น ชม แก่ทุกท่านที่ให้ความช่วยเหลือในครั้งนี้ทั้งหมดและหากมีข้อผิดพลาดหรือข้อบกพร่องประการใด ผู้จัดทำ ใคร่ขอน้อมรับด้วยความเคารพ

> ผู้จัดทำ นางสาววิลัยรัตน์ โยราช นายกฤษฎา พรมประโคน

# สารบัญ

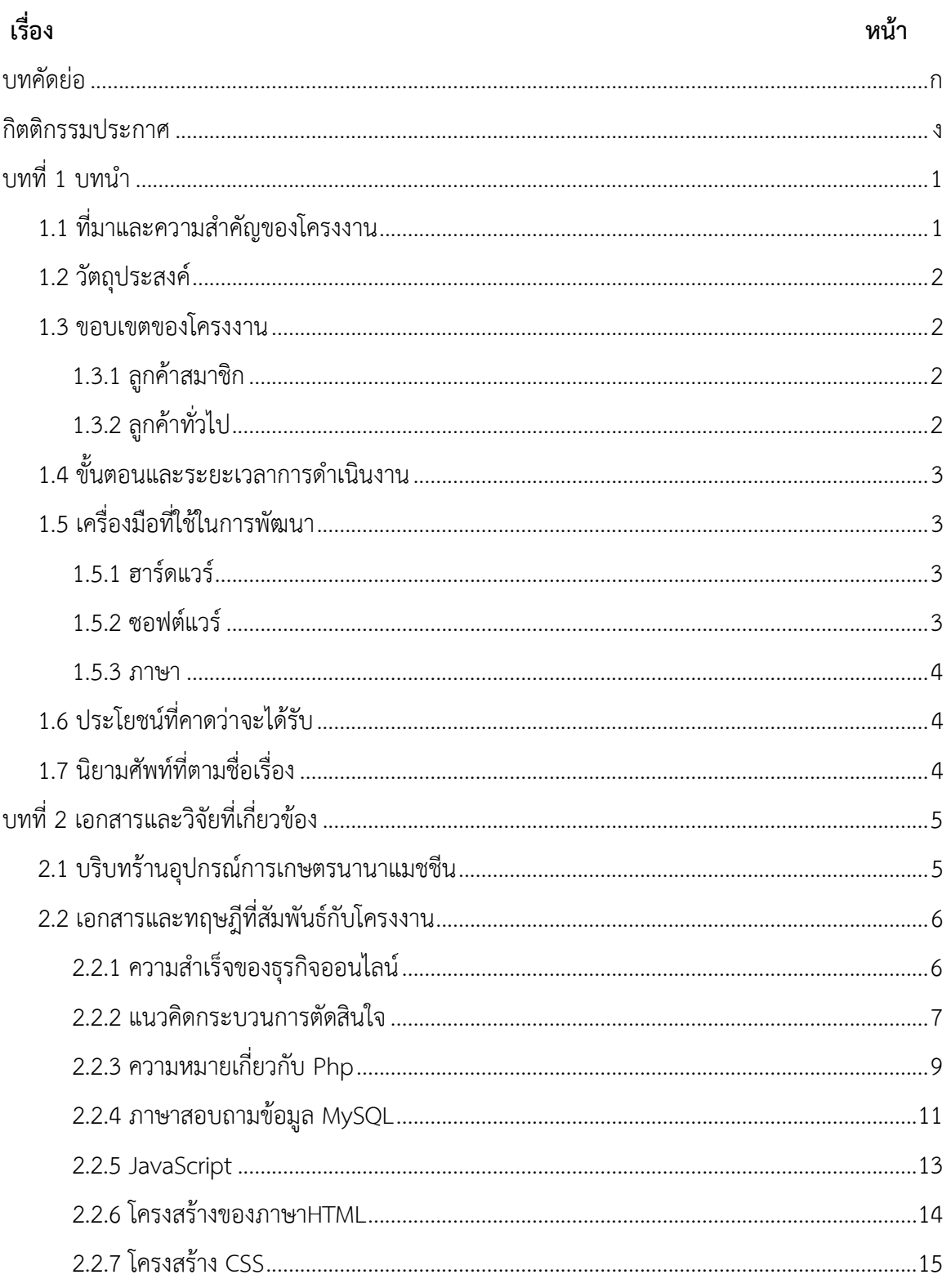

# สารบัญ (ต่อ)

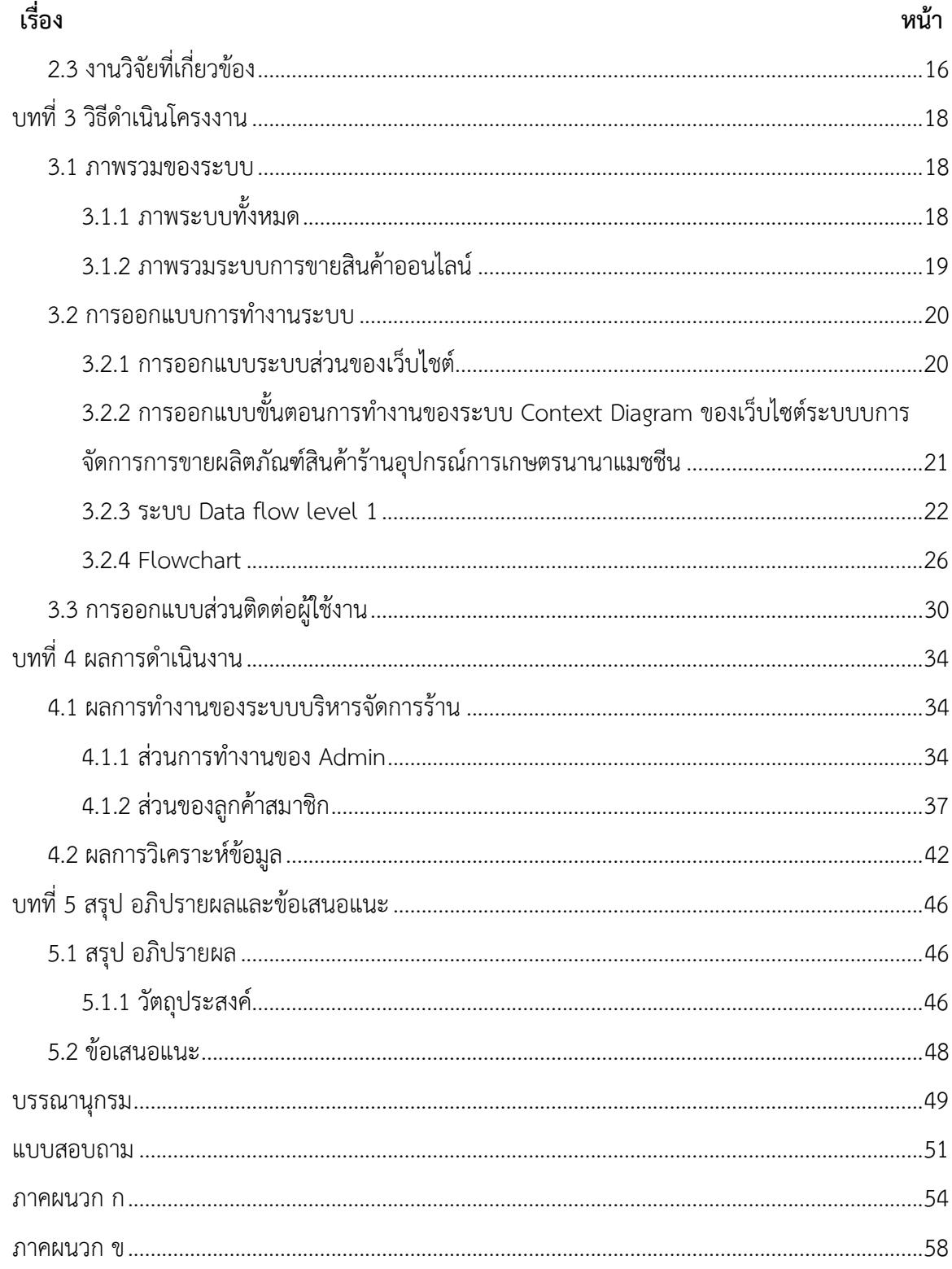

# **สารบัญภาพ**

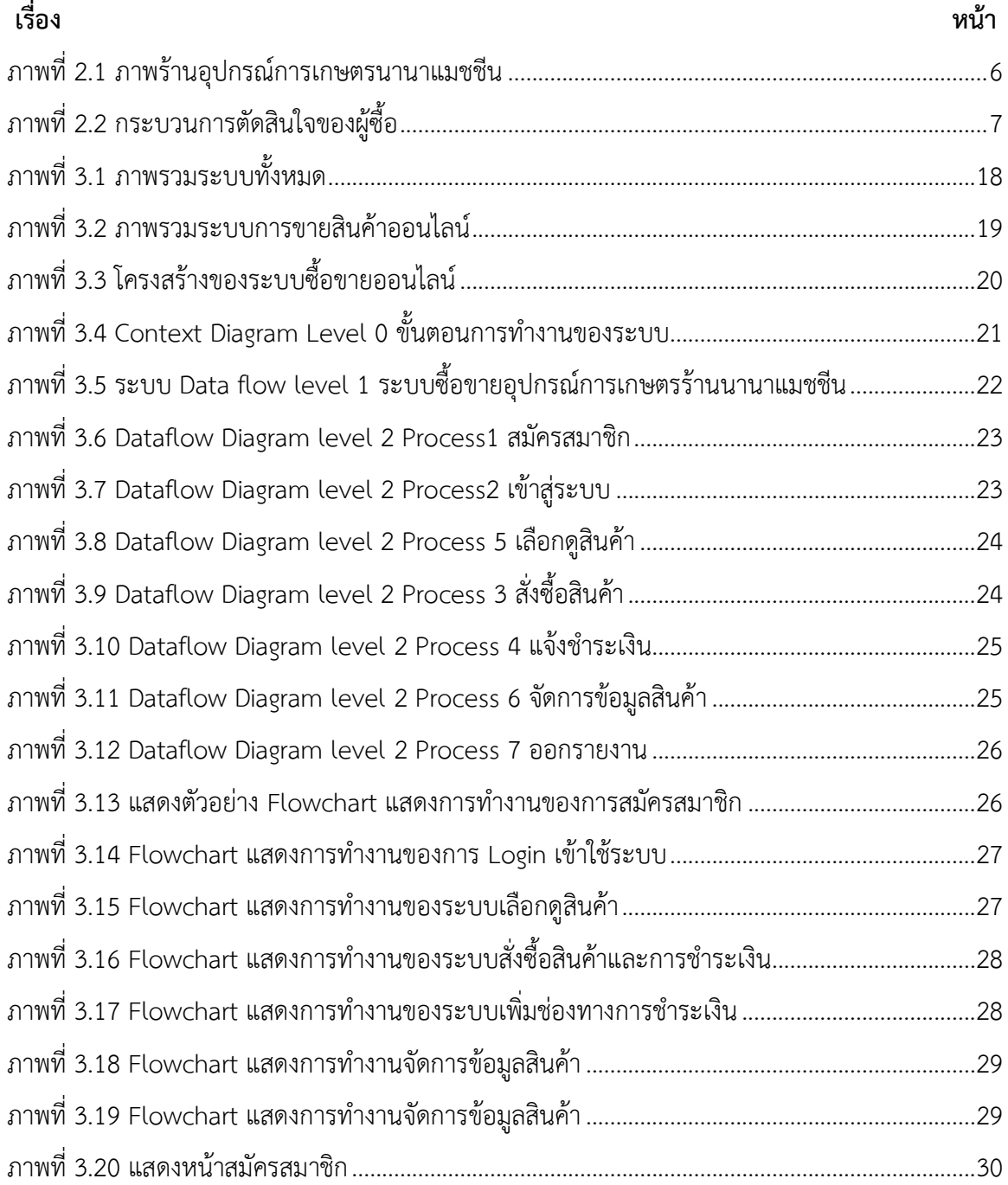

# สารบัญภาพ (ต่อ)

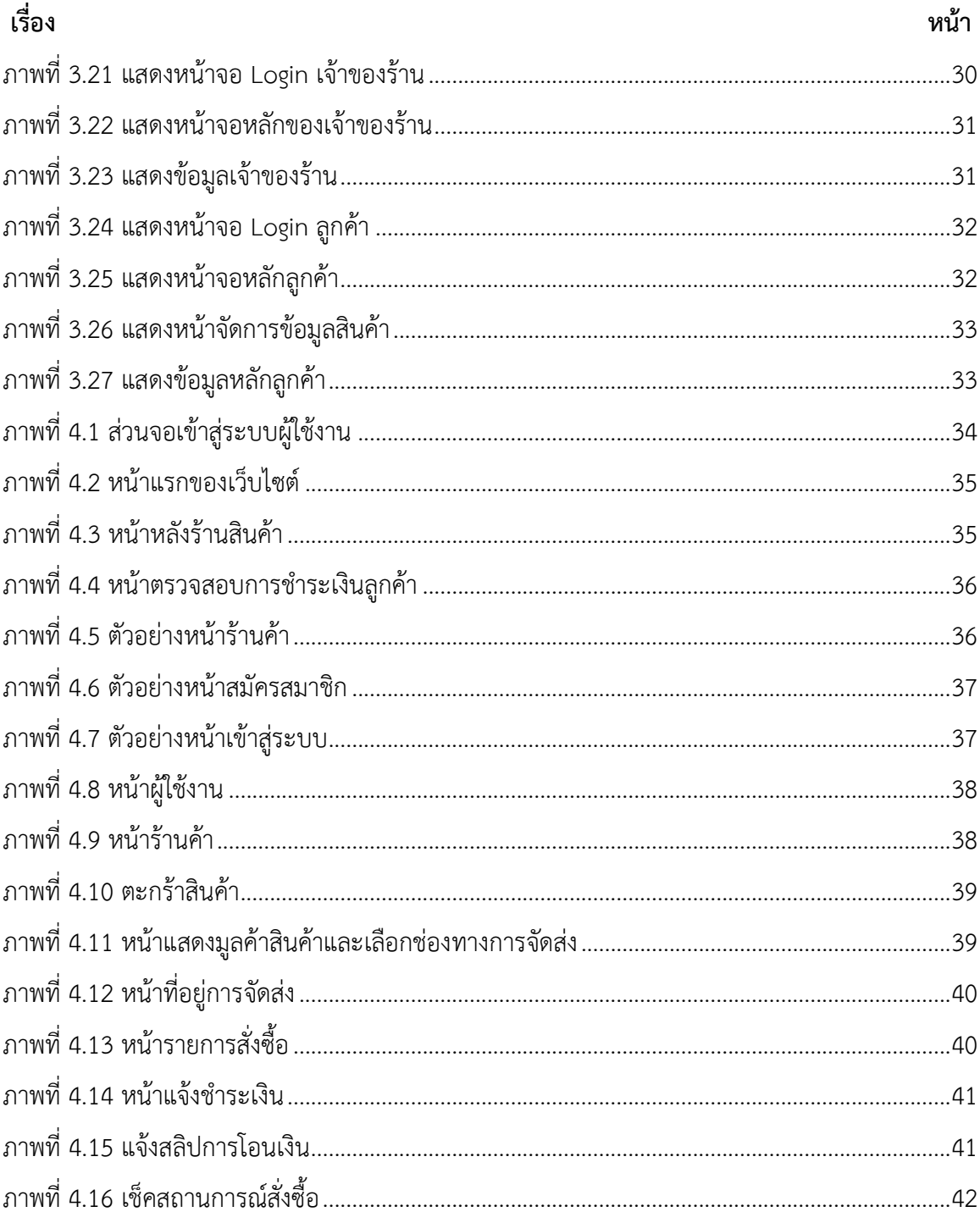

# **สารบัญตาราง**

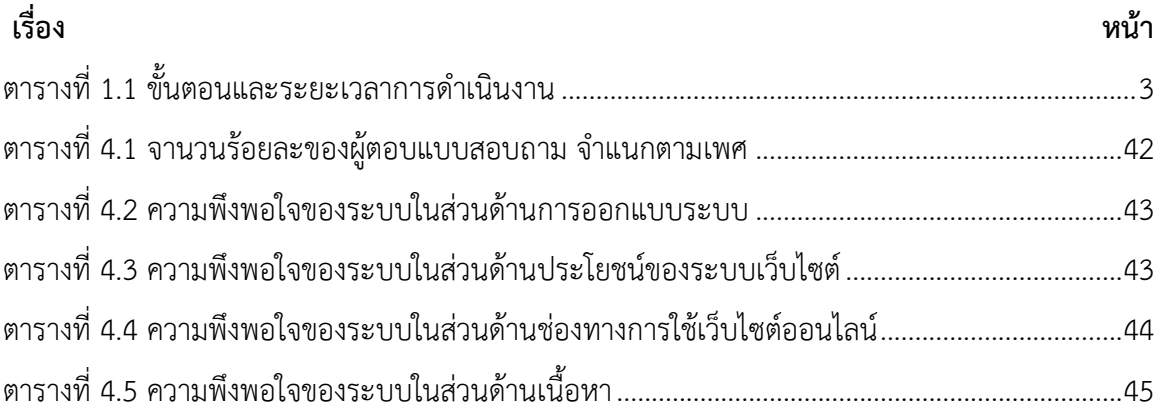

# **บทที่1 บทน า**

### <span id="page-9-1"></span><span id="page-9-0"></span>**1.1 ที่มาและความส าคัญของโครงงาน**

หลายปีที่ผ่านมาการพาณิชย์อิเล็กทรอนิกส์ (E-commerce) เริ่มเข้ามามีบทบาทมากในทั้ง สังคมไทยและฮ่องกง อาจเรียกได้ว่าในปีที่ผ่านมานั้นเป็นการเติบโตของตลาดการพาณิชย์อิเล็กทรอนิกส์ (E-commerce Market) อย่างแท้จริงก็ว่าได้ ซึ่งปีที่ผ่านๆฮ่องกงถูกจัดอันดับเป็นประเทศที่มีการช้อปปิ้ง ออนไลน์สูงที่สุดในโลกตกเฉลี่ยอยู่ที่ประมาณคนละ 103,965 บาทต่อปี ส่วนประเทศไทยของเราถูกจัดอยู่ ในล าดับที่ 45 ตกประมาณการซื้อเฉลี่ยอยู่ที่ประมาณ 3,915 บาทต่อคนต่อปี ทั้งในปัจจุบันนี้ยังมีการเข้า มาดำเนินธุรกิจของผู้ให้บริการการพาณิชย์อิเล็กทรอนิกส์ (E-commerce Market) จากต่างประเทศอยู่ เรื่อยๆเป็นส่วนให้ระบบการให้บริการด้านต่างๆมีการเชื่อมโยงและมีการพัฒนาให้เหมาะสมกับการใช้งาน และบริการด้านการพาณิชย์อิเล็กทรอนิกส์ (E-commerce) มากขึ้น ทั้งผู้ให้บริการภายในประเทศยังมี การปรับตัวให้เข้ากับวิถีการใช้ชีวิตของผู้บริโภคที่มีความต้องการที่แตกต่างกันเพิ่มมากขึ้น ไม่ว่าจะเป็น ระบบการให้บริการการชำระค่าบริการออนไลน์ (ภาวุธพงษ์ วิทยภานุ, 2557)

ในปัจจุบันร้านอุปกรณ์การเกษตรนานาแมชชีนเปิดร้านมาแล้ว 20 ปีโดยตั้งอยู่ที่บ้านละเบิก ตำบลปราสาท อำเภอบ้านด่าน จังหวัดบุรีรัมย์ ร้านตั้งอยู่ในหมู่บ้านซึ่งคนในหมู่บ้านก็จะรู้จักร้านอุปกรณ์ การเกษตรโดยการผ่านหน้าร้านเท่านั้นร้านจะเปิดทุกวันโดยมีแค่ชาวบ้านในหมู่บ้านหรือหมู่บ้านใกล้เคียง เท่านั้นที่เป็นลูกค้าจึงได้เกิดปัญหาเกี่ยวกับร้านโดยการที่ไม่เป็นที่รู้จักมากนักและยอดขายที่ลดลงเพราะ การตลาดได้มีการพัฒนาและเปลี่ยนแปลงไปในปัจจุบันทางร้านขายสินค้าโดยผ่านหน้าร้านอย่างเดียวหรือ โทรสั่งสินค้าบางทีก็ติดต่อไม่ได้จึงเกิดปัญหาในการสั่งซื้อสินค้าจึงทำให้เสียลูกค้าหรือรายได้ไปบ้างจึงได้นำ เทคโนโลยีเกี่ยวกับคอมพิวเตอร์คือการเปิดเว็บไซต์หน้าร้านเพื่อให้ลูกค้าสามารถติดต่อสั่งซื้อสินค้าได้ ้สะดวกมากยิ่งขึ้น ทำให้ลูกค้าและแม่ค้าพูดคุยกันได้สะดวกมากยิ่งขึ้นและทำให้รายได้เพิ่มมากขึ้นอีกด้วย จากเดิมที่ลูกค้าจะต้องโทรติดต่อหรือต้องไปสั่งที่บ้าน แต่เมื่อมีการทำเว็บไซต์หน้าร้านอุปกรณ์การเกษตร นานาแมชชีนก็ท าให้การซื้อขายสินค้าสะดวกยิ่งขึ้น

ดังนั้นผู้จัดท าจึงได้มีการพัฒนาและแก้ปัญหาให้กับร้านอุปกรณ์การเกษตรนานาแมชชีนจึงได้ จัดท าเว็บไซต์ขึ้นเพื่อให้ผู้ที่สนใจที่จะสั่งซื้อสินค้าได้เข้ามาเยี่ยมชมหรือสั่งสินค้าออนไลน์ซื้อสินค้าอย่าง

สะดวกมากขึ้นและแม่นยำในการสั่งซื้อสินค้าลดปัญหาการติดต่อผู้ขายที่ไม่สะดวกได้ทำให้ร้านมีความ น่าเชื่อถือมากขึ้นทำให้ลูกค้าพึงพอใจและมีลูกค้าเพิ่มมากยิ่งขึ้นอีกด้วย

#### <span id="page-10-0"></span>**1.2 วัตถุประสงค์**

- เพื่อพัฒนาระบบบริการจัดการร้านค้าออนไลน์ กรณีศึกษาร้านอุปกรณ์การเกษตรนานาแม ชชีน

- เพื่อประเมินความพึงพอใจของผู้เข้าใช้งานระบบบริการจัดการร้านค้าออนไลน์กรณีศึกษาร้าน อุปกรณ์การเกษตร นานาแมชชีน

#### <span id="page-10-2"></span><span id="page-10-1"></span>**1.3 ขอบเขตของโครงงาน**

1.3.1 ลูกค้าสมาชิก

- 1. สามารถบล็อกอินเข้าสู่ระบบสมาชิกได้
- 2. บันทึกพิมพ์ แก้ไข ข้อมูลสมาชิกได้
- 3. ตรวจสอบข้อมูลสมาชิกได้
- 4. ดูรายละเอียดข้อมูลข้าวสารที่มีอยู่ในเว็บไซต์
- 5. สามารถค้นหาสินค้าได้
- 6. สามารถสั่งซื่อสินค้าได้
- 7. เพิ่ม ลบ แก้ไขสินค้าที่มีอยู่ในตะกร้าได้
- 8. ตรวจสอบราคาสินค้าได้
- 9. สามารถดูรายระเอียดได้ที่เกี่ยวกับการสั่งซื่อสินค้าของตนเองได้

## <span id="page-10-3"></span>1.3.2 ลูกค้าทั่วไป

- 1. สมัครสมาชิก
- 2. ดูรายระเอียดสินค้าได้
- 3. ส่วนของผู้ดูแลระบบ
- 4. สามารถล็อกอินเพื่อเข้าสู่ระบบได้
- 5. สามรถเพิ่ม ลบ แก้ไขข้อมูล รายระเอียดรายการสินค้าบนเว็บไซต์
- 6. สามารถตรวจสอบรายการสั่งซื้อได้

# <span id="page-11-0"></span>**1.4 ขั้นตอนและระยะเวลาการด าเนินงาน**

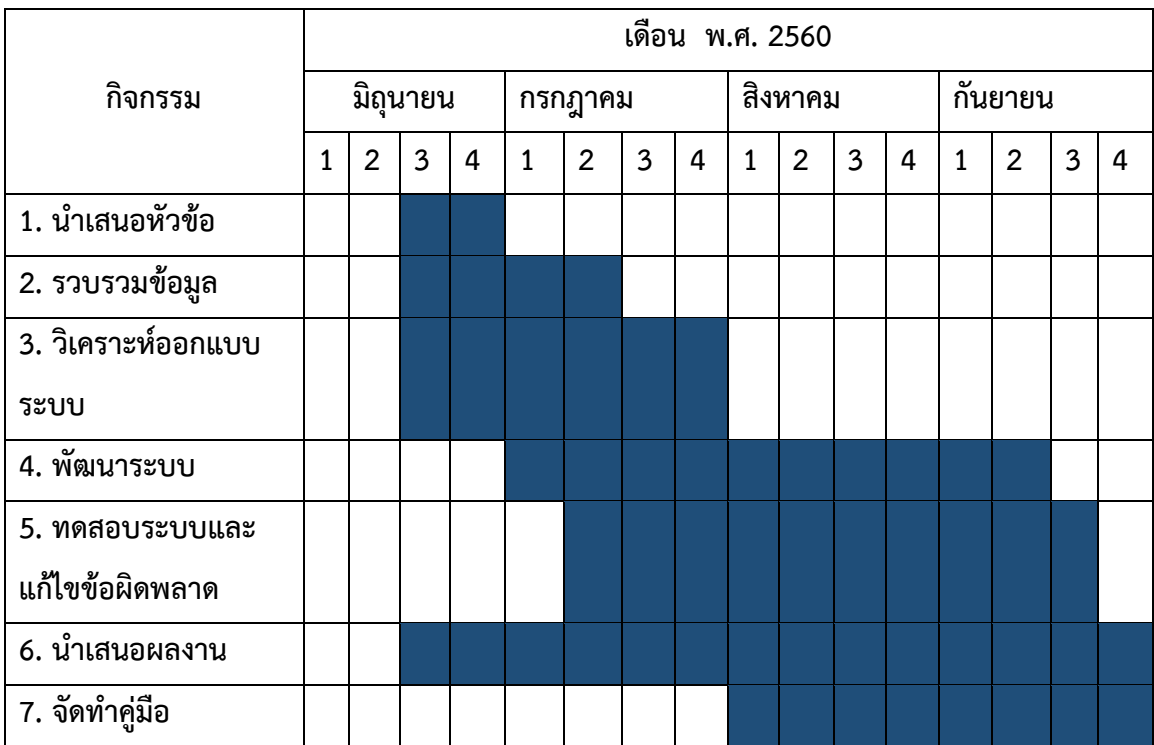

# **ตารางที่ 1.1** ขั้นตอนและระยะเวลาการดำเนินงาน

## <span id="page-11-4"></span><span id="page-11-2"></span><span id="page-11-1"></span>**1.5 เครื่องมือที่ใช้ในการพัฒนา**

1.5.1 ฮาร์ดแวร์

<span id="page-11-3"></span>- คอมพิวเตอร์ notebook Windows 7 Home Intel(R) Pentium(R) CPU 2020M @ 2.40GHz 2.40 GHz 4.00 GB (3.84 GB usable) 64-bit Operating System

#### 1.5.2 ซอฟต์แวร์

- Wordpress
- Photoshop
- Microsoft Word 2016
- Wampserver 64

<span id="page-12-0"></span>1.5.3 ภาษา

- HTML
- PHP
- CSS
- JavaScript
- SQL

### <span id="page-12-1"></span>**1.6 ประโยชน์ที่คาดว่าจะได้รับ**

- ได้ศึกษาและพัฒนาระบบการซื่อขายสินค้าของร้านอุกรณ์การเกษตร นานาแมชชีนและแก้ไข ปัญหาล้าช้าและการบริการ

- ได้ผลความพึงพอใจต่อผู้ใช้งานระบบการซื่อขายสินค้าออนไลน์ให้แก่ร้านอุปกรณ์การเกษตร นานาแมชชีน

## <span id="page-12-2"></span>**1.7 นิยามศัพท์ที่ตามชื่อเรื่อง**

- ระบบบริหารจัดการร้านนานาแมชชีน คือ จะออกแบบให้กับเจ้าของร้านได้บริหารจัดการ เกี่ยวกับร้านเกี่ยวกับสินค้ารายระเอียดสินค้าวางแผนเกี่ยวกับด้านสินค้าด้านการเงินเพื่อที่จะได้ไม่ต้องเกิด เหตุการสินค้าขาดตลาด

- ร้านค้าออนไลน์นานาแมชชีน คือ จะถูกออกแบบให้เหมือนกับร้านค้าที่สามารถแสดงสินค้า และรายละเอียดสินค้าตลอด 24 ชั่วโมงเพื่ออำนวยความสะดวกให้ลูกค้าที่เข้ามาซื้ออุปกรณ์การเกษตร โดยไม่ต้องมีการเดินทางเปลี่ยนช่องทางการจัดจ าหน่ายที่ทันสมัยสามารถขายของได้ตลอดเวลาประหยัด ค่าใช้จ่ายและการลงทุน

- เว็บไซต์นานาแมชชีน คือ ตัวกลางที่เชื่อมต่อระหว่างผู้ขายและผู้ซื้อโดยที่ผู้ขายได้นำสินค้าของ ตนมาแสดงบนเว็บไซต์หรือ social media พร้อมระบุรายละเอียดของสินค้าราคาสินค้าเพื่อให้ผู้บริโภคได้ เลือกซื้อสินค้าตามที่ต้องการ

# **บทที่2 เอกสารและวิจัยที่เกี่ยวข้อง**

<span id="page-13-0"></span>ในการจัดการระบบขายสินค้าออนไลน์ของ ร้านอุปกรณ์การเกษตรนานาแมชชีน บ้านละเบิก ตำบลประสาท อำเภอบ้านด่าน จังหวัดบุรีรัมย์ จะต้องมาจากการจัดการที่ดีในหลายๆด้านไม่ว่าจะเป็น การจัดการวิเคราะห์ระบบบริหารจัดการร้านค้าออนไลน์อุปกรณ์การเกษตรนานาแมชชีนและเพื่อเป็น แนวทางในการพัฒนาการตลาดออนไลน์ร้านอุปกรณ์การเกษตรนานาแมชชีนคณะผู้จัดท าได้เสนอแนวคิด และทฤษฎีเกี่ยวข้องดังนี้

- 2.1 บริบทร้านอุปกรณ์การเกษตรนานาแมชชีน
- 2.2 เอกสารและทฤษฎีที่สัมพันธ์กับโครงงาน
- 2.3 งานวิจัยที่สัมพันธ์กับโครงงาน

## <span id="page-13-1"></span>**2.1 บริบทร้านอุปกรณ์การเกษตรนานาแมชชีน**

ร้านนานาแมชชีตั้งอยู่ที่ บ้านละเบิก ตำบลปราสาท อำเภอบ้านด่าน จังหวัดบุรีรัมย์ อำเภอบ้าน ด่านเดิมเป็นส่วนหนึ่งของอำเภอเมืองบุรีรัมย์ ทางราชการได้แบ่งพื้นที่การปกครองออกมาตั้งเป็นกิ่งอำเภอ บ้านด่าน ตามประกาศกระทรวงมหาดไทยเมื่อวันที่ 26 มิถุนายน พ.ศ. 2539 โดยมีผลบังคับตั้งแต่วันที่ 15 กรกฎาคม ปีเดียวกันและต่อมาได้มีพระราชกฤษฎีกาเมื่อวันที่ 24 สิงหาคม พ.ศ. 2550 ยกฐานะกิ่งอำเภอ แห่งนี้ขึ้นเป็น อำเภอบ้านด่าน โดยมีผลบังคับตั้งแต่วันที่ 8 กันยายน ปีเดียวกันอำเภอบ้านด่านแบ่งเขต การปกครองย่อยออกเป็น 4 ตำบล 59 หมู่บ้าน ได้แก่

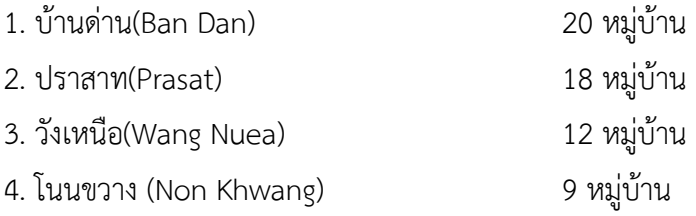

้ ท้องที่อำเภอบ้านด่านประกอบด้วยองค์กรปกครองส่วนท้องถิ่น 4 แห่ง ได้แก่ เทศบาลตำบล บ้านด่าน ครอบคลุมพื้นที่ตำบลบ้านด่านทั้งตำบลเทศบาลตำบลปราสาท ครอบคลุมพื้นที่ตำบลปราสาท ทั้งตำบลองค์การบริหารส่วนตำบลวังเหนือ ครอบคลุมพื้นที่ตำบลวังเหนือทั้งตำบลองค์การบริหารส่วน ตำบลโนนขวาง ครอบคลุมพื้นที่ตำบลโนนขวางทั้งตำบล

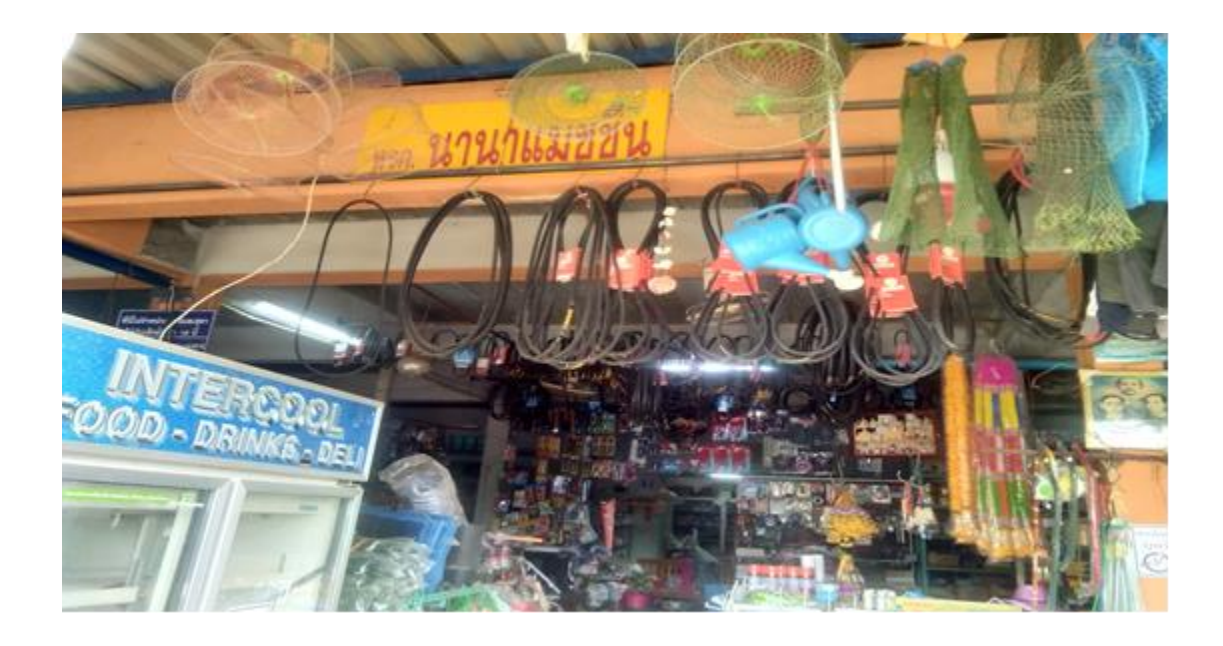

**ภาพที่ 2.1** ภาพร้านอุปกรณ์การเกษตรนานาแมชชีน

### <span id="page-14-2"></span><span id="page-14-1"></span><span id="page-14-0"></span>**2.2 เอกสารและทฤษฎีที่สัมพันธ์กับโครงงาน**

2.2.1 ความสำเร็จของธุรกิจออนไลน์

ธุรกิจออนไลน์ หรือ ออนไลน์ หมายถึงการทำธุรกรรมผ่านสื่ออิเล็กทรอนิกส์ ไม่ว่าจะเป็น การซื้อขายสินค้าหรือบริการ โดยมีข้อดีเพื่อลดค่าใช้จ่าย และสามารถซื้อขายสินค้าหรือบริการได้ทุกที่ ทุก เวลา แต่มีข้อเสียคือผู้บริโภคอาจไม่มั่นใจในการให้บริการของธุรกิจออนไลน์ทั้งในส่วนของความ ไม่แน่ใจ ในคุณภาพสินค้า การจัดส่งสินค้า หลังจากจ่ายเงินไปแล้ว

ความส าเร็จของธุรกิจออนไลน์ประกอบด้วยปัจจัยหลายปัจจัย ขึ้นอยู่กับสมมติฐานที่จะ กำหนดขอบเขตของความสำเร็จ บางสมมติฐานมีเพียงมีรายรับมากกว่ารายจ่าย สามารถดำเนินธุรกิจ ต่อปได้บางสมมติฐานต้องใช้รายได้เข้ามาอ้างอิงว่ามียอดรายได้เพิ่มขึ้นกี่เท่าตัว โดยบางสมมติฐาน ก็ไม่ได้ ดูในรายจ่ายที่เพิ่มขึ้นในสัดส่วนที่สูงกว่า หรือบางสมมติฐานวัดจาก ROI หรือ ROA ซึ่งเป็น หลักการคิด ิตามหลักการบริหารการเงิน แต่ความหมายของความสำเร็จของแต่ละคนนั้นแตกต่างกัน ออกไป Finniss (2003) อธิบายว่าการที่จะประสบความสำเร็จหรือไม่ขึ้นอยู่กับความกว้างใหญ่ของ นิยามของความสำเร็จ จุดเริ่มต้นของความสำเร็จประกอบด้วย การมีเวลาที่จะทำสิ่งเล็กๆ ที่ทำให้คน รอบข้างเห็นคุณค่า

Laosethakul (2005) อธิบายว่าปัจจัยแห่งความสำเร็จของธุรกิจออนไลน์คือ ตัวเลข จำนวนผลลัพธ์ของ พื้นที่ความพึงพอใจ ที่จะทำให้แน่ใจได้ว่าประสบความสำเร็จในการแข่งขัน ซึ่ง มีกุญแจสำคัญอยู่ไม่มากที่ จะท าให้ธุรกิจเจริญเติบโตได้ Flesher (2002)บัญนานุกรม อธิบายว่าหลายองค์กรมี มาตรฐานภายใน กระบวนการต่างๆ และใช้เวลาในแต่ละปีการทบทวนมาตรฐานให้ดีขึ้นกว่าปีที่ผ่านมา ยิ่งกว่านั้นองค์กร ต่างมีฐานข้อมูลผู้บริโภคที่สามารถใช้ในการวิเคราะห์พฤติกรรมผู้บริโภคใน แต่ละกิจกรรม ซึ่งหากมี โครงสร้างพื้นฐานภายในก็จะทำให้องค์กรเกิดความคิดที่จะประสบ ความสำเร็จ

อีกแนวคิดพื้นฐานของการหาความเชื่อมโยงระหว่างความสำเร็จก็คือวัดจาก ประสิทธิภาพ ของระบบสาระสนเทศ โดยพิจารณาจากจำนวนของพนักงานที่ดูแลรับผิดชอบของระบบ สารสนเทศ DeLone and McLean (2002) มีความพยายามตรวจสอบงานวิจัยเพื่อที่จะจัด โครงสร้าง ของตัวแปรที่มี อยู่มากมายที่เกี่ยวข้องกับความหลากหลายของระบบสารสนเทศเพื่อเสนอแนวคิดของ รูปแบบ ความสำเร็จ และพบว่าจำนวนพนักงานมีผลต่อประสิทธิภาพของระบบสาระสนเทศกับจำนวน พนักงาน

ดังนั้นความส าเร็จของแต่ละองค์กรจึงมีมาตรฐานที่แตกต่างกันออกไปตามเป้าหมาย และ วัตถุประสงค์ของแต่ละองค์กรแต่กุญแจสำคัญที่จะทำให้เกิดความสำเร็จนั้น คือการสามารถผลิตหรือ หาสินค้าและบริการที่ตรงกับความต้องการของผู้บริโภค

2.2.2 แนวคิดกระบวนการตัดสินใจ

<span id="page-15-0"></span>กระบวนการตัดสินใจ (Decision Making) หมายถึง กระบวนการเลือกกระทำสิ่งใดสิ่ง หนึ่ง จากทางเลือกหลากหลายทางที่มีอยู่ ซึ่งผู้บริโภคมักจะต้องตัดสินใจในทางเลือกต่างๆของสินค้าและ บริการที่มีอยู่เสมอ โดยที่จะเลือกสินค้าหรือบริการตามข้อมูลหรือข้อจ ากัดแต่ละสถานการณ์ ดังนั้น การ ตัดสินใจจึงเป็นกระบวนการที่ส าคัญและอยู่ภายใต้จิตใจของผู้บริโภค

อดุลย์ จาตุรงคกุล (2543) นิยามแนวคิดเกี่ยวกับกระบวนการตัดสินใจของผู้ซื้อสินค้า หรือ บริการนั้นประกอบด้วยขั้นตอนต่างๆ ซึ่งประกอบด้วย 5 ขั้นตอน ดังภาพประกอบที่ 2.2

<span id="page-15-1"></span>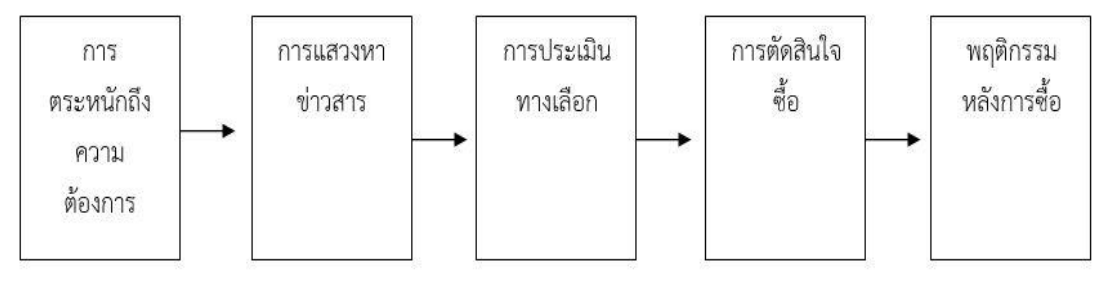

**ภาพที่ 2.2** กระบวนการตัดสินใจของผู้ซื้อ

กระบวนการตัดสินใจของผู้ซื้อ ซึ่งมีองค์ประกอบดังต่อไปนี้

1. การตระหนักถึงความต้องการ (Need Recognition) การเริ่มต้นของกระบวนการตัดสินใจ ซื้อ เริ่มมาจากการตระหนักถึงปัญหาหรือความต้องการ ผู้ซื้อมีความรู้สึกปรารถนา ต้องการและอาจจะถูก กระตุ้นโดยตัวกระตุ้นจากภายใน โดยก่อให้เกิดแรงขับดัน ทั้งนั้นจะทาให้ความต้องการถูกกระตุ้นจากตัว ภายนอก เกิดเป็นการตระหนักถึงความต้องการ

2. การเสาะแสวงหาข่าวสาร (Information Search) ผู้บริโภคที่ถูกกระตุ้นอาจจะเกิดสภาวะไม่ แสวงหรือเสาะแสวงหาข่าวสารมากขึ้น ถ้าแรงผลักดันของผู้บริโภคแข็งแกร่งและสินค้าที่ตอบสนองอยู่ใกล้ โดยที่ผู้บริโภคจะทาการซื้อทันที หรืออาจเก็บความต้องการในความทรงจาหรือมีการทาการเสาะแสวงหา ข่าวสารเพิ่มเติมที่เกี่ยวข้องกับความต้องการ หรือสนับสนุนความต้องการดังกล่าว

3. การประเมินทางเลือก (Evaluation of Alternative) เมื่อผู้บริโภคได้ข้อมูลจากขั้นตอนที่ 2 แล้ว ก็จะประเมินทางเลือกและตัดสินใจเลือกทางที่ดีที่สุด โดยวิธีการที่ผู้บริโภคใช้ในการประเมิน ทางเลือกอาจจะประเมิน โดยการเปรียบเทียบข้อมูลเกี่ยวกับคุณสมบัติของแต่ละสินค้าและคัดสรรในการ ที่จะตัดสินใจเลือกซื้อจากหลากหลายตรายี่ห้อให้เหลือเพียงตรายี่ห้อเดียว ซึ่งอาจขึ้นอยู่กับความเชื่อ ทัศนคติหรือศรัทธาในตราสินค้านั้น ทั้งในอดีตและสถานการณ์ตัดสินใจรวมไปถึงทางเลือกที่มีอยู่มาช่วย เสริมพัฒนาแนวคิด เพื่อช่วยสาหรับการประเมินทางเลือก ทั้งนี้อาจประกอบไปด้วย คุณสมบัติระดับ ความส าคัญ ความน่าเชื่อถือต่อตราสินค้า ความพึงพอใจและกระบวนการประเมิน

4. การตัดสินใจซื้อ (Purchase Decision) โดยผู้บริโภคแต่ละคนต้องการข้อมูลและระยะ เวลา ในการต้องการตัดสินใจต่อตัวผลิตภัณฑ์และการบริการ แต่ละชนิดที่แตกต่างกันโดยบางครั้งอาจต้องใช้ เวลาหรือข้อมูลในการเปรียบเทียบ (ฉัตยาพร เสมอใจ, 2550 อ้างใน ธนัทสุขวัฒนาวิทย์, 2556) ได้กล่าว อธิบายเกี่ยวกับรูปแบบพฤติกรรมในการตัดสินใจซื้อของผู้บริโภค ซึ่งสามารถแบ่งออกได้ตามระดับของ ความพยายามในการแก้ปัญหา คือ

4.1 พฤติกรรมการแก้ปัญหาอย่างเต็มรูปแบบ เป็นพฤติกรรมที่เกิดขึ้นในการตัดสินต่อการ ซื้อครั้งแรก ส่วนใหญ่เป็นผลิตภัณฑ์ที่มีราคาสูง และการซื้อเกิดขึ้นไม่บ่อยนานๆ ถึงจะซื้อสักครั้งหนึ่ง มัก เป็นผลิตภัณฑ์ที่ผู้บริโภคยังไม่มีความคุ้นเคย จึงต้องการศึกษารายละเอียดของข้อมูลมากและจาเป็นต้อง ใช้เวลาในการตัดสินใจนานกว่าผลิตภัณฑ์ที่คุ้นเคยแล้ว

4.2 พฤติกรรมการแก้ปัญหาแบบจากัด โดยลักษณะของการตัดสินใจที่ทางเลือกที่มีซึ่งไม่ได้ แตกต่างกันมากนัก มีเวลาในการตัดสินใจไม่มาก หรืออาจไม่คิดว่ามีความสำคัญมาก จึงไม่ใส่ความ พยายามในการหาข้อมูลและตัดสินใจอย่างจริงจัง

4.3 พฤติกรรมการตัดสินใจซื้อตามความเคยชิน เป็นลักษณะของการซื้อซ้ าที่เกิดจากความ เชื่อมั่นในการตัดสินใจจากการแก้ไขในครั้งก่อนๆ จึงทาการแก้ปัญหาเหมือนเดิมที่สามารถสร้างความพึง พอใจได้ จนทาให้เกิดการซื้อผลิตภัณฑ์เดิมๆ จนเกิดเป็นความเคยชิน สุดท้ายกลายเป็นการจงรักภักดีใน ตราผลิตภัณฑ์ หรืออีกสาเหตุหนึ่งอาจมาจากการเกิด ความเฉื่อยชาของผู้บริโภคที่จะต้องเริ่มศึกษาหรือ การแก้ปัญหาใหม่ทุกครั้ง จึงใช้วิธีการใช้ความเคยชิน แต่ถึงอย่างไรก็ตามถ้าหากผู้บริโภคถูกกระตุ้นก็ สามารถที่จะเปลี่ยนแปลงพฤติกรรมให้เกิดการตัดสินใจใหม่ได้

4.4 พฤติกรรมการตัดสินใจซื้อแบบทันที เป็นลักษณะของการตัดสินใจที่เกิดขึ้นจาก เหตุการณ์ที่เกิดกะทันหันหรือจากการถูกกระตุ้นจากสิ่งเร้าทางการตลาด หรือการประชาสัมพันธ์ที่ต้อง กระตุ้นให้เกิดการตัดสินใจในทันที รวมไปถึงถ้าผลลัพธ์ที่ตามมามีความเสี่ยงต่างหรือมีประสบการณ์จาก การใช้สินค้านั้นอยู่แล้ว ทาให้เกิดพฤติกรรมการตัดสินใจซื้อแบบทันที

4.5 พฤติกรรมที่ไม่มีการยึดติดและแสวงหาความหลากหลาย เป็นลักษณะของการตัดสินใจ ที่ผู้บริโภคจะทดลองใช้ผลิตภัณฑ์ใหม่อยู่เสมอ หรือสาเหตุมาจากผู้บริโภคต้องการทดลองสิ่งใหม่หรือ ต้องการสร้างประสบการณ์ใหม่

5) พฤติกรรมหลังการซื้อ (Post Purchase Behavior) หลังจากเกิดพฤติกรรมการซื้อผู้บริโภค จะได้ประสบการณ์จากการบริโภค ซึ่งอาจจะพอใจหรือไม่พอใจเกิดขึ้นได้ ซึ่งถ้าพอใจผู้บริโภคได้รับทราบ ถึงข้อดีต่างๆ ของสินค้าทาให้เกิดการซื้อช้าหรืออาจมีการแนะนาให้เกิดลูกค้ารายใหม่ แต่ถ้าไม่พอใจ ผู้บริโภคก็อาจเลิกซื้อสินค้านั้นๆ ในครั้งต่อไปและอาจมีการส่งผลเสียต่อเนื่องจากการบอกต่อ ทาให้ลูกค้า ซื้อสินค้าน้อยลงตามไปด้วย หรือมีการบอกต่อในเชิงบวกและลบซึ่งขึ้นอยู่กับประสบการณ์ที่จะเกิดขึ้น หลังจากพฤติกรรมหลังจากการซื้อ

2.2.3 ความหมายเกี่ยวกับ Php

<span id="page-17-0"></span>ในปัจจุบัน Web site ต่าง ๆ ได้มีการพัฒนาในด้านต่างๆ อย่างรวดเร็ว อาทิเช่น เรื่อง ของความสวยงามและแปลกใหม่, การบริการข่าวสารข้อมูลที่ทันสมัย,เป็นสื่อกลางในการติดต่อ และสิ่ง หนึ่งที่กำลังได้รับความนิยมเป็นอย่างมากซึ่ง อได้ว่าเป็นการปฏิวัติรูปแบบการ ขายของก็คือE-commerce ซึ่งเจ้าของสินค้าต่างๆ ไม่จำเป็น ต้องมีร้านค้าจริงและไม่จำเป็นต้องจ้างคนขายของอีกต่อไปร้านค้าและตัว สินค้า นั้น จะไปปรากฏอยู่บน Wed site และการซื้อขายก็เกิดขึ้นบนโลกของ Internet แล้ว PHP ช่วย เราให้เป็นการพัฒนา Web site และความสามารถที่โดดเด่นอีกประการ-หนึ่งของ PHP นั้น คือ database-enabled web page ทำให้เอกสารของ HTML สามารถที่ จะเชื่อมต่อกับระบบฐานข้อมูล (database)ได้อย่างมีประสิทธิภาพและรวดเร็ว จึงท าให้ ความตองการในเรื่องการจัดรายการสินค้าและ รับรายการสั่งของตลอดจนการจัดเก็บ ข้อมูลต่างๆ ที่สำคัญผ่านทาง Internet เป็นไปได้อย่างง่ายดายPHP

เป็นภาษาจำพวก scripting language คำสั่งต่างๆจะเก็บอยู่ในไฟล์ที่เรียกว่า สคริปต์ (script) และเวลา ใช้งานต้องอาศัยตัวแปลชุดคำสั่ง ตัวอย่างของภาษาสคริปก็เช่น JavaScript, Perl เป็นต้น ลักษณะของ PHP ที่แตกต่างจากภาษาสคริปต์แบบอื่นๆ คือ PHP ได้รับการพัฒนาและออกแบบมา เพื่อใช้งานในการ สร้างเอกสารแบบ HTML โดยสามารถสอดแทรกหรือแก้ไขเนื้อหาได้โดยอัตโนมัติ ดังนั้นจึงกล่าวว่า PHP เป็นภาษาที่เรียกว่า server-side หรือ HTML-embedded scripting language เป็นเครื่องมือที่สำคัญ ชนิดหนึ่งที่ช่วยให้เราสามารถสร้างเอกสารแบบ Dynamic HTML ได้อย่างมีประสิทธิภาพและมีลูกเล่น

เนื่องจากว่า PHP ไม่ได้เป็นส่วนหนึ่งของตัว Web Server ดังนั้นถ้าจะใช้ PHP ก็จะต้อง ดูก่อนว่า Web server นั้นสามารถใช้สคริปต์ PHP ได้หรือไม่ ยกตัวอย่างเช่น PHP สามารถใช้ได้กับ Apache WebServer และ Personal Web Server (PWP) สำหรับระบบปฏิบัติการ Windows 95/98/NTในกรณีของ Apache เราสามารถใช้ PHP ได้สองรูปแบบคือ ในลักษณะของ CGI และ Apache Module ความแตกต่างอยู่ตรงที่ว่า ถ้าใช้ PHP เป็นแบบโมดูล PHP จะเป็นส่วนหนึ่งของ Apache หรือ เป็นส่วนขยายในการทำงานนั่นเอง ซึ่งจะทำงานได้เร็วกว่าแบบที่เป็น CGI เพราะว่า ถ้าเป็น CGI แล้ว ตัวแปลชุดคำสั่งของ PHP ถือว่าเป็นแค่โปรแกรมภายนอก ซึ่ง Apache จะต้องเรียกขึ้นมาทำงานทุกครั้ง ที่ต้องการใช้ PHP ดังนั้น ถ้ามองในเรื่องของประสิทธิภาพในการทำงาน การใช้ PHP แบบที่เป็นโมดูลหนึ่ง ของ Apache จะทำงานได้มีประสิทธิภาพมากกว่า

PHP เกิดในปี 1994 โดย Rasmus Lerdorf โปรแกรมเมอร์อเมริกันได้คิดค้นสร้าง เครื่องมือที่ใช้ในการพัฒนาเว็บส่วนตัวของเขา โดยใช้ข้อดีของภาษา C และ Perl เรียกว่า Personal Home Page และได้สร้างส่วนติดต่อกับฐานข้อมูลที่ชื่อว่า Form Interpreter ( FI ) รวมทั้งสองส่วน เรียกว่า PHP/FI ซึ่งก็เป็นจุดเริ่มต้นของ PHP มีคนที่เข้ามาเยี่ยมชมเว็บไซต์ของเขาแล้วเกิดชอบจึงติดต่อ ขอเอาโค้ดไปใช้บ้างและนำไปพัฒนาต่อ ในลักษณะของ Open Source ภายหลังมีความนิยมขึ้นเป็นอย่าง มากภายใน 3 ปีมีเว็บไซต์ที่ใช้ PHP/FI ในติดต่อฐานข้อมูลและแสดงผลแบบ ไดนามิกและอื่นๆ มากกว่า 50000 ไซต์

PHP2 (ในตอนนั้นใช้ชื่อว่า PHP/FI) ในช่วงระหว่าง 1995-1997 Rasmus Lerdorf ได้มี ผู้ที่มาช่วยพัฒนาอีก 2 คนคือ Zeev Suraski และAndi Gutmans ชาวอิสราเอล ซึ่งปรับปรุงโค้ดของ Lerdorf ใหม่โดยใช้ C++ ให้มีความสามารถจัดการเกี่ยวกับแบบฟอร์มข้อมูลที่ถูกสร้างมาจากภาษา HTML และสนับสนุนการติดต่อกับโปรแกรมจัดการฐานข้อมูล mSQL จึงทำให้ PHP เริ่มถูกใช้มากขึ้น ้อย่างรวดเร็ว และเริ่มมีผู้สนับสนุนการใช้งาน PHP มากขึ้น โดยในปลายปี 1996 PHP ถูกนำไปใช้ ี ประมาณ 15,000 เว็บทั่วโลก และเพิ่มจำนวนขึ้นเรื่อยๆ ต่อมาก็มผู้เข้ามาช่วยพัฒนาอีก 3 คน คือ Stig Bakken รับผิดชอบความสามารถในการติดต่อ Oracle, Shane Caraveo รับผิดชอบดูแลPHP บน

Window 9x/NT, และ Jim Winstead รับผิดชอบการตรวจความบกพร่องต่างๆ และได้เปลี่ยนชื่อเป็น Professional Home Pageในเวอร์ชั่นที่ 2

PHP3 ออกมาในช่วงระหว่างเดือน มิุถุนายน 1997 ถึง 1999 ได้ออกสู่สายตาของนัก โปรแกรมเมอร์ มีคุณสมบัติเด่นคือสนับสนุนระบบปฏิบัติการทั้ง Window 95/98/ME/NT, Linux และ เว็บเซร์ฟเวอร์ อย่าง IIS, PWS, Apache, OmniHTTPd สนับสนุน ระบบฐานข้อมูลได้หลายรูปแบบเช่น SQL Server, MySQL, mSQL, Oracle, Informix, ODBC

PHP4 ตั้งแต่ 1999 - 2007 ซึ่งได้เพิ่ม Functions การทำงานในด้านต่างๆให้มากและ ง่ายขึ้นโดย บริษัท Zend ซึ่งมี Zeev และ Andi Gutmans ได้ร่วมก่อตั้งขึ้น ( http://www.zend.com ) ในเวอร์ชั่นนี้จะเป็น compile script ซึ่งในเวอร์ชั่นหน้านี้จะเป็น embed script interpreter ในปัจจุบัน มีคนได้ใช้ PHP สูงกว่า 5,100,000 ไซต์ แล้วทั่วโลก และ ผู้พัฒนาได้ตั้งชืุ่อของ PHP ใหม่ว่า PHP: Hypertext Preprocessor ซึ่งหมายถึงมีประสิทธิภาพระดับโปรเฟสเซอร์สำหรับไฮเปอร์เท็กซ์

2.2.4 ภาษาสอบถามข้อมูล MySQL

<span id="page-19-0"></span>MySQL คือ open source ถูกคิดค้นโดย MySQL AB ในสวีเดน และต่อมาถูก takeover โดย Sun Microsystems ในปี 2008 และก็ควบรวมกับ Oracle ในปี 2010 มี function การทำงานแบบ relation database management system (RDBMS) โดยอาศัย Structured Query Language (SQL) เป็นภาษาในสื่อสาร โดยเจ้าตัว MySQL นี้สามารถรันได้ทั้งบน Linux, UNIX และ Windows ซึ่งด้วยความหลากหลายของมันแล้ว แต่คนก็ยังคงใช้แต่กับงาน web-based ส่วนใหญ่ เพราะฉะนั้นจึงได้มีการออกแบบเจ้าตัว MySQL ให้เป็นส่วนหนึ่งในระบบ open source enterprise stack หรือที่เราเรียกว่า " LAMP"ก่อนที่จะไปลงลึกในรายละเอียด สงสัยกันไหมว่า และ database มัน มีกี่แบบDatabase ปัจจุบันมีการใช้งานหลักๆอยู่ 2 แบบ คือ

1. Relational database หรือ ระบบฐานข้อมูลเชิงสัมพันธ์ เป็นการเก็บข้อมูลในรูป ของตาราง (table) ในแต่ละตารางแบ่งออกเป็นแถวๆ และในแต่ละแถวจะแบ่งเป็นคอลัมน์ (Column) ซึ่ง ในการเชื่อมโยงกันระหว่างข้อมูลในตารางต่างๆ จะ เชื่อมโยงโดยใช้การอ้างอิงจากข้อมูลในคอลัมน์ที่ ก าหนดไว้ อาศัย RDBMS tools ในการควบคุม

2. LDAP database หรือ Lightweight Diretory Access Protocol ทำงานโดย อาศัย Active Directory (AD) เป็นไดเรกทอรี่เซอร์วิสในระดับองค์กร ที่ถูกออกแบบบนมาตรฐานของ Internet Technology เอาไว้รองรับการค้นหาทรัพยากรต่าง ๆ บนเครือข่ายขนาดใหญ่ และยังช่วย Admin จัดการบริหารเครือข่ายที่ซับซ้อนจากศูนย์กลางได้อย่างสะดวก AD เป็นการทำงานร่วมกัน ระหว่าง DNS (Domain Naming System) และ LDAP (Lightweight Diretory Access Protocol) ทำ ให้สามารถจะติดต่อเชื่อมโยง (interoperability) กับไดเรกทอรี่เซอร์วิสอื่นๆ ได้อีกด้วย และมีการพัฒนา DCOM (Distributed Component Object Model) ให้มีประสิทธิภาพในการกระจายแอพพลิเคชั่นได้ดี ยิ่งขึ้น AD จะมีโครงสร้างอยู่ 2 แบบคือ ทางกายภาพ (Physical Structure) และทางลอจิคอล (Logical Structure)Install MySQLบน Ubuntu repository จะเก็บไว้ในชื่อ mysql-server เราสามารถ เปิด console หรือ SSH เข้าไป run command ด้านล่างเพื่อ install

\$ sudo apt-get update

\$ sudo apt-get install mysql-server

\$ sudo mysql\_secure\_installation

Step 1 — Installing MySQL

Install ผ่านทาง apt-get

\$ sudo apt-get update

- \$ sudo apt-get install mysql-server
- Step 2 Configuring MySQL

เพิ่ม security ให้กับ MySQL โดย runcommand ด้านล่าง และตอบ "Y" จากนั้น Enter \$ sudo mysql\_secure\_installation

#### Step 3 — Testing MySQL

ทำการ start MySQL ด้วยคำสังด้างล่าง เพื่อตรวจสอบ status ที่ได้

\$ systemctl status mysql.service

mysql.service - MySQL Community Server

Loaded: loaded (/lib/systemd/system/mysql.service; enabled; vendor

#### preset:en

Active: active (running) since Wed 2016-11-23 21:21:25 UTC; 30min ago Main PID: 3754 (mysqld)

Tasks: 28

Memory: 142.3M

CPU: 1.994s

CGroup: /system.slice/mysql.service

L<sub>3754</sub> /usr/sbin/mysqld

#### 2.2.5 JavaScript

<span id="page-21-0"></span>JavaScript คือ ภาษาคอมพิวเตอร์ส าหรับการเขียนโปรแกรมบนระบบอินเทอร์เน็ต ที่ ก าลังได้รับความนิยมอย่างสูง Java JavaScript เป็น ภาษาสคริปต์เชิงวัตถุ (ที่เรียกกันว่า "สคริปต์" (script) ซึ่งในการสร้างและพัฒนาเว็บไซต์ (ใช่ร่วมกับ HTML) เพื่อให้เว็บไซต์ของเราดูมีการเคลื่อนไห สามารถตอบสนองผู้ใช้งานได้มากขึ้น ซึ่งมีวิธีการทำงานในลักษณะ "แปลความและดำเนินงานไปทีละ ค าสั่ง" (interpret) หรือเรียกว่า อ็อบเจ็กโอเรียลเต็ด (Object Oriented Programming) ที่มีเป้าหมาย ในการ ออกแบบและพัฒนาโปรแกรมในระบบอินเทอร์เน็ต สำหรับผู้เขียนด้วยภาษา HTML สามารถ ทำงานข้ามแพลตฟอร์มได้ โดยทำงานร่วมกับ ภาษา HTML และภาษา Java ได้ทั้งทางฝั่งไคลเอนต์ (Client) และ ทางฝั่งเซิร์ฟเวอร์ (Server)

JavaScript ถูกพัฒนาขึ้นโดย เน็ตสเคปคอมมิวนิเคชันส์ (Netscape Communications Corporation) โดยใช้ชื่อว่า Live Script ออกมาพร้อมกับ Netscape Navigator2.0 เพื่อใช้สร้างเว็บเพจ โดยติดต่อกับเซิร์ฟเวอร์แบบ Live Wire ต่อมาเน็ตสเคปจึงได้ร่วมมือกับ บริษัทซันไมโครซิสเต็มส์ปรับปรุง ระบบของบราวเซอร์เพื่อให้สามารถติดต่อใช้งานกับภาษาจาวาได้ และได้ปรับปรุงLiveScript ใหม่เมื่อ ปี 2538 แล้วตั้งชื่อใหม่ว่า JavaScript JavaScript สามารถทำให้ การสร้างเว็บเพจ มีลูกเล่น ต่าง ๆ มากมาย และยังสามารถโต้ตอบกับผู้ใช้ได้อย่างทันที เช่น การใช้เมาส์คลิก หรือ การกรอกข้อความใน ฟอร์ม เป็นต้น

เนื่องจาก JavaScript ช่วยให้ผู้พัฒนา สามารถสร้างเว็บเพจได้ตรงกับความต้องการ และ มีความน่าสนใจมากขึ้น ประกอบกับเป็นภาษาเปิด ที่ใครก็สามารถนำไปใช้ได้ ดังนั้นจึงได้รับความนิยม เป็นอย่างสูง มีการใช้งานอย่างกว้างขวาง รวมทั้งได้ถูกกำหนดให้เป็นมาตรฐานโดย ECMA การทำงานของ JavaScript จะต้องมีการแปลความคำสั่ง ซึ่งขั้นตอนนี้จะถูกจัดการโดยบราวเซอร์ (เรียกว่าเป็น clientside script) ดังนั้น JavaScript จึงสามารถทำงานได้ เฉพาะบนบราวเซอร์ที่สนับสนุนซึ่งปัจจุบัน บราวเซอร์เกือบทั้งหมดก็สนับสนุน JavaScript แล้ว อย่างไรก็ดี สิ่งที่ต้องระวังคือJavaScript มีการ พัฒนาเป็นเวอร์ชั่นใหม่ๆออกมาด้วย (ปัจจุบันคือรุ่น 1.5) ดังนั้น ถ้านำโค้ดของเวอร์ชั่นใหม่ ไปรันบน บราวเซอร์รุ่นเก่าที่ยังไม่สนับสนุน ก็อาจจะทำให้เกิด error ได้

JavaScript ทำอะไรได้บ้าง

1. JavaScript ทำให้สามารถใช้เขียนโปรแกรมแบบง่ายๆได้ โดยไม่ต้องพึ่งภาษาอื่น

2. JavaScript มีคำสั่งที่ตอบสนองกับผู้ใช้งาน เช่นเมื่อผู้ใช้คลิกที่ปุ่ม หรือ Checkbox ก็ สามารถสั่งให้เปิดหน้าใหม่ได้ ทำให้เว็บไซต์ของเรามีปฏิสัมพันธ์กับผู้ใช้งานมากขึ้น นี่คือข้อดีของ JavaScript เลยก็ว่าได้ที่ทำให้เว็บไซต์ดังๆทั้งหลายเช่น Google Map ต่างหันมาใช้

3. JavaScript สามารถเขียนหรือเปลี่ยนแปลง HTML Element ได้ นั่นคือสามารถเปลี่ยน แปลงรูป แบบการแสดงผลของเว็บไซต์ได้ หรือหน้าแสดงเนื้อหาสามารถซ่อนหรือแสดงเนื้อหาได้แบบ ง่ายๆนั่นเอง

4. JavaScript สามารถใช้ตรวจสอบข้อมูลได้ สังเกตว่าเมื่อเรากรอกข้อมูลบางเว็บไซต์เช่น Emailเมื่อเรากรอกข้อมูลผิดจะมีหน้าต่างฟ้องขึ้นมาว่าเรากรอกผิดหรือลืมกรอกอะไรบางอย่างเป็นต้น

5. JavaScript สามารถใช้ในการตรวจสอบผู้ใช้ได้เช่นตรวจสอบว่าผู้ใช้web browser อะไร

6. JavaScript สร้าง Cookies (เก็บข้อมูลของผู้ใช้ในคอมพิวเตอร์ของผู้ใช้เอง) ได้ข้อดีและ ข้อเสียของ Java JavaScript

การท างานของ JavaScript เกิดขึ้นบนบราวเซอร์ (เรียกว่าเป็น client-side script) ดังนั้นไม่ว่าคุณจะใช้เซิร์ฟเวอร์อะไร หรือที่ไหน ก็ยังคงสามารถใช้ JavaScript ในเว็บเพจได้ ต่างกับภาษา สคริปต์อื่น เช่น Perl, PHP หรือ ASP ซึ่งต้องแปลความและทำงานที่ตัวเครื่องเซิร์ฟเวอร์ (เรียกว่า serverside script) ดังนั้นจึงต้องใช้บนเซิร์ฟเวอร์ ที่สนับสนุนภาษาเหล่านี้เท่านั้น อย่างไรก็ดี จากลักษณะ ดังกล่าวก็ทำให้ JavaScript มีข้อจำกัด คือไม่สามารถรับและส่งข้อมูลต่างๆ กับเซิร์ฟเวอร์โดยตรง เช่น การอ่านไฟล์จากเซิร์ฟเวอร์ เพื่อนำมาแสดงบนเว็บเพจ หรือรับข้อมูลจากผู้ชม เพื่อนำไปเก็บบนเซิร์ฟเวอร์ เป็นต้น ดังนั้นงานลักษณะนี้ จึงยังคงต้องอาศัยภาษา server-side script อยู่ (ความจริง JavaScript ที่ ท างานบนเซิร์ฟเวอร์เวอร์ก็มี ซึ่งต้องอาศัยเซิร์ฟเวอร์ที่สนับสนุนโดยเฉพาะเช่นกัน แต่ไม่เป็นที่นิยมนัก)

2.2.6 โครงสร้างของภาษาHTML

<span id="page-22-0"></span>HTML (ย่อมาจาก Hyper Text Markup Language) เป็นภาษาประเภท Markup Language ที่ใช้ในการสร้างเว็บเพจ มีแม่แบบมาจากภาษา SGML (Standard Generalized Markup Language) ที่ตัดความสามารถบางส่วนออกไป เพื่อให้สามารถทำความเข้าใจและเรียนรู้ได้ง่าย ปัจจุบัน มีการพัฒนาและกำหนดมาตรฐานโดยองค์กร World Wide Web Consortium (W3C)ภาษา HTML ได้ ถูกพัฒนาขึ้นอย่างต่อเนื่องตั้งแต่ HTML Level 1, HTML 2.0, HTML 3.0, HTML 3.2 และ HTML 4.0 ในปัจจุบัน ทาง W3C ได้ผลักดัน รูปแบบของ HTML แบบใหม่ ที่เรียกว่า XHTML ซึ่งเป็นลักษณะของ โครงสร้าง XML แบบหนึ่ง ที่มีหลักเกณฑ์ในการกำหนดโครงสร้างของโปรแกรมที่มีรูปแบบที่มาตรฐานกว่า มาทดแทนใช้ HTML รุ่น 4.01 ที่ใช้กันอยู่ในปัจจุบันHTML มีโครงสร้างการเขียนโดยอาศัย Tag ในการ ควบคุมการแสดงผลของข้อความ รูปภาพ หรือวัตถุอื่น ๆ แต่ละ Tag อาจจะมีส่วนขยาย เรียกว่า Attribute สำหรับจัดรูปแบบเพิ่มเติมการสร้างเว็บเพจ โดยใช้ภาษา HTML สามารถทำโดยใช้โปรแกรม Text Editor ต่างๆ เช่น Notepad, EditPlus หรือจะอาศัยโปรแกรมที่เป็นเครื่องมือช่วยสร้างเว็บเพจ เช่น Microsoft FrontPage, Dream Weaver ซึ่งอำนวยความสะดวกในการสร้างหน้า HTML ในลักษณะ

WYSIWYG (What You See Is What You Get)แต่มีข้อเสียคือ โปรแกรมเหล่านี้มัก generate code ที่ เกินความจำเป็นมากเกินไป ทำให้ไฟล์ HTML มีขนาดใหญ่ และแสดงผลช้า ดังนั้นหากเรามีความเข้าใจ ภาษา HTML จะเป็นประโยชน์ให้เราสามารถแก้ไข code ของเว็บเพจได้ตามความต้องการ และยัง สามารถนำ script มาแทรก ตัดต่อ สร้างลูกเล่นสีสันให้กับเว็บเพจของเราได้การเรียกใช้งานหรือทดสอบ การท างานของเอกสาร HTML จะใช้โปรแกรม Internet Web Browser เช่น Internet Explorer (IE), Mozilla Firefox, Safari, Opera, และ Google Chrome เป็นต้นส่วนประกอบที่สำคัญของภาษา HTML ี ได้แก่ Tag และ AttributeTag คือ คำสั่งที่ใช้ในภาษา HTML อยู่ในเครื่องหมาย < และ > ใช้สำหรับ จัดรูปแบบข้อความ ภาพหรือ วัตถุอื่นๆ ซึ่ง tag ในภาษา HTML ส่วนมาก จะมี tag เปิด และ tag ปิด เช่น

> <h1>…</h1> ใช้เน้นหัวข้อเรื่อง <p>…</p> ใช้จัดพารากราฟ <u><b>...</b> ใช้กำหนดให้ตัวอักษรเป็นตัวหนา</u> แต่บาง tag ก็ไม่มี tag ปิด เช่น <hr> ใช้สร้างเส้นคั่น <br> ใช้ส าหรับการขึ้นบรรทัดใหม่

Attribute เป็นส่วนขยายใน tag ใช้สำหรับจัดรูปแบบเพิ่มเติม เช่น ขนาด สี ระยะห่าง เป็นต้น ค่าของ attribute จะอยู่ในเครื่องหมาย "…" เช่น <p align="center">ข้อความในพารากราฟนี้ จัดวางอยู่กึ่งกลางหน้าจอ</p><hr width="200" color="red" noshade> ใช้สร้างเส้นคั่นยาว 200 pixel สีแดงทึบในการเขียน tag, attribute และค่าของ attribute จะใช้เป็นตัวอักษรพิมพ์เล็กหรือพิมพ์ ใหญ่ก็ได้ แต่เพื่อให้เป็นไปตามมาตรฐานของ (X)HTML รุ่นใหม่ ขอให้ใช้เป็นตัวอักษรพิมพ์เล็กทั้งหมด และสำหรับ tag ที่ไม่มี tag ปิด ให้ใส่ เป็น " / >" เช่น <hr />, <br />

2.2.7 โครงสร้าง CSS

<span id="page-23-0"></span>CSS ย่อมาจาก Cascading Style Sheet มักเรียกโดยย่อว่า "สไตล์ชีต" คือภาษาที่ใช้ เป็นส่วนของการจัดรูปแบบการแสดงผลเอกสาร HTML โดยที่ CSS กำหนดกฎเกณฑ์ในการระบุรูปแบบ (หรือ "Style") ของเนื้อหาในเอกสาร อันได้แก่ สีของข้อความ สีพื้นหลัง ประเภทตัวอักษร และการจัดวาง ข้อความ ซึ่งการกำหนดรูปแบบ หรือ Style นี้ใช้หลักการของการแยกเนื้อหาเอกสาร HTML ออกจาก คำสั่งที่ใช้ในการจัดรูปแบบการแสดงผล กำหนดให้รูปแบบของการแสดงผลเอกสาร ไม่ขึ้นอยู่กับเนื้อหา ของเอกสาร เพื่อให้ง่ายต่อการจัดรูปแบบการแสดงผลลัพธ์ของเอกสาร HTML โดยเฉพาะในกรณีที่มีการ เปลี่ยนแปลงเนื้อหาเอกสารบ่อยครั้ง หรือต้องการควบคุมให้รูปแบบการแสดงผลเอกสาร HTML มี ลักษณะของความสม่ำเสมอทั่วกันทุกหน้าเอกสารภายในเว็บไซต์เดียวกัน โดยกฎเกณฑ์ในการกำหนด รูปแบบ (Style) เอกสาร HTML ถูกเพิ่มเข้ามาครั้งแรกใน HTML 4.0 เมื่อปีพ.ศ. 2539 ในรูปแบบของ CSS level 1 Recommendations ที่กำหนดโดย องค์กร World Wide Web Consortium หรือ W3C

### ประโยชน์ของ CSS

1.CSS มีคุณสมบัติมากกว่า tag ของ html เช่น การกำหนดกรอบให้ข้อความ รวมทั้งสี รูปแบบของข้อความที่กล่าวมาแล้ว

2.CSS นั้นกำหนดที่ต้นของไฟล์ html หรือตำแหน่งอื่น ๆ ก็ได้ และสามารถมีผล กับ เอกสารทั้งหมด หมายถึงกำหนด ครั้งเดียวจุดเดียวก็มีผลกับการแสดงผลทั้งหมด ทำให้เวลาแก้ไขหรือ ปรับปรุงทำได้สะดวก ไม่ต้องไล่ตามแก้ tag ต่างๆ ทั่วทั้งเอกสาร

3.CSS สามารถกำหนดแยกไว้ต่างหากจาก ไฟล์เอกสาร html และสามารถนำมาใช้ร่วม กับเอกสารหลายไฟล์ได้ การแก้ไขก็แก้เพียง จุดเดียวก็มีผลกับเอกสารทั้งหมดCSS กับ HTML / XHTML นั้นทำหน้าที่คนละอย่างกัน โดย HTML / XHTML จะทำหน้าที่ในการวางโครงร่างเอกสารอย่างเป็น รูปแบบถูกต้อง เข้าใจง่ายไม่เกี่ยวข้องกับการแสดงผล ส่วน CSS จะทำหน้าที่ในการตกแต่งเอกสารให้ สวยงาม เรียกได้ว่า HTML /XHTML คือส่วน coding ส่วน CSS คือส่วน design

### <span id="page-24-0"></span>**2.3 งานวิจัยที่เกี่ยวข้อง**

พงศกร ปาลกะวงศ์ ณ อยุธยา และนิตนา ฐานิตธนกร (2559) ได้ศึกษาเรื่อง การรับรู้ถึง ความ เสี่ยง เครื่องหมายรับรองความน่าเชื่อถือและเครือข่ายสังคมออนไลน์ที่มีผลต่อการตัดสินใจซื้อ สินค้าผ่าน สื่ออิเล็กทรอนิกส์ ของผู้บริโภคในเขตกรุงเทพมหานคร โดยใช้แบบสอบถามปลายปิด จำนวน 240 คน โดยมีสถิติที่ใช้ในการวิเคราะห์ข้อมูล คือ การวิเคราะห์การถดถอยเชิงพหุ ผลการวิจัย พบว่า ปัจจัยที่ส่งผล ต่อการตัดสินใจซื้อสินค้าผ่านสื่ออิเล็กทรอนิกส์ของผู้บริโภคในเขต กรุงเทพมหานคร อย่างมีนัยสำคัญทาง สถิติที่ระดับ 0.05 ได้แก่ เครือข่ายสังคมออนไลน์ ด้านการจัด อันดับและการวิจารณ์สินค้า ด้านความ ไว้วางใจ และเครื่องหมายรับรองความน่าเชื่อถือ ในขณะที่ เครือข่ายสังคมออนไลน์ด้านพื้นที่แสดงความ คิดเห็นและชุมชนออนไลน์ และการรับรู้ถึงความเสี่ยง ไม่ มีผลต่อการตัดสินใจซื้อสินค้าผ่านสื่อ อิเล็กทรอนิกส์ ของผู้บริโภคในเขตกรุงเทพมหานคร

พิศุทธิ์ อุปถัมภ์ และนิตนา ฐานิตธนกร (2557) ได้ศึกษาเรื่อง ความไว้วางใจและลักษณะ ธุรกิจ ผ่านสื่อสังคมออนไลน์ที่ส่งผลต่อความตั้งใจซื้อสินค้าผ่านสื่อสังคมออนไลน์ โดยใช้แบบสอบถาม ปลายปิด จ านวน 280 คน โดยมีสถิติที่ใช้ในการวิเคราะห์ข้อมูล คือ การวิเคราะห์การถดถอยเชิงพหุ ผลการวิจัย พบว่า ความไว้วางใจและลักษณะธุรกิจผ่านสื่อสังคมออนไลน์ด้านประโยชน์ทางเศรษฐกิจ และด้านการ บอกต่อส่งผลต่อความความตั้งใจซื้อสินค้าผ่านสื่อสังคมออนไลน์อย่างมีนัยสำคัญทางสถิต ที่ระดับ .05

โดยที่ลักษณะธุรกิจผ่านสื่อสังคมออนไลน์ด้านการบอกต่อส่งผลต่อความตั้งใจซื้อสินค้า ผ่านสื่อสังคม ออนไลน์ มากที่สุด รองลงมาคือ ความไว้วางใจต่อธุรกิจผ่านสื่อสังคมออนไลน์และ ลักษณะธุรกิจผ่านสื่อ ้สังคมออนไลน์ด้านความเป็นไปได้ทางเศรษฐกิจ ตามลำดับ ส่วนลักษณะธุรกิจผ่านสื่อสังคมออนไลน์ด้าน ขนาด ชื่อเสียงการสื่อสารความปลอดภัยในการทาธุรกรรม และคุณภาพ ข้อมูล ไม่ส่งผลต่อความตั้งใจซื้อ สินค้าผ่านสื่อสังคมออนไลน์

Godey, et al. (2016) ได้ทำการศึกษาเรื่อง Social Media Marketing Eforts of Luxury Brands: Influence on Brand Equity and Consumer Behavior เพื่อศึกษาเครื่องมือทางสื่อ สังคม ออนไลน์ผ่านกิจกรรมที่มีอิทธิพลต่อการสร้างตราสินค้าราคาแพงและพฤติกรรมของผู้บริโภค ผ่านตรา สินค้าราคาแพงจำนวน 5 ตราสินค้า ดังนี้ เบอร์เบอรี่ (Burberry) ดิออร์ (Dior) กุชชี่ (Gucci) เฮอร์เมส (Hermes) หลุยส์ วิตตอง (Louis Vuitton) ซึ่งผลการศึกษาพบว่า เครื่องมือสื่อสังคม ออนไลน์มีอิทธิพล เชิงบวกอย่างมีนัยสำคัญเกี่ยวกับความจงรักภักดีต่อตราสินค้า (0.876) ความ ต้องการของตราสินค้า (0.739) และราคาสินค้าที่มีราคาสูง (0.648) ทั้งนี้การตั้งคุณค่าของตราสินค้า โดยใช้สื่อสังคมออนไลน์มี ศักยภาพในการสร้างตราสินค้า ซึ่งมีเป้าหมายในลักษณะเดียวกับกิจกรรมทางการตลาดโดยไป และพบว่า มิติความบันเทิง การปฏิสัมพันธ์ ความนิยม การตลาดปากต่อปาก เป็นตัวกระตุ้นผู้บริโภคผ่านทาง เครื่องมือสื่อสังคมออนไลน์ โดยเฉพาะกับผู้บริโภคเป็นหลักผ่านทางสื่อ ออนไลน์

## **บทที่3 วิธีด าเนินโครงงาน**

<span id="page-26-0"></span>เว็บไซต์ระบบบริหารจัดการการขายสินค้าร้านอุปกรณ์การเกษตรนานาแมชชีนโดยเว็บไซต์นี้ จัดทำขึ้นมาเพื่ออำนวยความสะดวกให้แกลูกค้าโดยการออกแบบ และพัฒนาระบบมีการออกแบบระบบ การทำงานของเว็บไซต์ที่มีการใช้งานที่สะดวก รวดเร็ว แก่ผู้เข้าใช้งาน ในเว็บไซต์ประกอบด้วยขั้นตอน ต่างๆ คือ การออกแบบการทางานของเว็บไซต์ การออกแบบส่วนต่างๆ ของเว็บไซต์ และการออกแบบ ระบบฐานข้อมูลของเว็บไซต์

#### <span id="page-26-2"></span><span id="page-26-1"></span>**3.1 ภาพรวมของระบบ**

3.1.1 ภาพระบบทั้งหมด

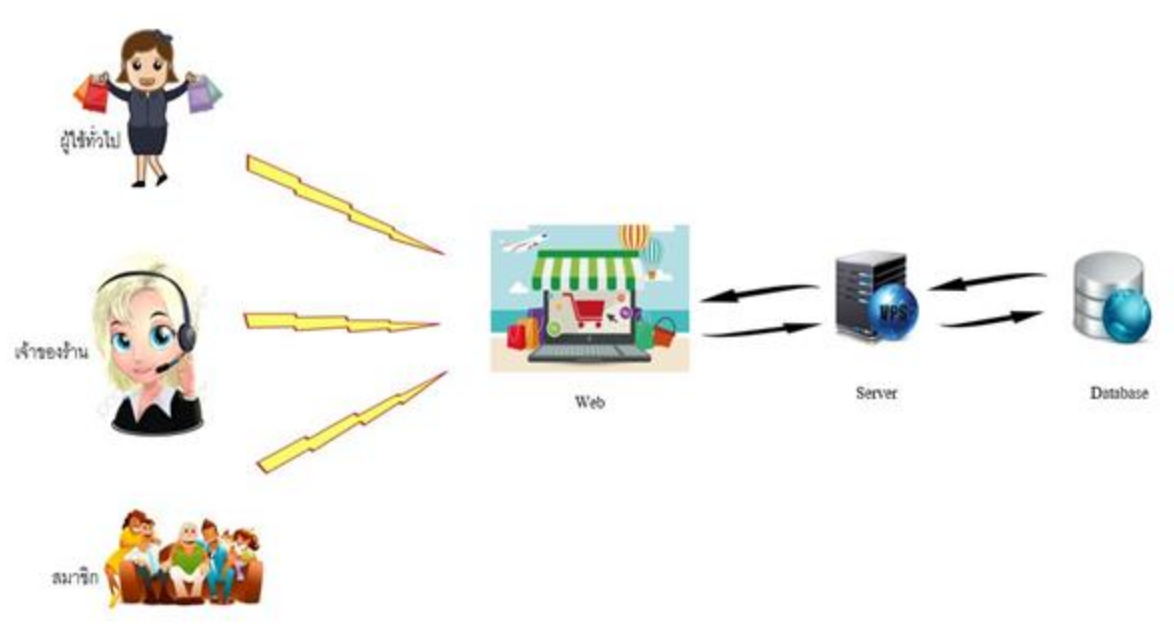

**ภาพที่ 3.1** ภาพรวมระบบทั้งหมด

<span id="page-26-3"></span>จากภาพที่ 3.1 ภาพรวมระบบโดยมีผู้ใช้ทั่วไป เจ้าของร้าน สมาชิก wedเป็นตัวสื่อกลางให้ผู้ประกอบการ กับลูกค้าได้เจอกันโดยserverเป็นตัวออนไลน์เว็ปไชต์และไปเก็บข้อมูลที่Database

### 3.1.2 ภาพรวมระบบการขายสินค้าออนไลน์

<span id="page-27-0"></span>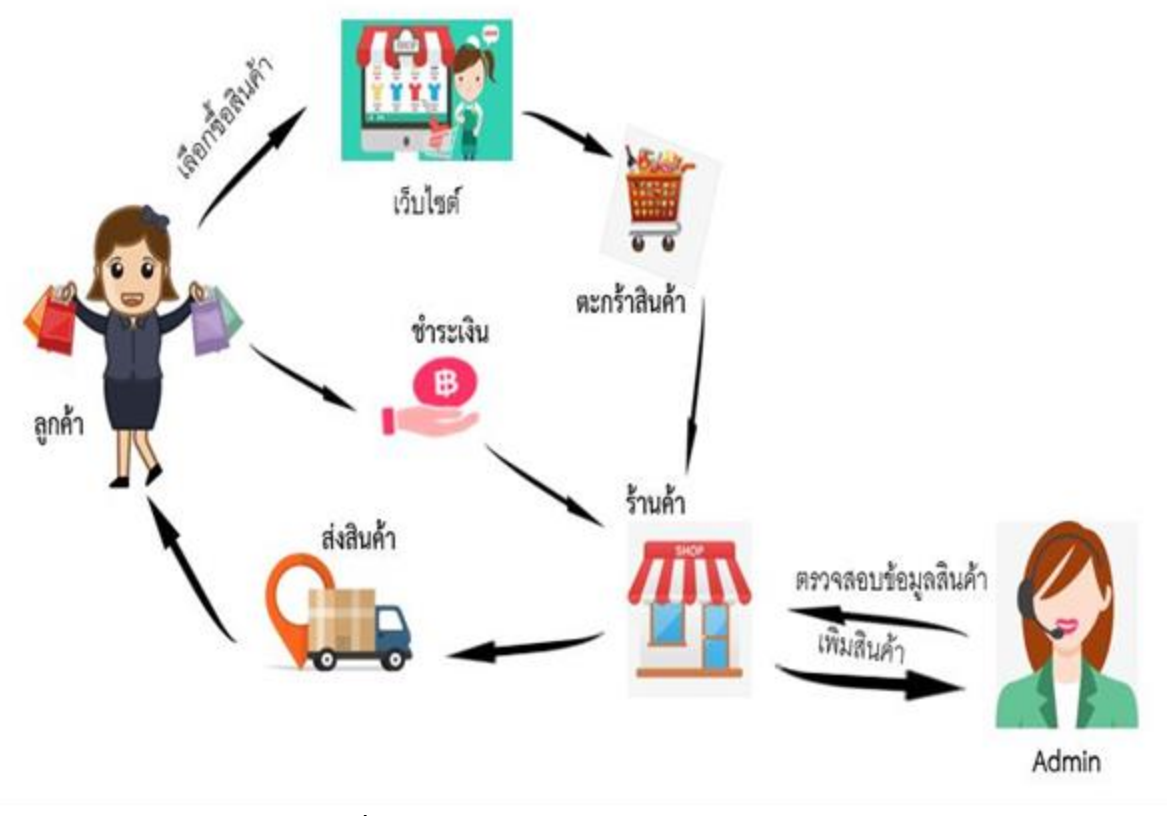

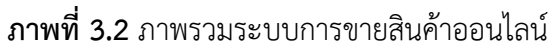

<span id="page-27-1"></span>้จากภาพที่ 3.1 ภาพรวมระบบการขายสินค้าออนไลน์ลูกค้าเข้าไปที่เว็บไซต์แล้วเลือกซื้อสินค้าและนำ สินค้าใส่ตะกร้าสินค้าแล้วลูกค้าก็ชำระเงินผ่านร้านค้า Admin ตรวจสอบการชำระเงินและจัดส่งสินค้า ให้แก่ลูกค้า

#### <span id="page-28-1"></span><span id="page-28-0"></span>**3.2 การออกแบบการท างานระบบ**

3.2.1 การออกแบบระบบส่วนของเว็บไชต์

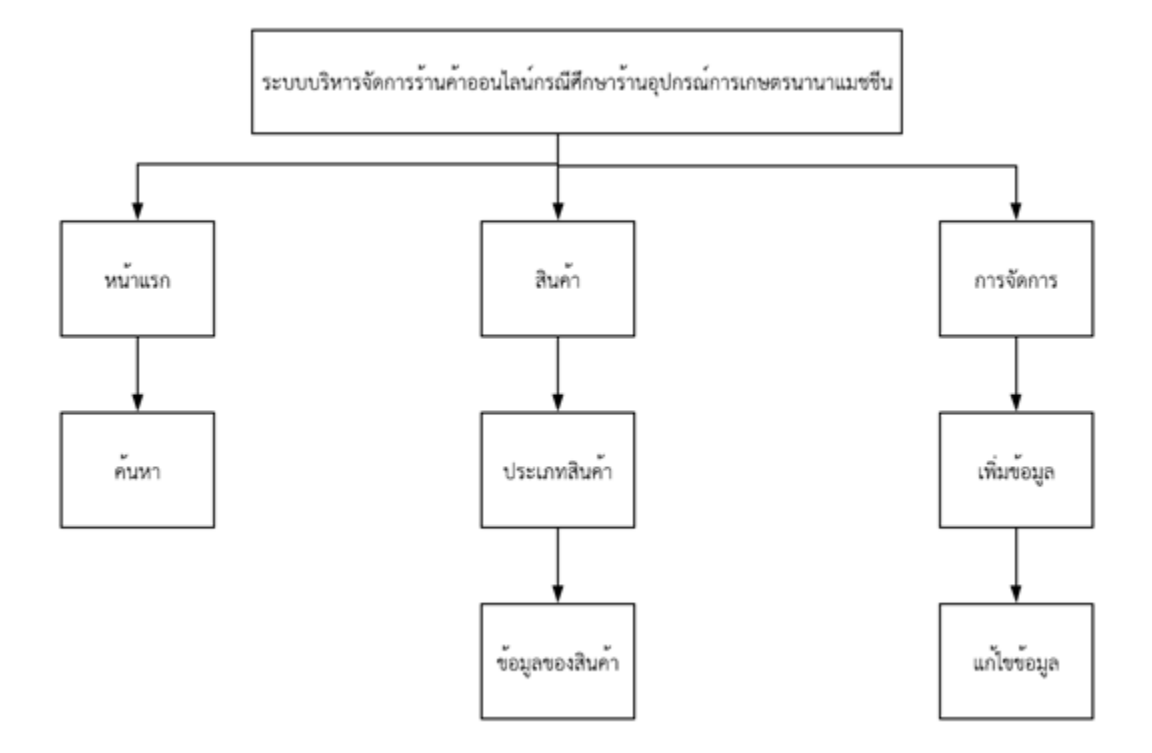

**ภาพที่ 3.3** โครงสร้างของระบบซื้อขายออนไลน์

<span id="page-28-2"></span>จากภาพที่ 3.2 เป็นภาพรวมของเว็บไชต์ระบบบการจัดการการขายผลิตภัณฑ์สินค้าร้านอุปกรณ์ การเกษตรนานาแมชชีน บ้านละเบิก ตำบลประสาท อำเภอบ้านด่าน จังหวัดบุรีรัมย์ โดยแบ่งผู้ใช้ออกเป็น 3 ส่วน คือ admin จะทำหน้าที่จัดการข้อมูลตรวจสอบและยืนยันข้อมูลทั้งในพนักงานและลูกค้าจะทำ การเข้าสู้ระบบ เลือกดูรายการสินค้า

<span id="page-29-0"></span>3.2.2 การออกแบบขั้นตอนการทำงานของระบบ Context Diagram ของเว็บไซต์ระบบบการ จัดการการขายผลิตภัณฑ์สินค้าร้านอุปกรณ์การเกษตรนานาแมชชีน

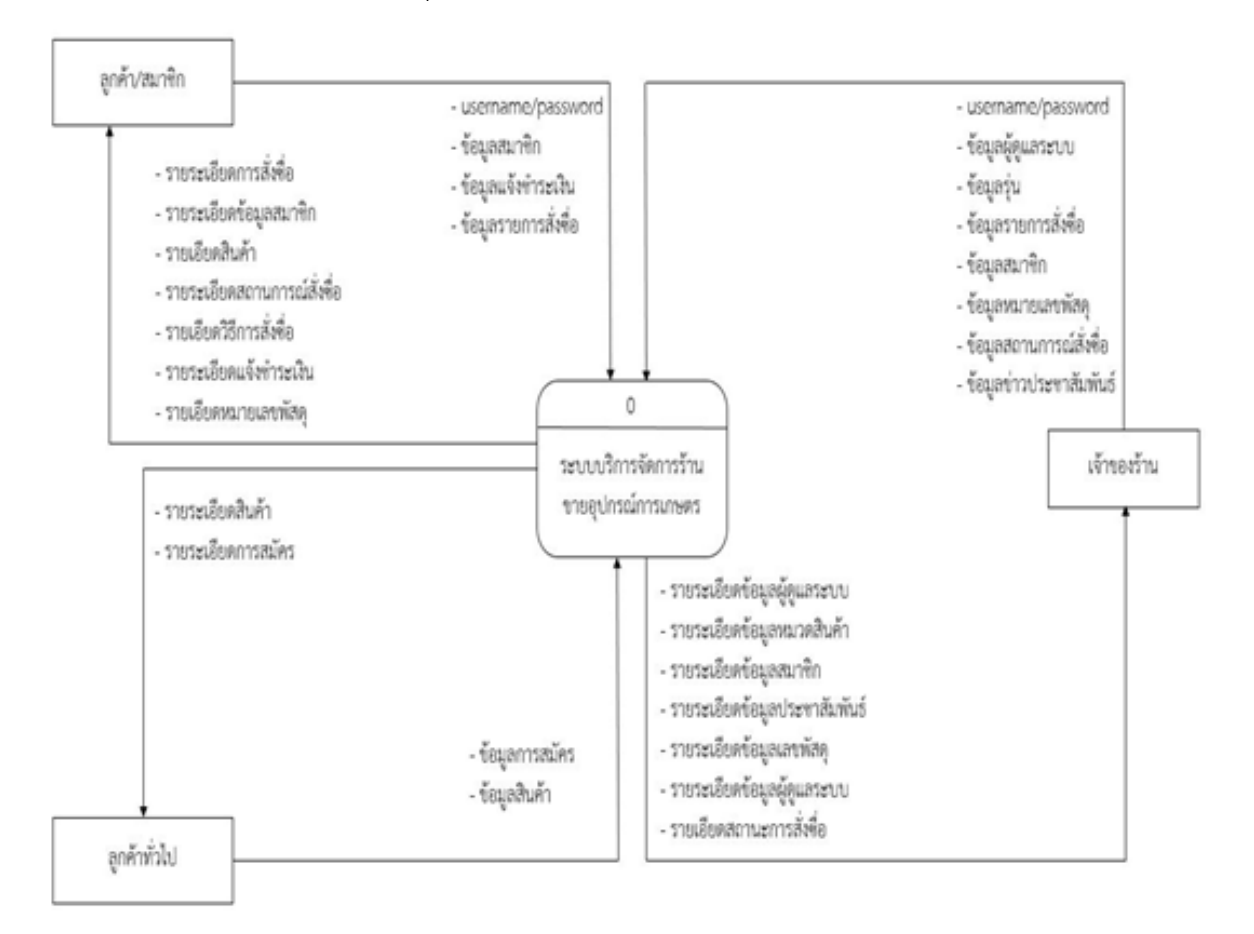

<span id="page-29-1"></span>**ภาพที่ 3.4** Context Diagram Level 0 ขั้นตอนการทำงานของระบบ จากภาพที่ 3.3 เป็นการไหลของกระแสข้อมูลในระดับ 0 ของระบบการจัดการขายผลิตภัณฑ์สินค้าร้าน อุปกรณ์การเกษตรนานาแมชชีน บันทึกรายละเอียดระบบการสั่งซื่อ ข้อมูลลูกค้า ข้อมูลเจ้า ของร้าน ซึ่งมี การทำงานระหว่างข้อมูลที่ผู้ใช้งานส่งคำสั่งซื้อไปยังเว็บไชต์ และ เว็บไชต์ส่งข้อมูลไปยังฐานข้อมูล และมี การส่งข้อมูลกลับมายังผู้ใช้งาน

#### 3.2.3 ระบบ Data flow level 1

<span id="page-30-0"></span>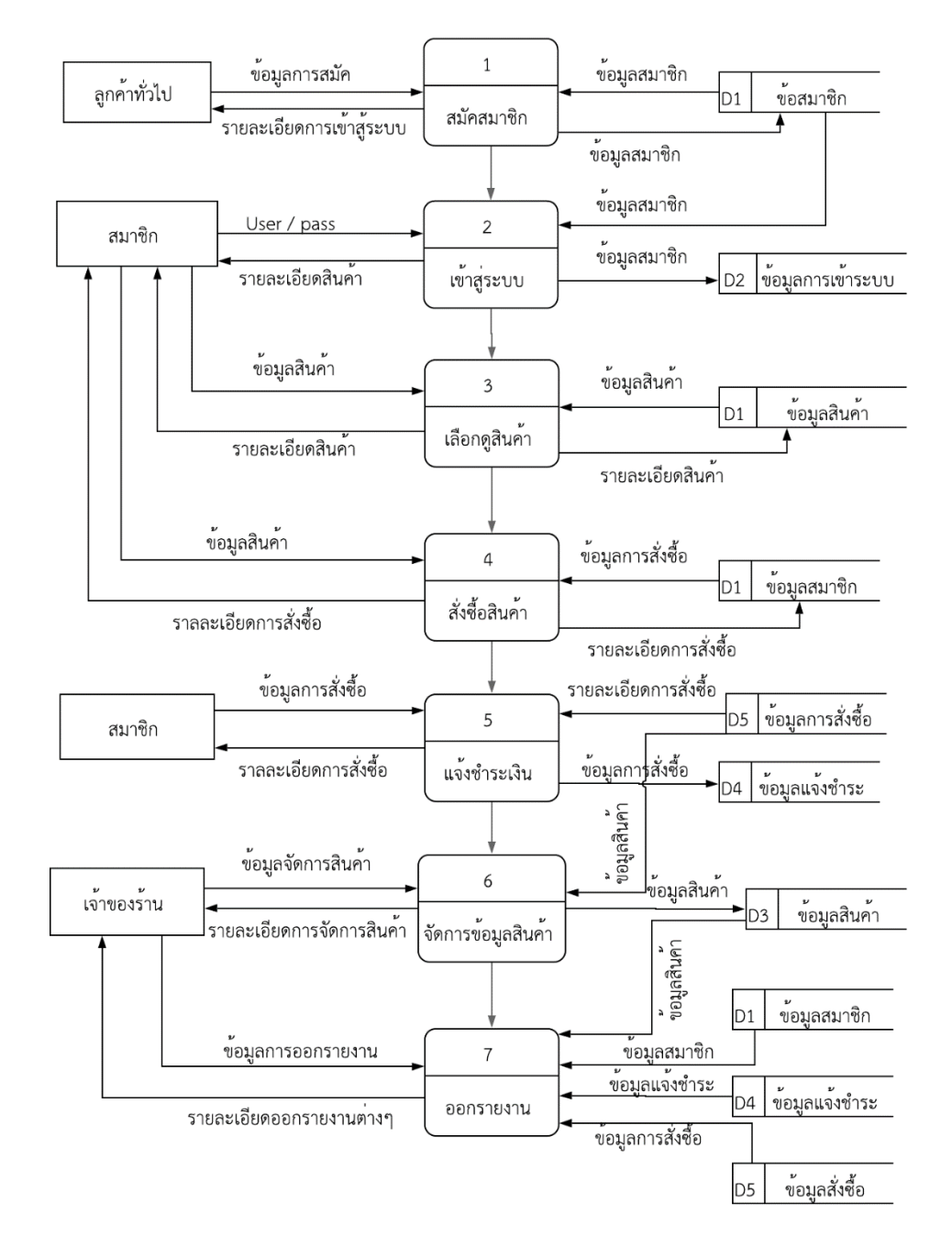

<span id="page-30-1"></span>**ภาพที่ 3.5** ระบบ Data flow level 1 ระบบซื้อขายอุปกรณ์การเกษตรร้านนานาแมชชีน

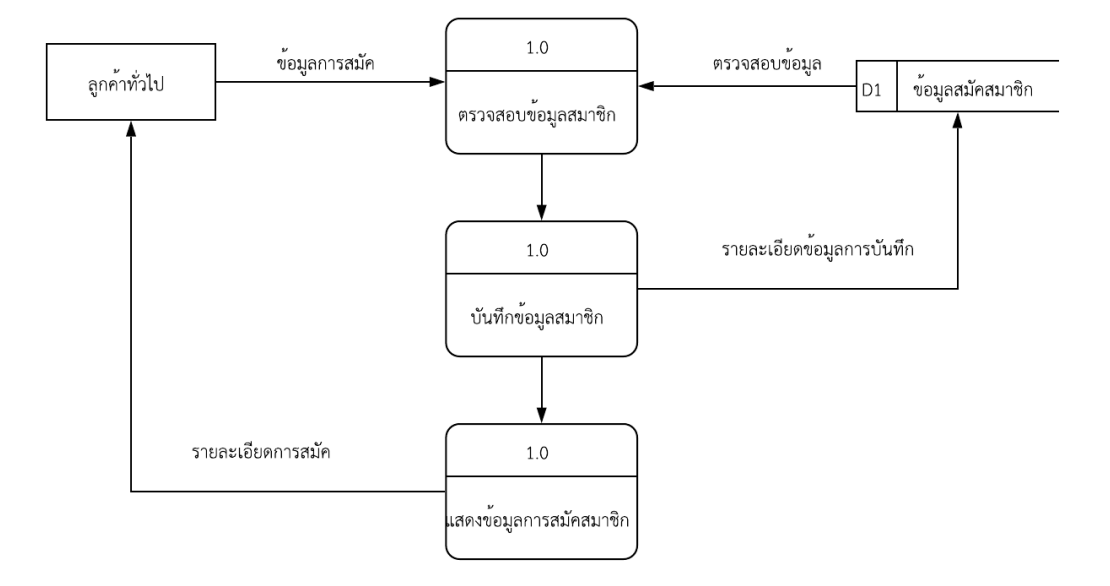

Dataflow Diagram level 2 Process1 สมัครสมาชิก

**ภาพที่ 3.6** Dataflow Diagram level 2 Process1 สมัครสมาชิก

<span id="page-31-0"></span>Dataflow Diagram level 2 Process2 เข้าสู่ระบบ

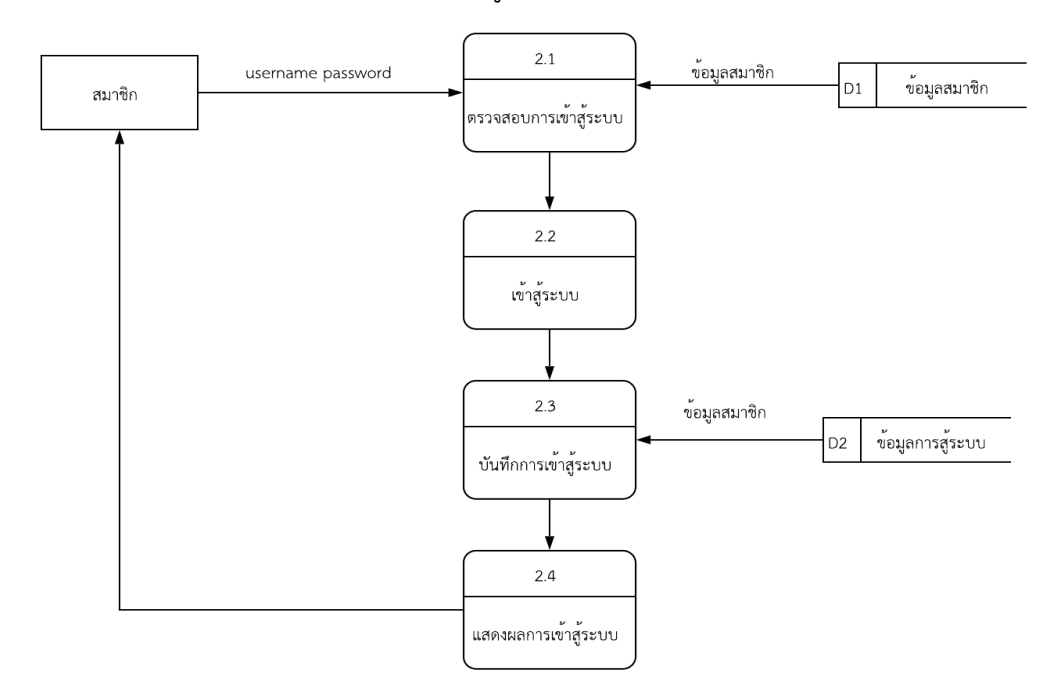

<span id="page-31-1"></span>**ภาพที่ 3.7** Dataflow Diagram level 2 Process2 เข้าสู่ระบบ

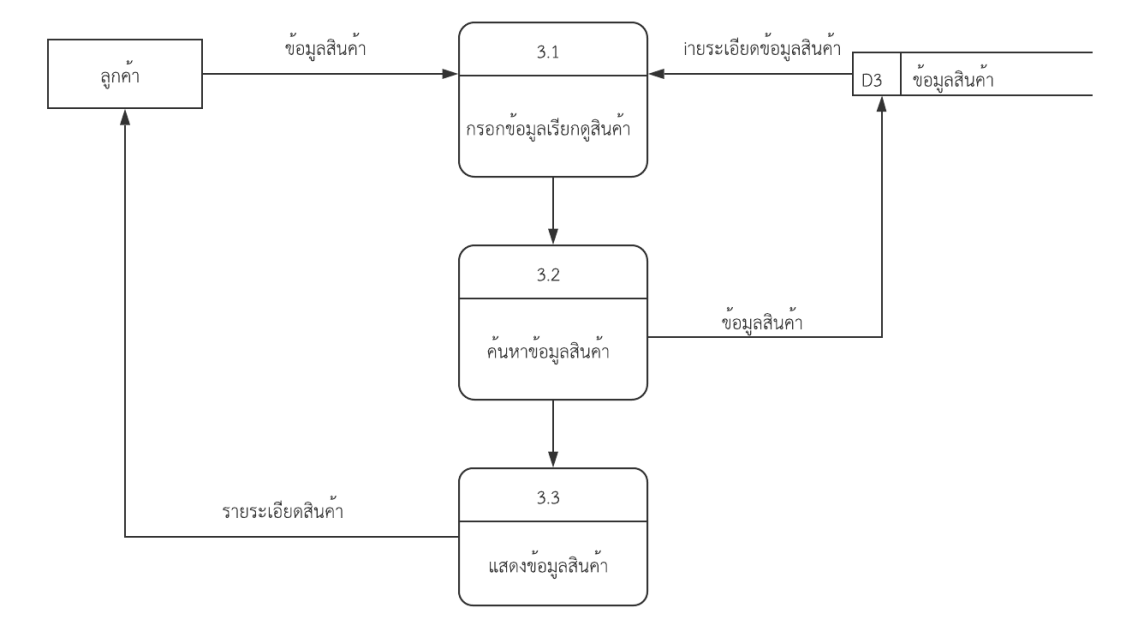

Dataflow Diagram level 2 Process 5 เลือกดูสินค้า

<span id="page-32-0"></span>**ภาพที่ 3.8** Dataflow Diagram level 2 Process 5 เลือกดูสินค้า Dataflow Diagram level 2 Process3 สั่งซื้อสินค้า

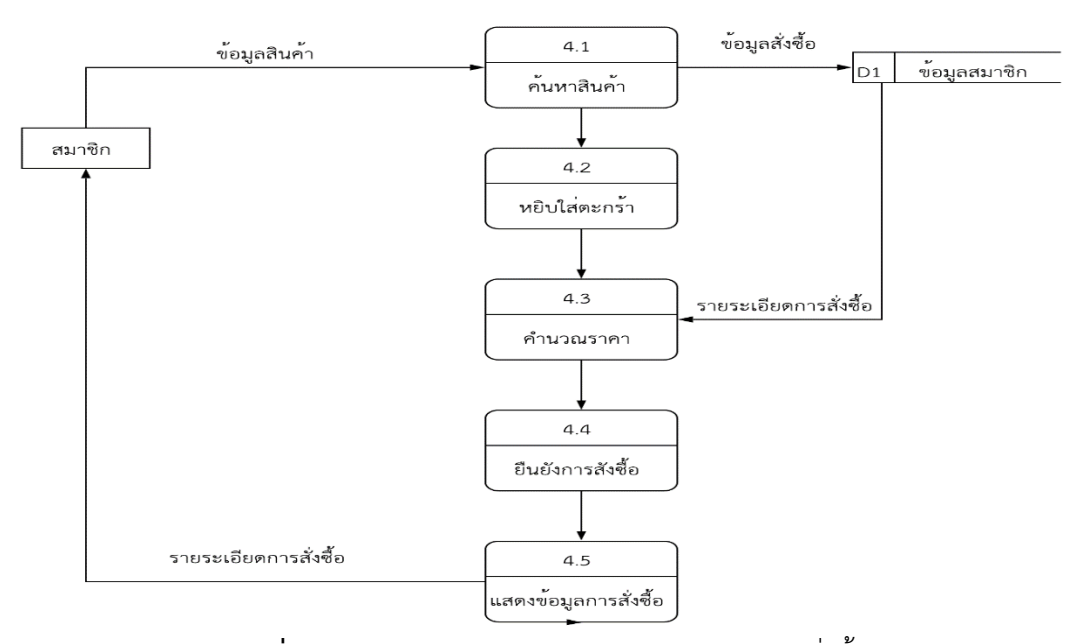

<span id="page-32-1"></span>**ภาพที่ 3.9** Dataflow Diagram level 2 Process 3 สั่งซื้อสินค้า

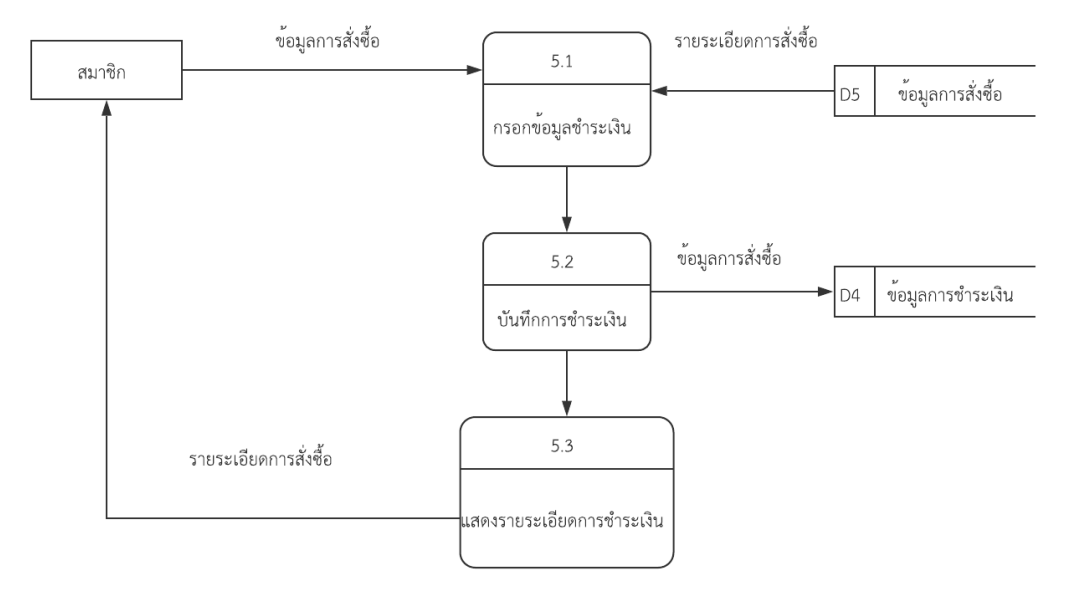

## Dataflow Diagram level 2 Process 4 แจ้งชำระเงิน

**ภาพที่ 3.10** Dataflow Diagram level 2 Process 4 แจ้งชำระเงิน

<span id="page-33-0"></span>Dataflow Diagram level 2 Process 6 จัดการข้อมูลสินค้า

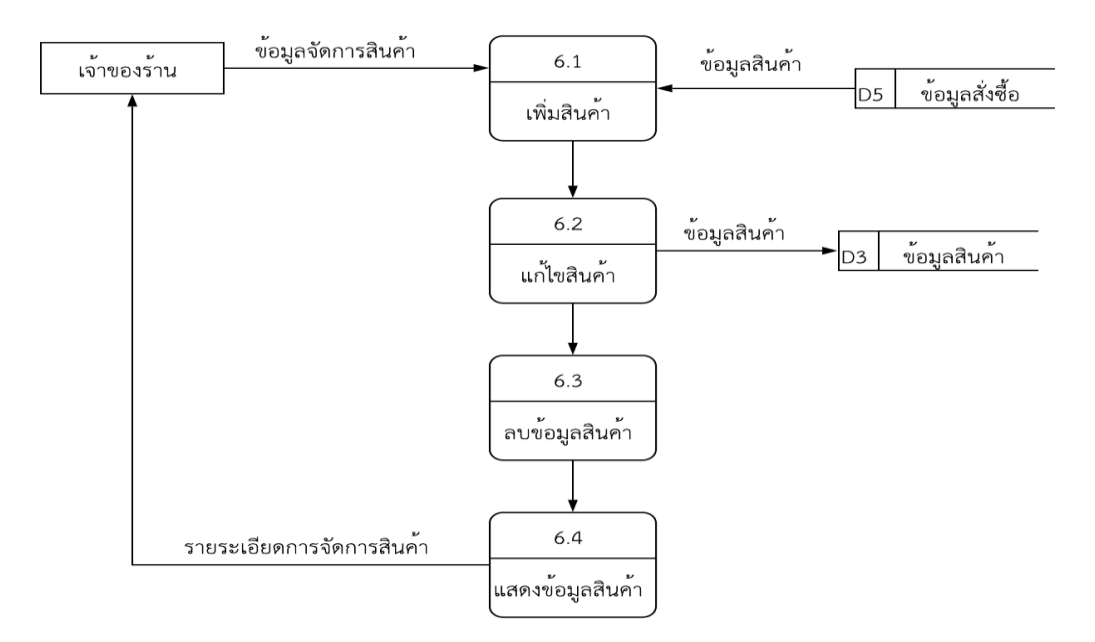

<span id="page-33-1"></span>**ภาพที่ 3.11** Dataflow Diagram level 2 Process 6 จัดการข้อมูลสินค้า

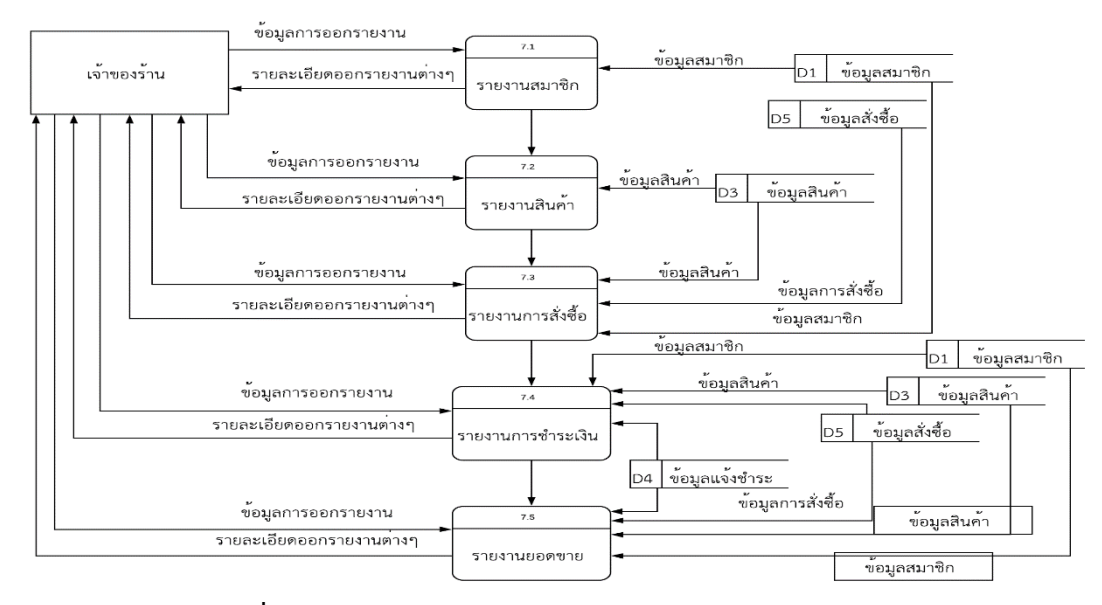

#### Dataflow Diagram level 2 Process 7 ออกรายงาน

**ภาพที่ 3.12** Dataflow Diagram level 2 Process 7 ออกรายงาน

3.2.4 Flowchart

<span id="page-34-1"></span><span id="page-34-0"></span>Flowchart แสดงการทำงานของระบบการจัดการขายผลิตภัณฑ์สินค้าร้านอุปกรณ์ การเกษตรนานาแมชชีน Flowchart แสดงการทำงานของการสมัคสมาชิก

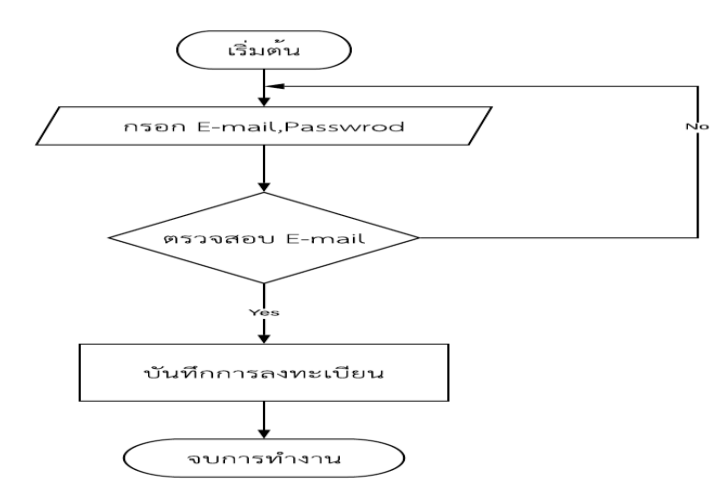

**ภาพที่ 3.13** แสดงตัวอย่าง Flowchart แสดงการท างานของการสมัครสมาชิก

<span id="page-34-2"></span>จากภาพที่ 3.6 Flowchart แสดงการทำงานของการสมัครสมาชิกและการทำงานการยืนยันสมัครสมาชิก ถ้ายืนยันเป็นสมาชิกถ้าไม่เป็นสมาชิกเข้าสู่ระบบสมัครสมาชิกจบขั้นตอนการสมัครสมาชิก

Flowchart การแสดงการทำงานของการ Login เข้าใช้ระบบ

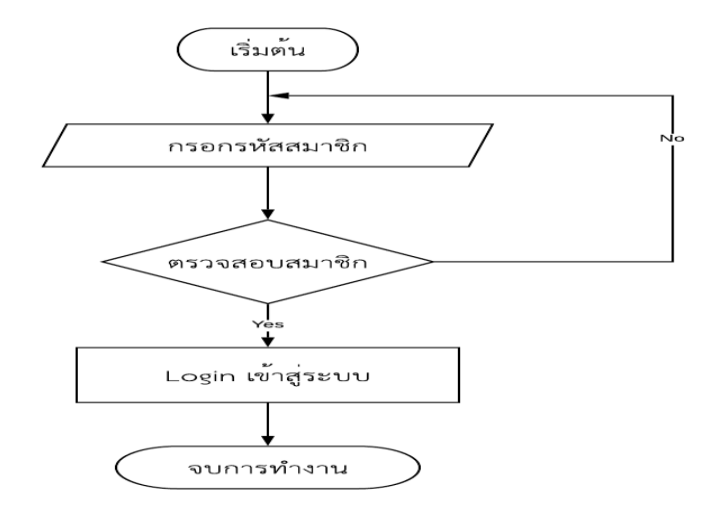

**ภาพที่ 3.14** Flowchart แสดงการท างานของการ Login เข้าใช้ระบบ

<span id="page-35-0"></span>จากภาพที่ 3.8 Flowchart ผู้ใช้ระบบกรอกข้อมูลผู้ใช้ระบบและทำการตรวจสอบว่าผู้ใช้ระบบหรือไม่ถ้า ใช่สามารถเข้าสู่ระบบได้ถ้าไม่ใช่ให้กลับไปกรอกข้อมูลระบบใหม่เข้าสู่ระบบการทำงานของร้านอุปกรณ์ การเกษตรนานาแมชชีน

Flowchart แสดงการทำงานของระบบเลือกดูสินค้า

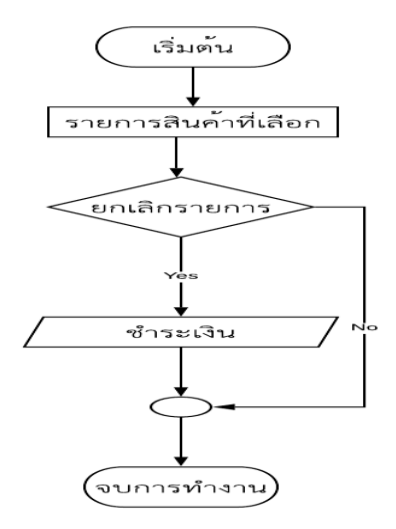

<span id="page-35-1"></span>**ภาพที่ 3.15** Flowchart แสดงการทำงานของระบบเลือกดูสินค้า

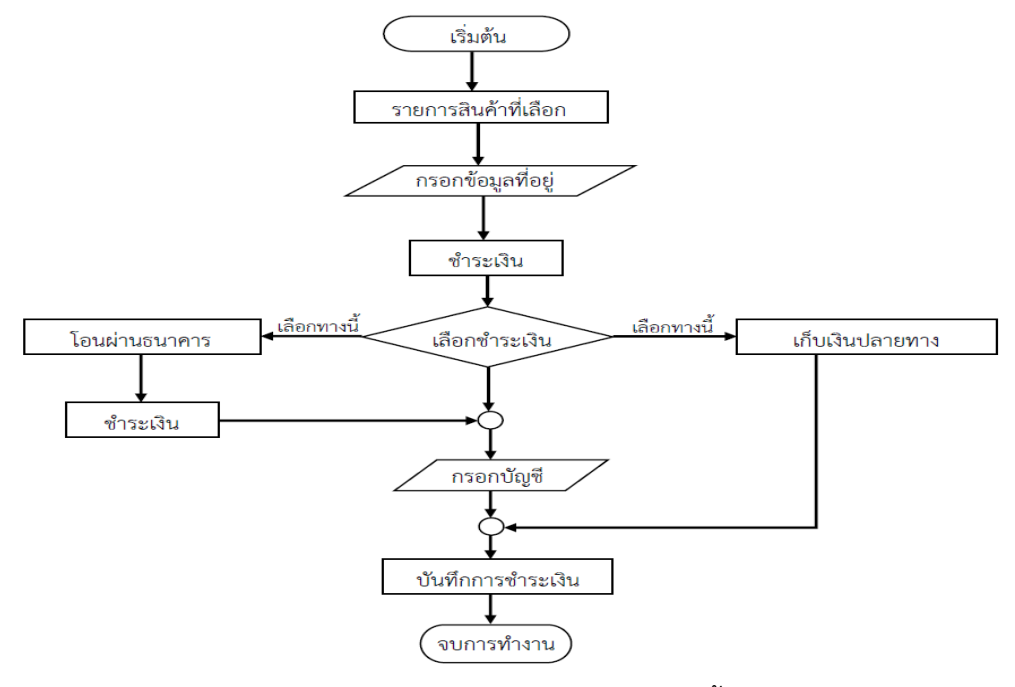

Flowchart แสดงการทำงานของระบบสั่งซื้อสินค้าและการชำระเงิน

**ภาพที่ 3.16** Flowchart แสดงการทำงานของระบบสั่งซื้อสินค้าและการชำระเงิน

<span id="page-36-0"></span>Flowchart แสดงการทำงานของระบบเพิ่มช่องทางการชำระเงิน

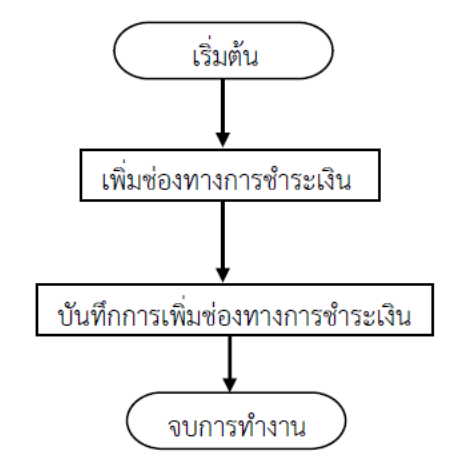

<span id="page-36-1"></span>**ภาพที่ 3.17** Flowchart แสดงการทำงานของระบบเพิ่มช่องทางการชำระเงิน

Flowchart แสดงการทำงานจัดการข้อมูลสินค้า

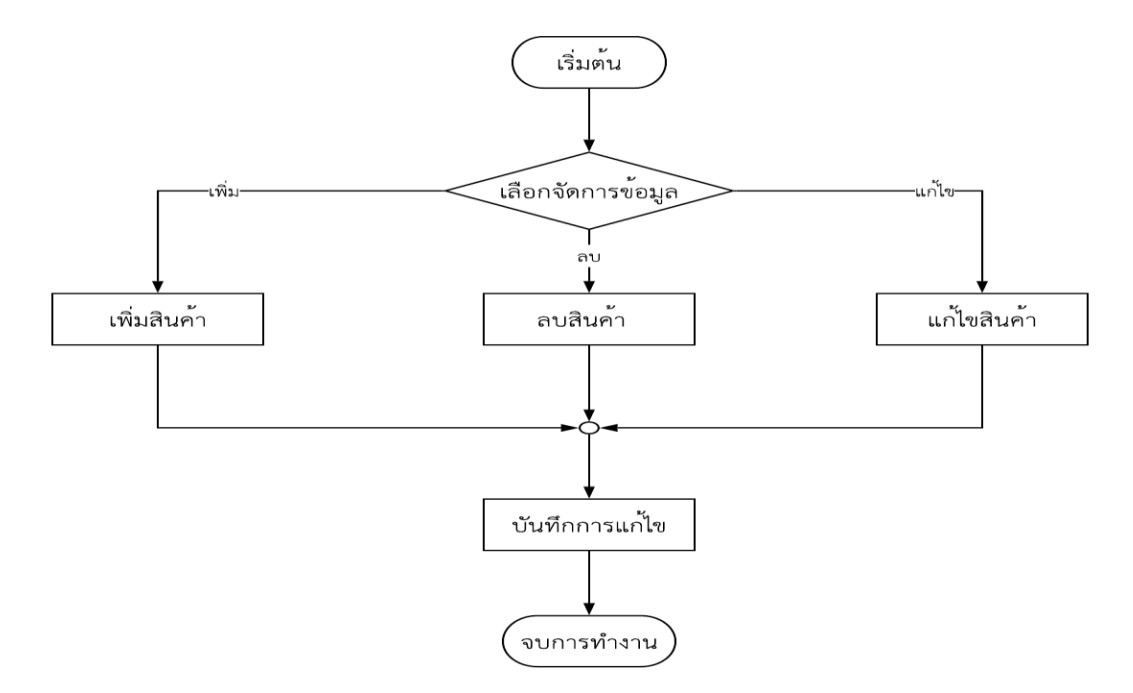

**ภาพที่ 3.18** Flowchart แสดงการทำงานจัดการข้อมูลสินค้า

<span id="page-37-0"></span>Flowchart แสดงการทำงานออกรายงาน

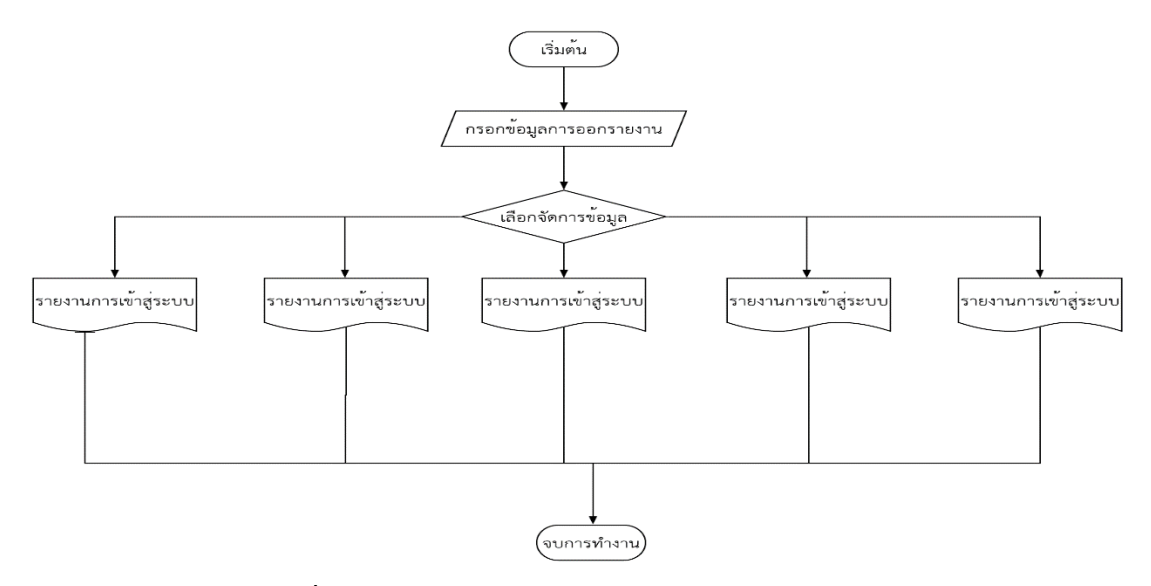

<span id="page-37-1"></span>**ภาพที่ 3.19** Flowchart แสดงการทำงานจัดการข้อมูลสินค้า

## <span id="page-38-0"></span>**3.3 การออกแบบส่วนติดต่อผู้ใช้งาน**

1.หน้าสมัครสมาชิก

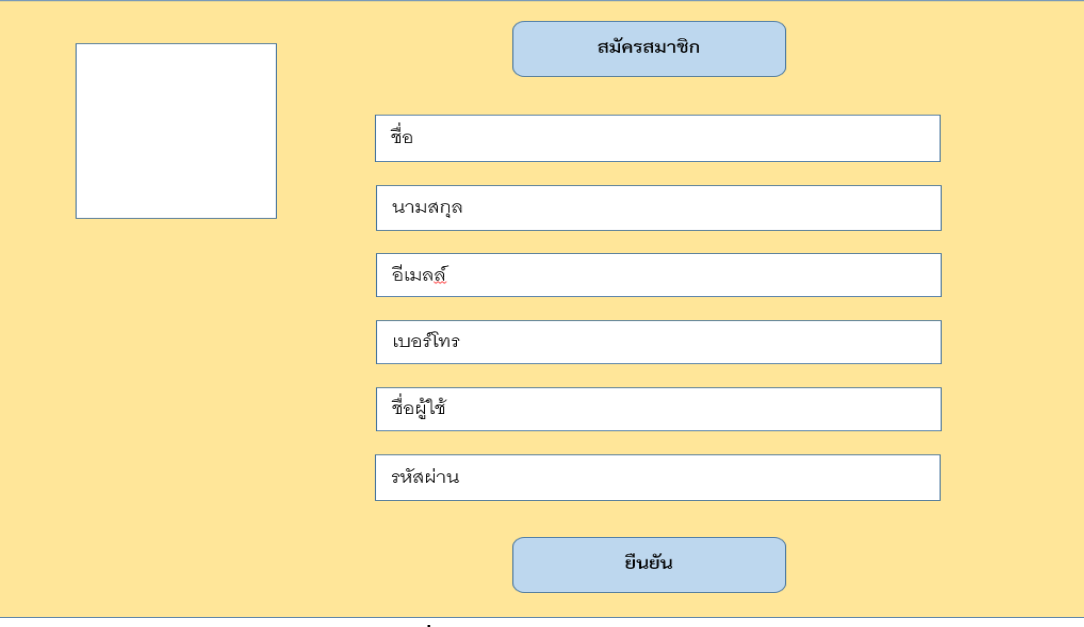

**ภาพที่ 3.20** แสดงหน้าสมัครสมาชิก

## <span id="page-38-1"></span>2.หน้า Login เจ้าของร้าน

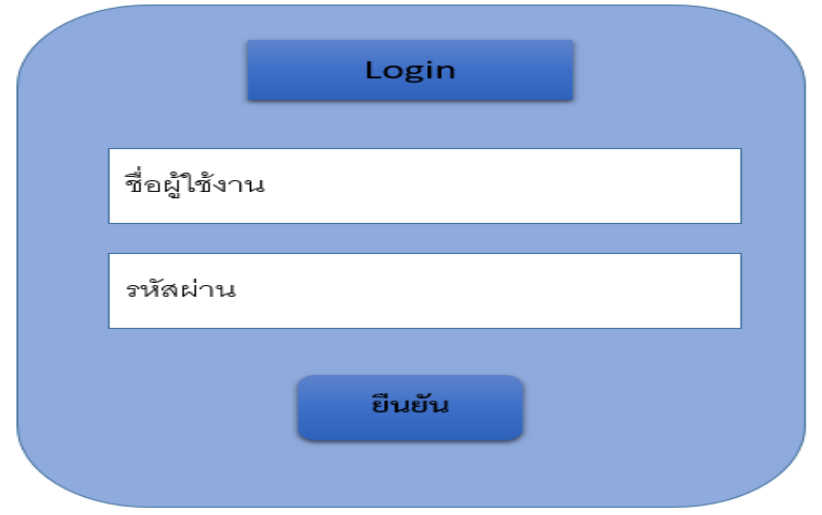

<span id="page-38-2"></span>**ภาพที่ 3.21** แสดงหน้าจอ Login เจ้าของร้าน

## 3. หน้าข้อมูลเจ้าของร้าน

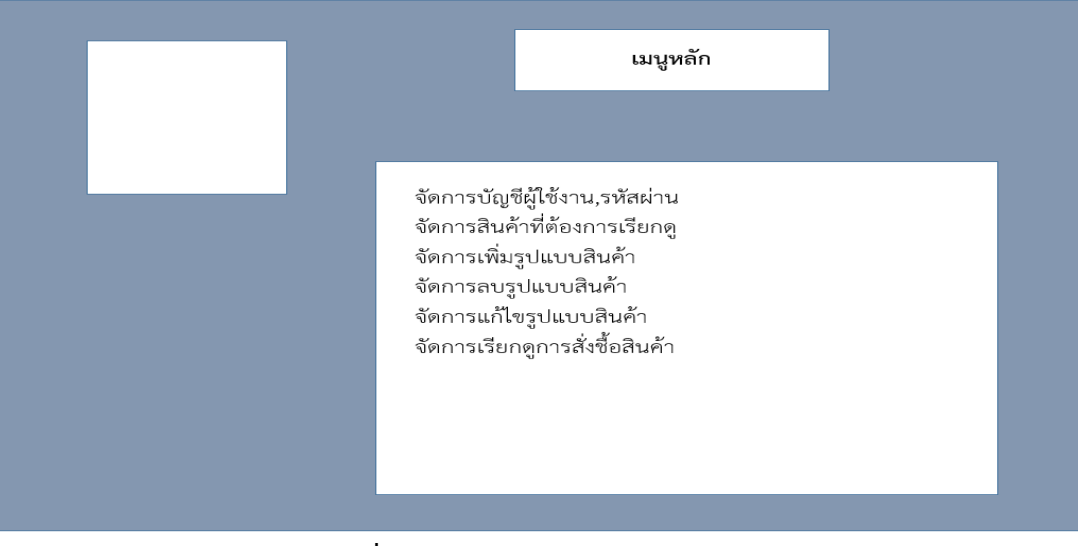

**ภาพที่ 3.22** แสดงหน้าจอหลักของเจ้าของร้าน

<span id="page-39-0"></span>4. แสดงหน้าจอข้อมูลเจ้าของร้าน

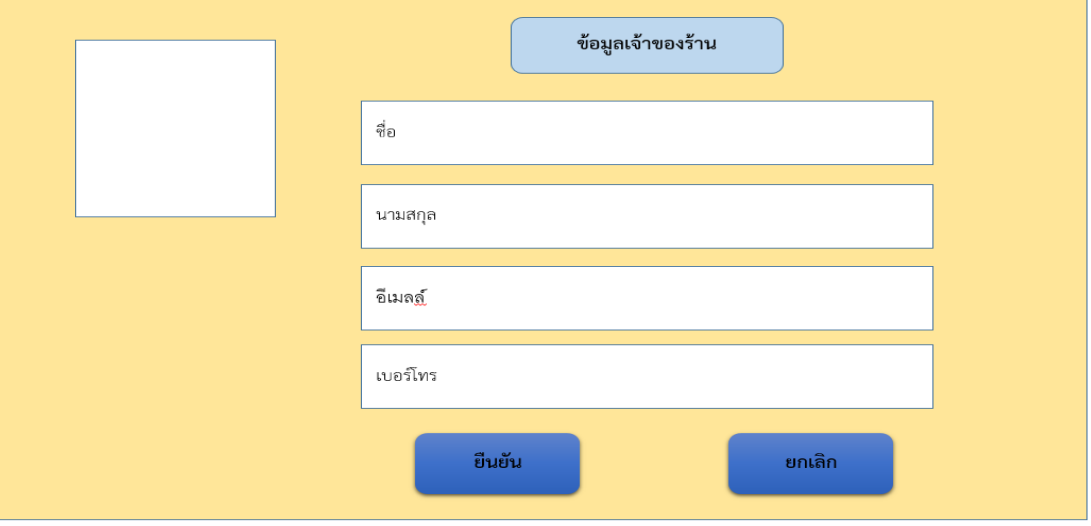

<span id="page-39-1"></span>**ภาพที่ 3.23** แสดงข้อมูลเจ้าของร้าน

5. หน้า Login ลูกค้า

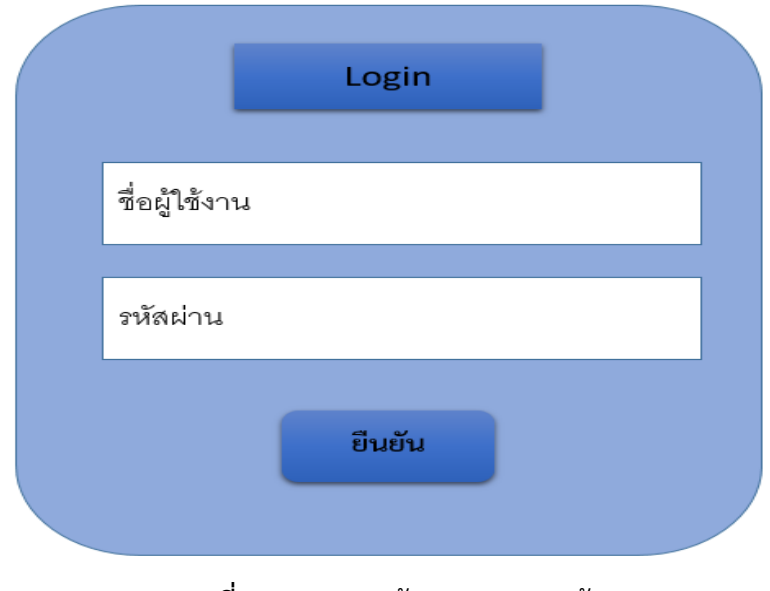

**ภาพที่ 3.24** แสดงหน้าจอ Login ลูกค้า

<span id="page-40-0"></span>6. หน้าหลักลูกค้า

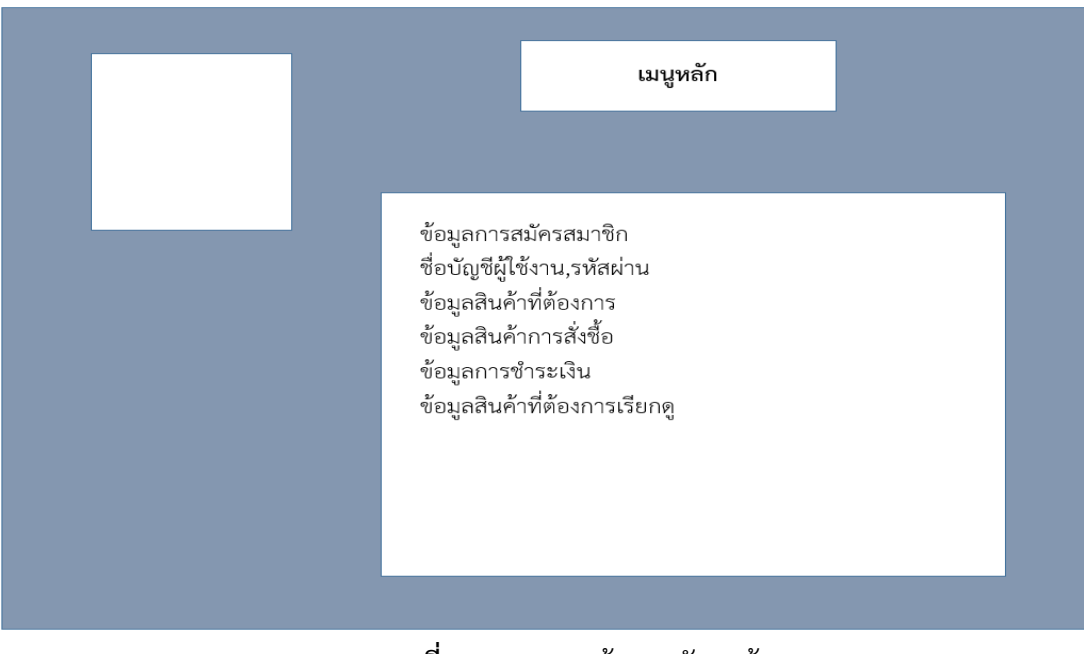

<span id="page-40-1"></span>**ภาพที่ 3.25** แสดงหน้าจอหลักลูกค้า

7. หน้าจัดการข้อมูลสินค้า

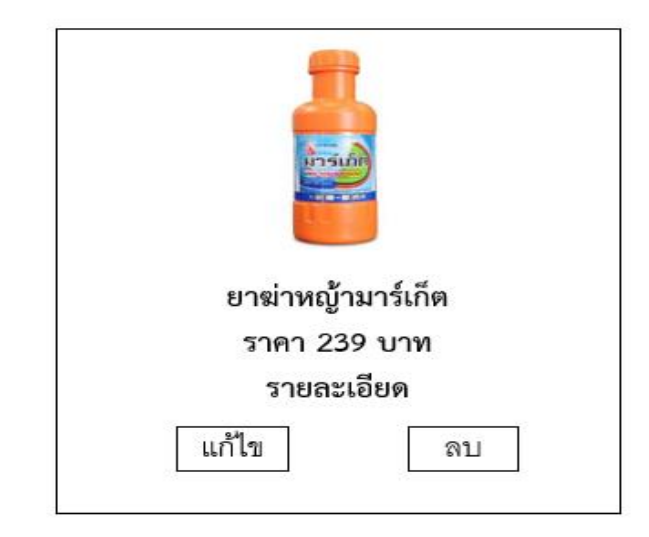

**ภาพที่ 3.26** แสดงหน้าจัดการข้อมูลสินค้า

<span id="page-41-0"></span>8. หน้าข้อมูลลูกค้า

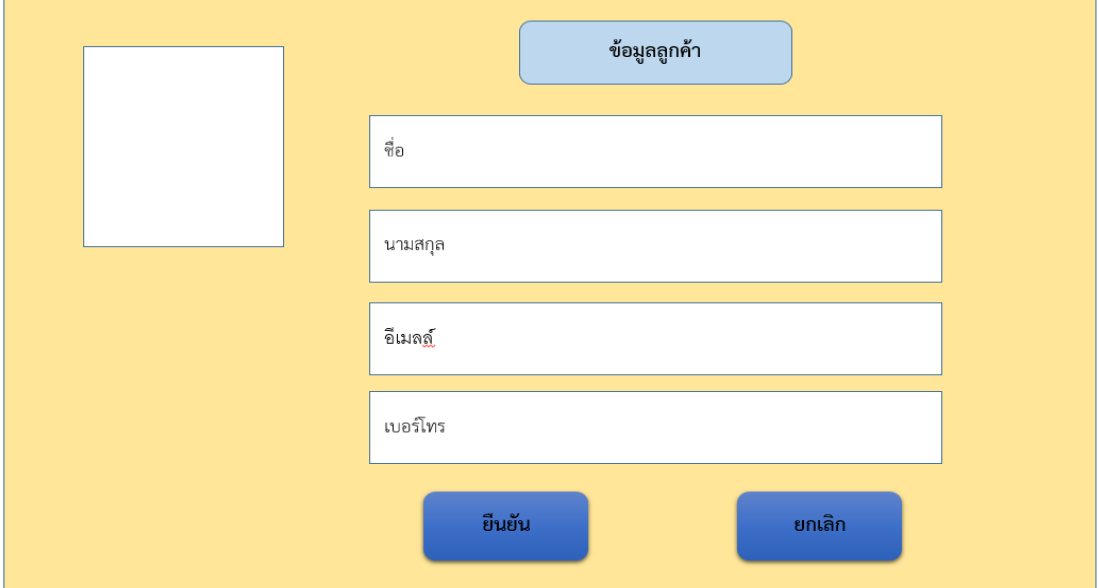

<span id="page-41-1"></span>**ภาพที่ 3.27** แสดงข้อมูลหลักลูๆกค้า

# **บทที่4 ผลการด าเนินงาน**

<span id="page-42-0"></span>ผลการด าเนินงานของระบบบริหารจัดการร้านค้าออนไลน์กรณีศึกษาร้านอุปกรณ์การเกษตร นานาแมชชีนมี 2 ส่วนคือระบบบริหารจัดการร้านค้าออนไลน์กรณ์ศึกษาร้านอุปกรณ์การเกษตรนานาแม ชชีนคือ Admin และ ลูกค้า และการประเมินความพึงพอใจระบบบริหารจัดการร้านค้าออนไลน์ กรณีศึกษาร้านอุปกรณ์การเกษตรนานาแมชชีน

### <span id="page-42-2"></span><span id="page-42-1"></span>**4.1 ผลการท างานของระบบบริหารจัดการร้าน**

- 4.1.1 ส่วนการทำงานของ Admin
	- 1 หน้า Login

เข้าสู่ระบบ เป็นการเข้าสู่ระบบของAdminต้องกรอกซื่ออีเมล์ รหัสผ่าน ดังรูปภาพที่4.1

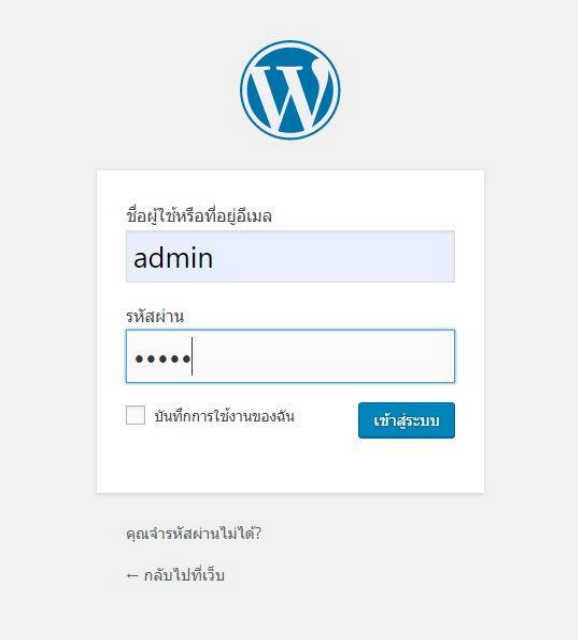

<span id="page-42-3"></span>**ภาพที่ 4.1** ส่วนจอเข้าสู่ระบบผู้ใช้งาน

2.หน้าแรกของเว็บไซต์

เป็นส่วนของหน้าแรกของเว็บไซต์ จะเป็นการโฆษณาสินค้าต่าง ๆ ของทางร้าน มีสินค้า แนะนำ สินค้าลดราคารวมไปทั้งบทความแนะนำต่างๆ ดังรูปภาพที่ 4.2

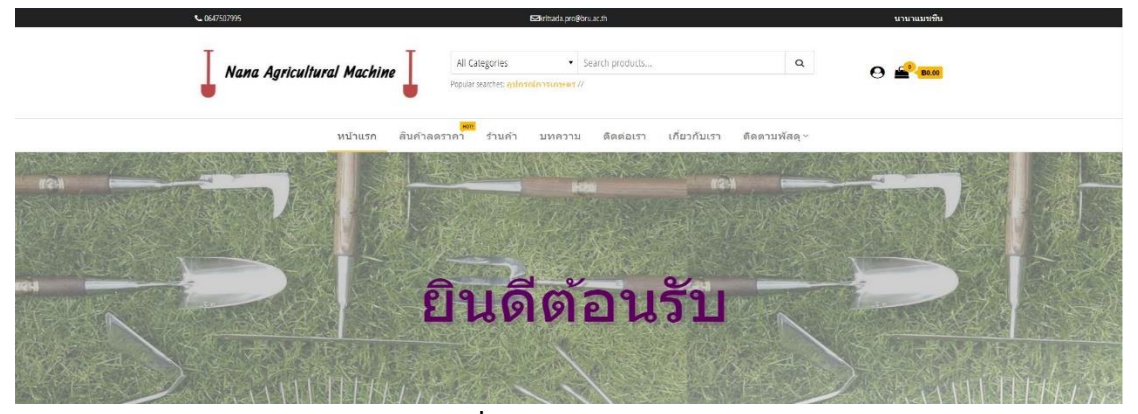

**ภาพที่ 4.2** หน้าแรกของเว็บไซต์

<span id="page-43-0"></span>3.หน้าหลังร้านสินค้า

เป็นหน้าหลังร้านสินค้า Admin ทำการเพิ่ม ลบ ข้อมูลสินค้า และสามารถตรวจสอบ

| $\varpi$                             |            |                        | n localhost/wp kritsada ⊙ 3 ( 0 + arnolusi näuri Smart Slider                  |                          |                                   |                   |                        |            |              |                             |                                  | atan admin                               |
|--------------------------------------|------------|------------------------|--------------------------------------------------------------------------------|--------------------------|-----------------------------------|-------------------|------------------------|------------|--------------|-----------------------------|----------------------------------|------------------------------------------|
| €ี หน้าควบคม                         |            | WooCommerce / Products |                                                                                |                          |                                   |                   |                        | ◛<br>Inbox | G,<br>Orders | 自<br>Stock                  | 食<br>Reviews                     | $\mathbb{G}^{\bullet}$<br><b>Notices</b> |
| $*$ $5a$<br>$Q_3$ da<br><b>■ win</b> |            |                        | สินคำ Add New Import Export<br>итамия (9)   индивида (9)   базо: (1)   Sorting |                          |                                   |                   |                        |            |              | ด้วเลือกหน้าจอ ▼            | Search products                  | ช่วยเหลือ ▼                              |
| <sup>5</sup> ความเห็น                |            |                        | ดำสั่งจำนวนมาก ♥ น่าไปไข้<br>เลือกหมวดหม่                                      | * Filter by product type | v Filter by stock status v nemsae |                   |                        |            |              |                             |                                  | $9$ shanns                               |
| Contact<br>Ultimate Member           | п          | 囶                      | $\frac{3}{10}$                                                                 | รหัสสินค้า               | คลังสินค้า                        | 7161              | мирски                 | ป้ายกำกับ  |              | $\star$                     | วันที่                           |                                          |
| <b>WooCommerce</b>                   | $\Box$     | $\rightarrow$          | ก๊อกบอล FLUSSO ลีเทา 1/2"   FLUSSO   3488                                      | AS101                    | ปีลินค้า (10)                     | 899.00            | ท่อน้ำ                 |            |              | 含                           | uunuwtua's<br>2019/10/05         |                                          |
| <b>S</b> ลินคำ                       | $\Box$     | Ě                      | ความาห่อ PVC ดราแชนป์ หนืดเข้มข้น                                              | AS100                    | มีลินค้า (10)                     | 829.00<br>820.00  | ทอน้ำ                  |            |              | ☆                           | <b>Mitturetush</b><br>2019/10/05 |                                          |
| สินคำทั้งหมด<br>Add New              | о          |                        | สามหาง หนา ฟ้า เอสซีรี 18 มม. 1/2 นิ้ว                                         | AB1001                   | มีสินค้า (10)                     | 85.00             | ท่อน่า                 |            |              | $\triangle$                 | หยแพร่แล้ว<br>2019/10/05         |                                          |
| магания)<br>ป้ายกำกับ<br>anatmia     | o          | œ                      | ข้องอ 90 หนา ฟ้า เอสซีร์ 18 มม. 1/2 นิ้ว                                       | AB1000                   | มีสินค่า (5)                      | 85.00             | ท่อน้ำ                 |            |              | $\vec{\Sigma}$              | นอนพรแล้ว<br>2019/10/05          |                                          |
| all Analytics                        | □          | $\vec{v}$              | หอมแบ่ง มันนี้สดาร์                                                            | AA104                    | มีสินค้า (5)                      | 820.00            | แมล็ดพันธ์พืช          |            |              | 含                           | uunuwtua's<br>2019/10/04         |                                          |
| $\emptyset$ แจ้งข่าวะเงิน            | □          | 扉                      | บี่ห สวิสชาร์ด มิกซ์สดาร์                                                      | AA103                    | มีสินค้า (5)                      | 820.00            | แมล็ดพันธ์พืช          |            |              | ☆                           | umavetua's<br>2019/10/04         |                                          |
| Elementor<br><b>E</b> Templates      | o          |                        | พาสเล่ย์ ดาร์ก็                                                                | AA102                    | นิสินตา (5)                       | 820.00<br>820.00  | แมล็ดพันธ์พืช          |            |              | ☆                           | นสมแพร่แล้ว<br>2019/10/04        |                                          |
| <b>B</b> Essential Addons            | $\Box$     |                        | รือคูเกิด แอสโตร                                                               | AA101                    | มีสินค่า (5)                      | 820.00            | แมล็ดพันธ์พิช          |            |              | ☆                           | หยแพร่แล้ว<br>2019/10/04         |                                          |
| ⊿ะื รูปแบบเว็บ                       | <b>FTE</b> | <b>Card Contract</b>   | chollen's should                                                               | AA100                    | $d$ Andri $f$                     | $k \geq n \geq n$ | <b>Indiana College</b> |            |              | $\mathcal{N}_{\mathcal{P}}$ | community of a                   |                                          |

<span id="page-43-1"></span>**ภาพที่ 4.3** หน้าหลังร้านสินค้า

สินค้าทั้งได้ดังภาพที่ 4.3

4.หน้าตรวจสอบการชำระเงิน

เป็นส่วนของหน้าที่แสดงส่วนของ การตรวจสอบการชำระเงินของลูกค้า โดยสามารถทำ การ ลบ แก้ไขหรือ ยกเลิก Order นั้นได้ดังภาพที่ 4.4

<span id="page-44-0"></span>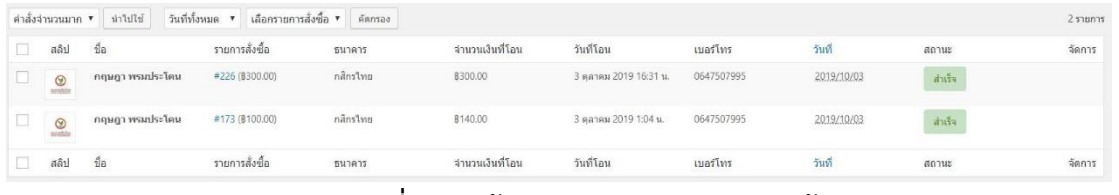

**ภาพที่ 4.4** หน้าตรวจสอบการชำระเงินลูกค้า

## 5.หน้าร้านค้า

เป็นส่วนของสินค้า รายละเอียดสินค้า ราคาพร้อมรูปประกอบ และตัวกรองราคาสินค้า

ดังภาพที่ 4.5

<span id="page-44-1"></span>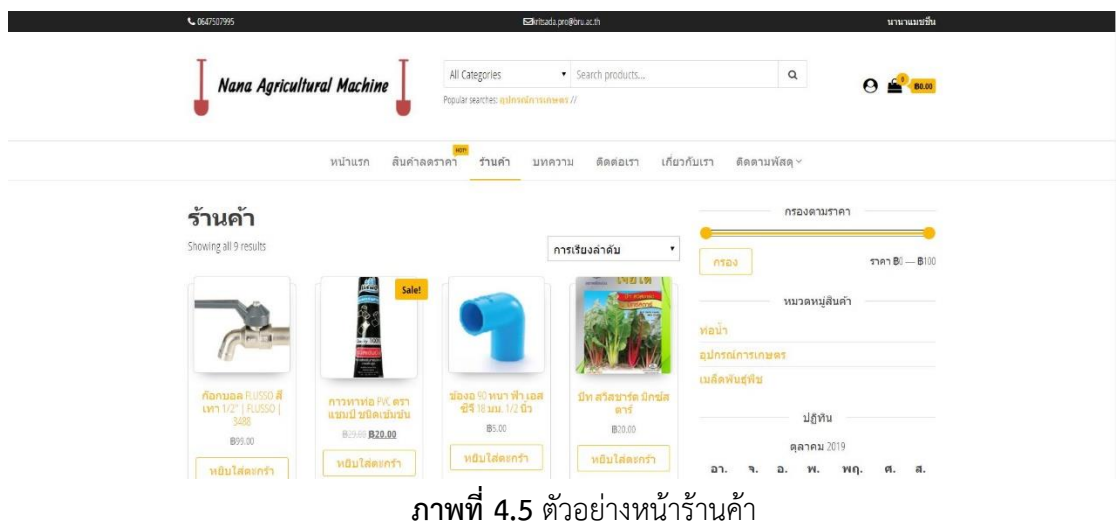

4.1.2 ส่วนของลูกค้าสมาชิก

<span id="page-45-0"></span>1. สมัครสมาชิก เป็นส่วนของหน้าสมัครสมาชิกสำหรับลูกค้าทั่วไปเข้ามาสมัครสมาชิก ประกอบด้วย Username, First Name, Last name, E-mail address, Password, Confirm Password ดังภาพที่ ภาพที่ 4.6

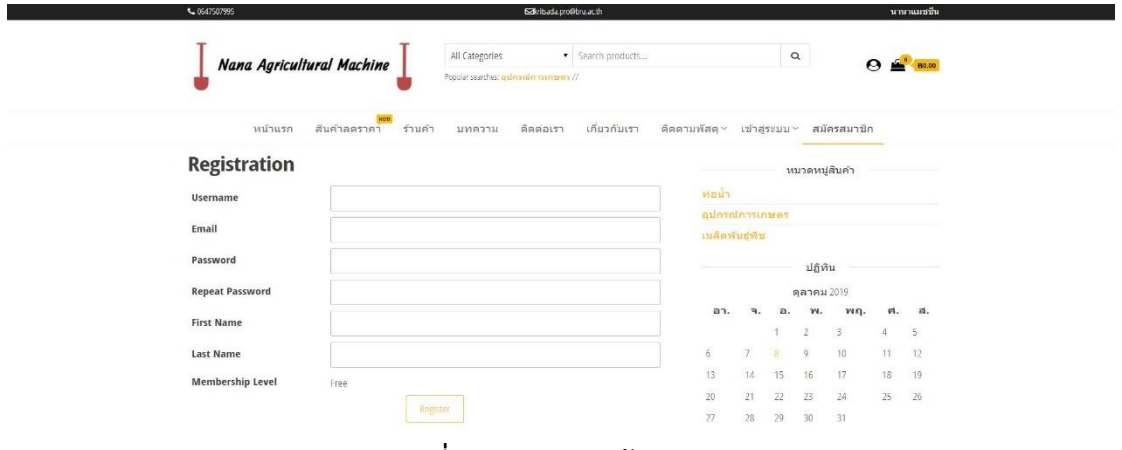

**ภาพที่ 4.6** ตัวอย่างหน้าสมัครสมาชิก

<span id="page-45-1"></span>2.เข้าสู่ระบบลูกค้าที่เป็นสมาชิก

เป็นส่วนของหน้า Login เข้าสู่ระบบ สำหรับลูกค้าสมาชิก ที่จะลงชื่อเข้าใช้เพื่อไปยังหน้า

ร้านประกอบด้วย Username , Password

|       | Nana Agricultural Machine                | All Categories                        | · Search products |                                       |     | $\hbox{\tt Q}$ |                |                |          | $\Theta \triangleq$ Base |
|-------|------------------------------------------|---------------------------------------|-------------------|---------------------------------------|-----|----------------|----------------|----------------|----------|--------------------------|
|       |                                          | Popular searches: animonimodamenta // |                   |                                       |     |                |                |                |          |                          |
|       | MOT!<br>หน้าแรก<br>สินคำลดราคา<br>ร้านคำ | ติดต่อเรา<br>บทความ                   | เกี่ยวกับเรา      | ดีดตามพัสดุ~ เข้าสู่ระบบ~ สมัครสมาชิก |     |                |                |                |          |                          |
| Login |                                          |                                       |                   |                                       |     |                | หมวดหมู่สินค่า |                |          |                          |
|       | <b>Username or E-mail</b>                |                                       |                   | ท่อน้ำ                                |     |                |                |                |          |                          |
|       |                                          |                                       |                   | อุปกรณ์การเกษตร                       |     |                |                |                |          |                          |
|       | Password                                 |                                       |                   | เมล็ดพันธุ์พืช                        |     |                |                |                |          |                          |
|       |                                          |                                       |                   |                                       |     |                | ปฏิทิน         |                |          |                          |
|       |                                          |                                       |                   |                                       |     |                | ตุลาคม 2019    |                |          |                          |
|       | Keep me signed in<br>п                   |                                       |                   | อา.                                   | ٩.  | a.             | w.             | Wf             |          | ศ. ส.                    |
|       | Login                                    | Register                              |                   |                                       |     |                | $\gamma$       | $\overline{3}$ | $\Delta$ | $\overline{5}$           |
|       |                                          | Forgot your password?                 |                   | 6.                                    | 7   |                | 9              | 10             | 11       | 12                       |
|       |                                          |                                       |                   | 13                                    | 14. | 15             | 16             | 17             | 18       | 19                       |
|       |                                          |                                       |                   | 20                                    | 21  | 22             | 23             | 24             | 25       | 26                       |
|       |                                          |                                       |                   | $\overline{27}$                       | 28  | 29             | 30             | 31             |          |                          |

<span id="page-45-2"></span>**ภาพที่ 4.7** ตัวอย่างหน้าเข้าสู่ระบบ

3.หน้าผู้ใช้งาน

หลังจากเข้าสู่ระบบเรียบร้อยแล้ว เข้ามาจะเจอหน้าผู้ใช้งาน สมาชิกสามารถเข้าดูข้อมูล ส่วนตัวและทำการเพิ่มรูปภาพประจำตัว ของผู้ใช้และแก้ไขข้อมูลได้

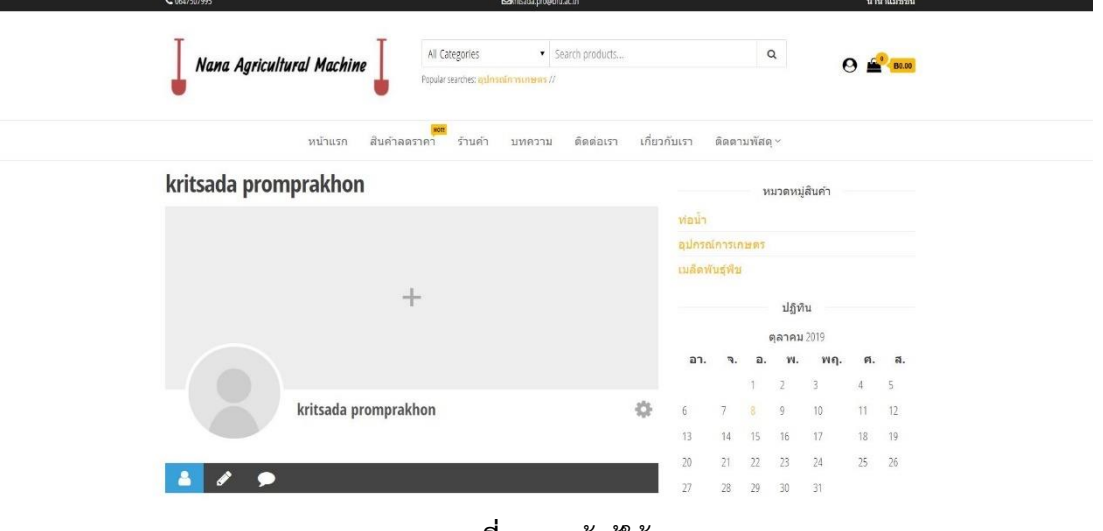

**ภาพที่ 4.8** หน้าผู้ใช้งาน

4.หน้าร้านค้า

<span id="page-46-0"></span>หน้านี้เป็นสั่งซื้อสินค้าการเลือกสินค้าที่ลูกค้าต้องการ โดยหน้านี้ประกอบไปด้วย ตัว กรองราคา หมวดหมู่สินค้า ค้นหาสินค้า ปฏิทิน ตะกร้าสินค้าเป็นต้น

<span id="page-46-1"></span>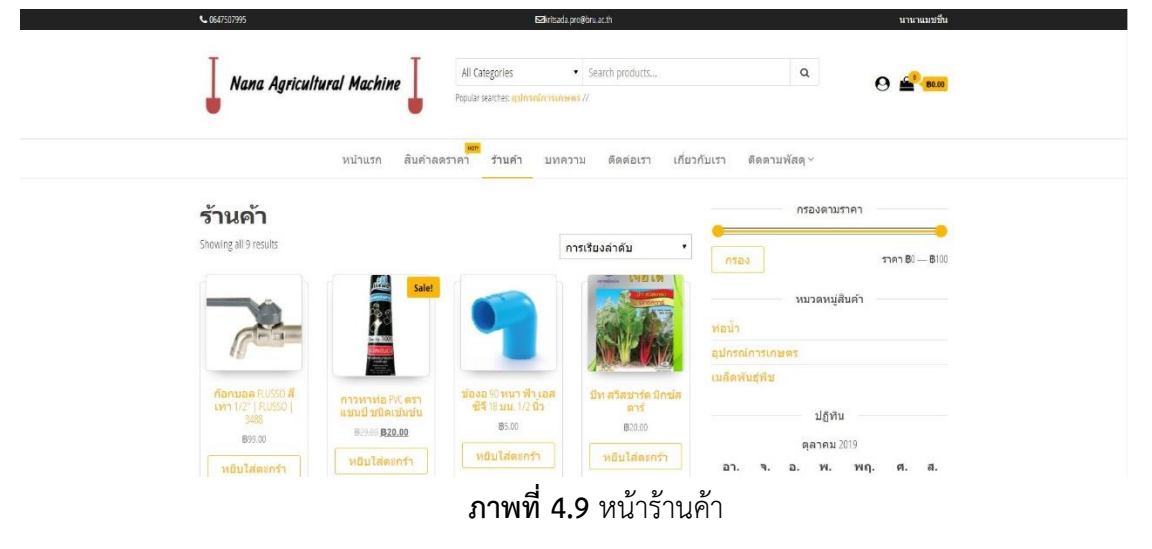

5.หน้าตะกร้า

เป็นส่วนของหน้าตะกร้าสินค้า ประกอบไปด้วย สินค้า ราคา จำนวน รวมทั้งหมด และใช้ รหัสคูปองส่วนลด

# ตะกร้าสินค้า

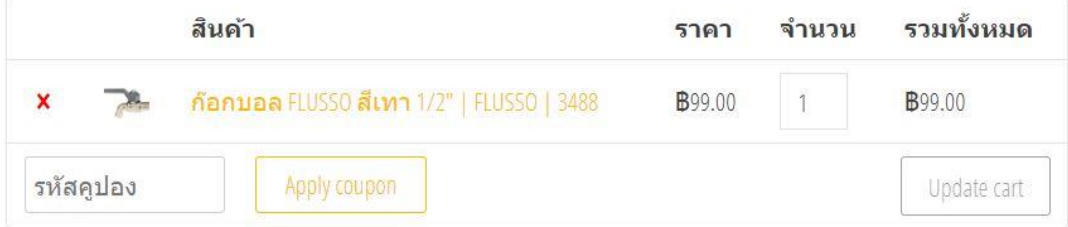

**ภาพที่ 4.10** ตะกร้าสินค้า

<span id="page-47-0"></span>6.หน้าแสดงมูลค้าสินค้าและเลือกช่องทางการจัดส่ง

เป็นหน้าการเลือกช่องทางการจัดส่งสินค้า ประกอบไปด้วย มูลค่าสินค้า, Shipping, รวม

ทั้งหมด

## **Cart totals**

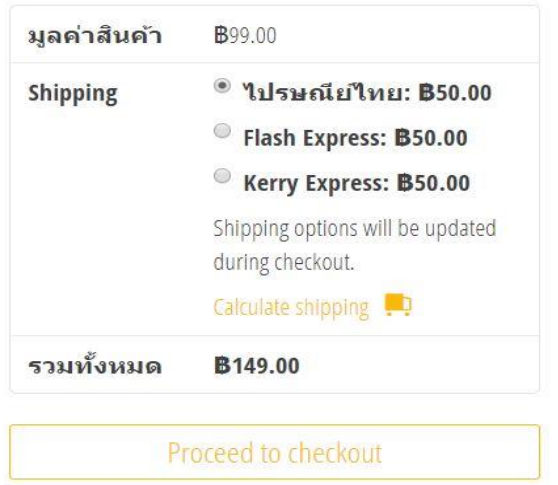

<span id="page-47-1"></span>**ภาพที่ 4.11** หน้าแสดงมูลค้าสินค้าและเลือกช่องทางการจัดส่ง

7.หน้ากรอกที่อยู่การจัดส่ง

เมื่อลูกค้าทำการเลือกช่องทางการชำระเงินแล้ว ก็ทำการกรอกข้อมูลที่อยู่เพื่อทำการ จัดส่งให้ลูกค้าต่อไป

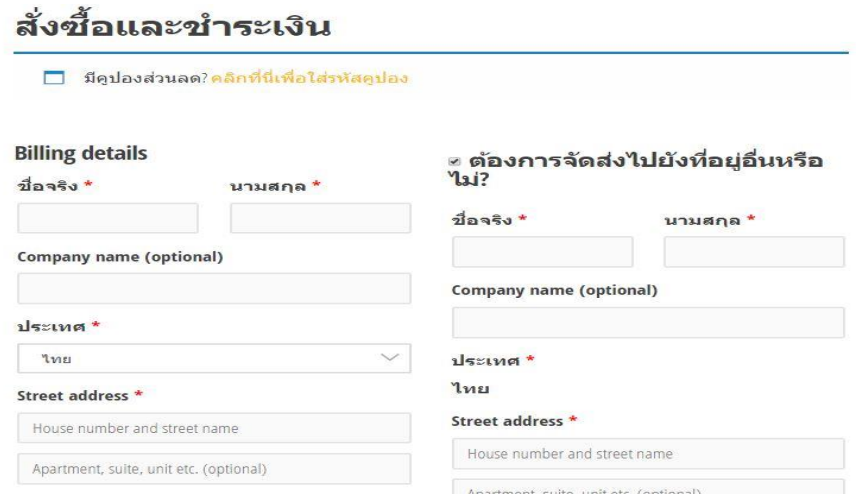

# **ภาพที่ 4.12** หน้าที่อยู่การจัดส่ง

<span id="page-48-0"></span>8.หน้ารายการสั่งซื้อ หน้ารายการสั่งซื้อ มีการจัดส่งหลายรูปแบบเราสามารถเลือกวิธีการจัดส่งได้ เช่น EMS

### ช าระเงินปลายทาง ลงทะเบียน Kerry

#### รายการสั่งขี้อของคุณ

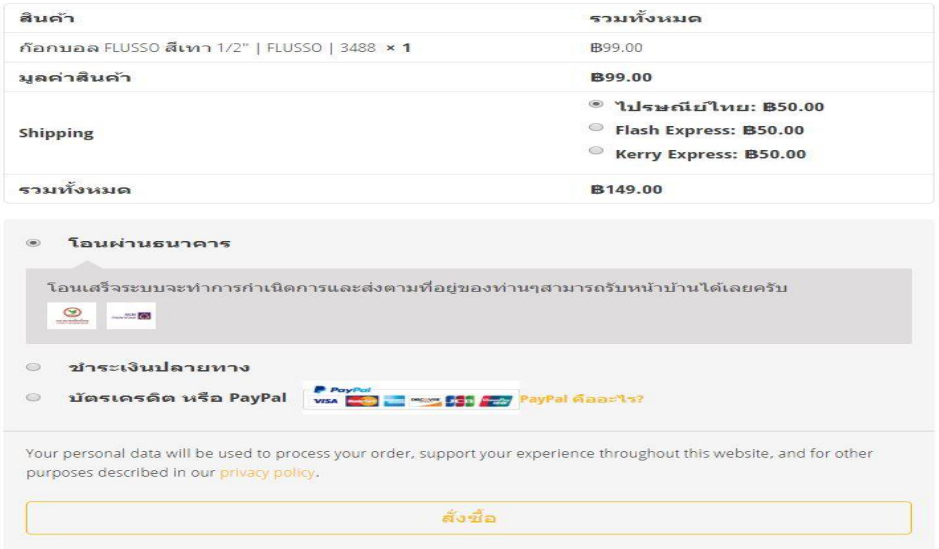

<span id="page-48-1"></span>**ภาพที่ 4.13** หน้ารายการสั่งซื้อ

9.หน้าแจ้งการชำระเงิน

เมื่อทำรายการสั่งซื้อเสร็จแล้ว ก็มาที่หน้าแจ้งชำระเงิน ประกอบไปด้วย หมายเลข

Order และบัญชีธนาคาร

# **Order received**

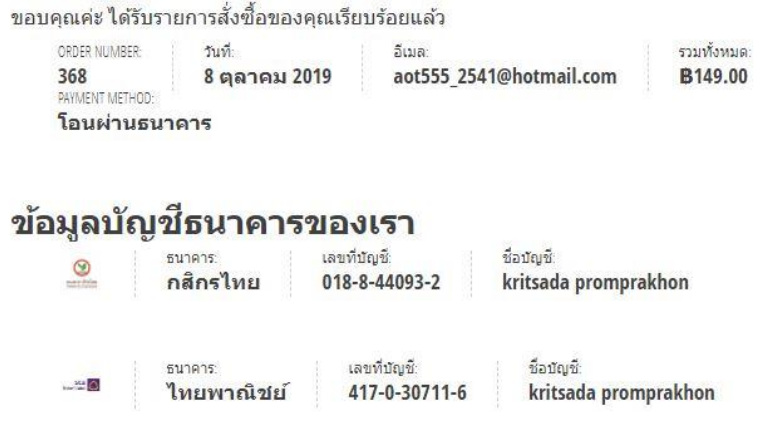

**ภาพที่ 4.14** หน้าแจ้งชำระเงิน

<span id="page-49-0"></span>10.หน้าแจ้งสลิปการโอนเงิน

เป็นหน้าแจ้งสลิปการโอนเงิน ประกอบไปด้วย ชื่อ เบอร์โทร รายการสั่งซื้อ จำนวนเงินที่

โอน ธนาคารที่โอน วันที่โอน เวลาที่โอน และหลักฐานการโอน

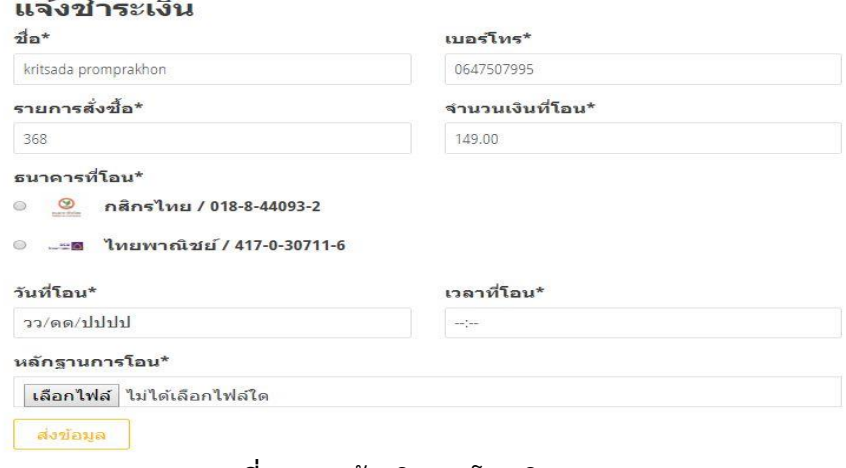

<span id="page-49-1"></span>**ภาพที่ 4.15** แจ้งสลิปการโอนเงิน

11.และเช็คสถานการณ์สั่งซื้อได้

เป็นหน้าเช็คสถานะการสั่งซื้อ เราสามารถนำรหัสพัสดุมาตรวจสอบหรือติดตามสินค้าได้ ก็จะมี Kerry ไปรษณีย์ไทย และ FLASH EXPRESS

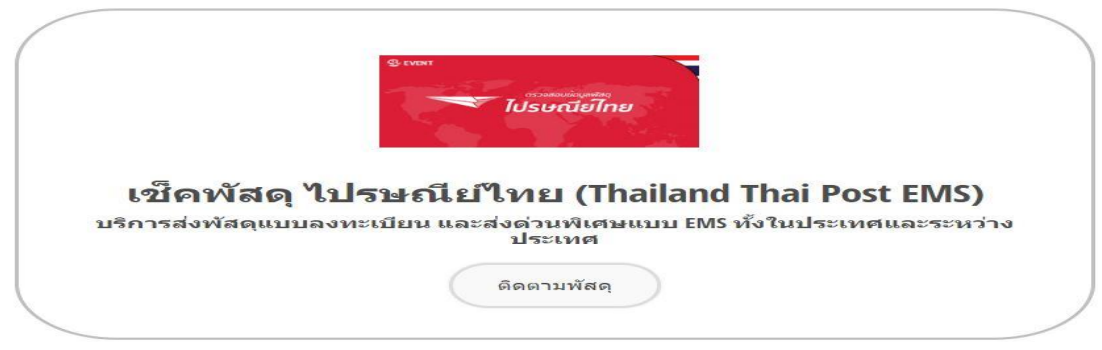

**ภาพที่ 4.16** เช็คสถานการณ์สั่งซื้อ

### <span id="page-50-1"></span><span id="page-50-0"></span>**4.2 ผลการวิเคราะห์ข้อมูล**

**ตารางที่ 4.1** ผลการประเมินความพึงพอใจของเว็บไซต์ของกลุ่มตัวอย่าง

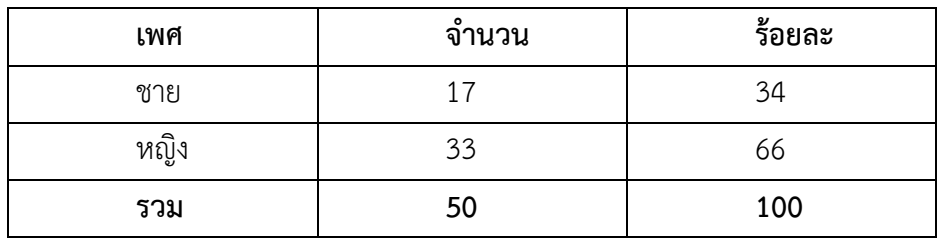

<span id="page-50-2"></span>ี **ตารางที่ 4.1** จานวนร้อยละของผู้ตอบแบบสอบถาม จำแนกตามเพศ จากตาราง 4.1 พบว่า ผู้ตอบแบบสอบถามส่วนมากเป็นเพศหญิง จำนวน 33 คน คิดเป็นร้อย ละ 66.0และเพศชาย จำนวน 17 คน คิดเป็นร้อยละ 34.0

### **ตารางที่ 4.2** ความพึงพอใจของระบบในส่วนด้านการออกแบบระบบ

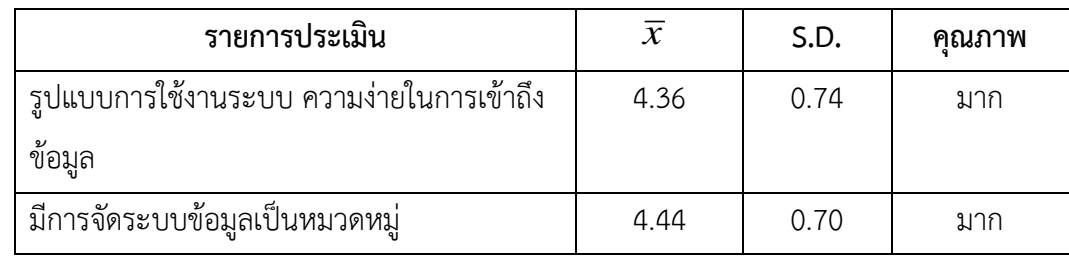

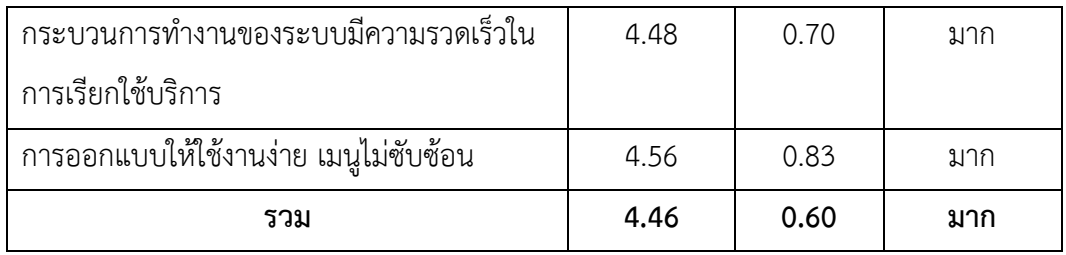

<span id="page-51-0"></span>**ตารางที่ 4.2** ความพึงพอใจของระบบในส่วนด้านการออกแบบระบบ ของกลุ่มตัวอย่างจำนวน 50 คน พบว่าผู้ใช้มีความพึงพอใจภาพรวม อยู่ในระดับดีมากมีค่าเฉลี่ย เท่ากับ 4.46 ค่าเบี่ยงเบนมาตรฐาน(S.D.) 0.60 อยู่ในเกณฑ์ดีมาก ประกอบด้วย ความเหมาะสมในการใช้งาน โปรแกรมข้อมูลตอบสนองต่อความต้องการของผู้ใช้ค่าเฉลี่ยเท่ากับ 4.36 ค่าเบี่ยงเบนมาตรฐาน(S.D.) 0.74 อยู่ในเกณฑ์ดี ช่วยประหยัดเวลาในการเลือกซื้อสินค้ามีค่าเฉลี่ยเท่ากับ 4.44 ค่าเบี่ยงเบนมาตรฐาน (S.D.) 0.70 อยู่ในเกณฑ์ดี ความสามารถของระบบ ในการนำไปใช้ประโยชน์ มี่ค่าเฉลี่ยเท่ากับ 4.48 ค่า เบี่ยงเบนมาตรฐาน(S.D.) 0.70 อยู่ในเกณฑ์ดีมาก การออกแบบให้ใช้งานง่าย เมนูไม่ซับซ้อน ค่าเฉลี่ย เท่ากับ 4.56 ค่าเบี่ยงเบนมาตรฐาน(S.D.) 0.83 อยู่ในเกณฑ์ดีมาก

**ตารางที่ 4.3** ความพึงพอใจของระบบในส่วนด้านประโยชน์ของระบบเว็บไซต์

| รายการประเมิน                          | $\overline{x}$ | S.D. | คณภาพ |
|----------------------------------------|----------------|------|-------|
| ความเหมาะสมในการใช้งานโปรแกรมข้อมูล    | 4.4            | 0.69 | ิมาก  |
| ตอบสนองต่อความต้องการของผู้ใช้         |                |      |       |
| ช่วยประหยัดเวลาในการเลือกซื้อสินค้า    | 4.56           | 0.67 | ิมาก  |
| ความสามารถของระบบ ในการนำไปใช้ประโยชน์ | 4.52           | 0.70 | ิมาก  |
| ความพึงพอใจในภาพรวมต่อการใช้งานระบบ    | 4.44           | 0.76 | มาก   |
| ระบบเป็นประโยชน์ต่อผู้ใช้งาน           | 4.52           | 0.73 | ิมาก  |
| รวม                                    | 4.488          | 0.58 | ิมาก  |

<span id="page-51-1"></span>**ตารางที่ 4.3** ความพึงพอใจของระบบในส่วนด้านประโยชน์ของระบบเว็บไซต์ เว็บไซต์ของกลุ่มตัวอย่างจำนวน 50 คน พบว่าผู้ใช้มีความพึงพอใจภาพรวม อยู่ในระดับดีมากมีค่าเฉลี่ย เท่ากับ 4.488 ค่าเบี่ยงเบนมาตรฐาน(S.D.) 0.58 อยู่ในเกณฑ์ดีมาก ประกอบด้วย ความเหมาะสมในการ ใช้งานโปรแกรมข้อมูลตอบสนองต่อความต้องการของผู้ใช้ มีค่าเฉลี่ยเท่ากับ 4.4 ค่าเบี่ยงเบนมาตรฐาน (S.D.) 0.69 อยู่ในเกณฑ์ดีมาก ความพึงพอใจในภาพรวมต่อการใช้งานระบบ มีค่าเฉลี่ยเท่ากับ 4.44 ค่า เบี่ยงเบนมาตรฐาน(S.D.) 0.76 อยู่ในเกณฑ์ดีมาก ความสามารถของระบบ ในการนำไปใช้ประโยชน์ มี ค่าเฉลี่ยเท่ากับ 4.52 ค่าเบี่ยงเบนมาตรฐาน(S.D.) 0.70 อยู่ในเกณฑ์ดีมาก ระบบเป็นประโยชน์ต่อผู้ใช้งาน มีค่าเฉลี่ยเท่ากับ 4.52 ค่าเบี่ยงเบนมาตรฐาน(S.D.) 0.73 อยู่ในเกณฑ์ดีมากช่วยประหยัดเวลาในการเลือก ซื้อสินค้า มีค่าเฉลี่ยเท่ากับ 4.56 ค่าเบี่ยงเบนมาตรฐาน(S.D.) 0.67 อยู่ในเกณฑ์ดีมาก

| รายการประเมิน              | $\overline{x}$ | S.D. | คณภาพ |  |
|----------------------------|----------------|------|-------|--|
| ความสะดวกในการใช้ระบบ      | 4.7            | 0.64 | มาก   |  |
| ข้อมูลในระบบ               | 4.48           | 0.64 | ิมาก  |  |
| ความสวยงามของการตกแต่งระบบ | 4.38           | 0.75 | มาก   |  |
| การโฆษณาประชาสัมพันธ์      | 4.3            | 0.83 | มาก   |  |
| การจัดจำหน่าย              | 4.5            | 0.64 | มาก   |  |
| การตอบกลับของเจ้าของร้าน   | 4.4            | 0.83 | มาก   |  |
| รวม                        | 4.46           | 0.60 | มาก   |  |

**ตารางที่ 4.4** ความพึงพอใจของระบบในส่วนด้านช่องทางการใช้เว็บไซต์ออนไลน์

<span id="page-52-0"></span>**ตารางที่ 4.4** ความพึงพอใจของระบบในส่วนด้านช่องทางการใช้เว็บไซต์ออนไลน์ ของกลุ่มตัวอย่างจำนวน 50 คน พบว่าผู้ใช้มีความพึงพอใจภาพรวม อยู่ในระดับดีมาก มีค่าเฉลี่ย เท่ากับ 4.46 ค่าเบี่ยงเบนมาตรฐาน (S.D.) 0.60 อยู่ในเกณฑ์ดีมาก ประกอบด้วย การโฆษณาประชาสัมพันธ์ มี ค่าเฉลี่ย เท่ากับ 4.3 ค่าเบี่ยงเบนมาตรฐาน (S.D.) 0.83 อยู่ในเกณฑ์ดีมาก การตอบกลับของเจ้าของร้าน มีค่าเฉลี่ย เท่ากับ 4.4 ค่าเบี่ยงเบนมาตรฐาน(S.D.) 0.83 อยู่ในเกณฑ์ดีมาก การจัดจำหน่าย มีค่าเฉลี่ย เท่ากับ 4.5 ค่าเบี่ยงเบนมาตรฐาน (S.D.) 0.64 อยู่ในเกณฑ์ดีมาก ความสะดวกในการใช้ระบบ มีค่าเฉลี่ย เท่ากับ 4.7 ค่าเบี่ยงเบนมาตรฐาน(S.D.) 0.64 อยู่ในเกณฑ์ดีมาก ความสวยงามของการตกแต่งระบบ มี ค่าเฉลี่ย เท่ากับ 4.48 ค่าเบี่ยงเบนมาตรฐาน(S.D.) 0.64 อยู่ในเกณฑ์ดีมาก ข้อมูลในระบบ มีค่าเฉลี่ย เท่ากับ 4.38 ค่าเบี่ยงเบนมาตรฐาน(S.D.) 0.75 อยู่ในเกณฑ์ดีมาก

| รายการประเมิน                                      | $\overline{x}$ | S.D. | คุณภาพ |
|----------------------------------------------------|----------------|------|--------|
| การประชาสัมพันธ์ข่าวสาร ภาพในเว็บไซต์มีความเหมาะสม | 4.40           | 0.67 | มาก    |
| ความเหมาะสมในการเรียงลำดับเนื้อหา                  | 4.34           | 0.84 | มาก    |
| การแบ่งหมวดหมู่ของเนื้อหา                          | 4.26           | 0.94 | มาก    |
| เนื้อหาเหมาะสมกับกลุ่มเป้าหมาย                     | 4.40           | 0.75 | มาก    |
| ข้อความในเว็บไซต์ถูกต้องตามหลักภาษา และไวยากรณ์    | 4.44           | 0.76 | มาก    |
| เนื้อหากับภาพมีความสอดคล้องกัน                     | 4.50           | 0.70 | มาก    |
| ภาพประกอบสื่อสารความหมายได้ตรงกับเนื้อหา           | 4.42           | 0.75 | มาก    |
| ความสมบูรณ์ของเนื้อหา                              | 4.46           | 0.73 | มาก    |
| รวม                                                | 4.40           | 0.63 | มาก    |

**ตารางที่ 4.5** ความพึงพอใจของระบบในส่วนด้านเนื้อหา

**ตารางที่ 4.5** ความพึงพอใจของระบบในส่วนด้านเนื้อหา

<span id="page-53-0"></span>ของกลุ่มตัวอย่างจำนวน 50 คน พบว่าผู้ใช้มีความพึงพอใจภาพรวม อยู่ในระดับดีมาก มีค่าเฉลี่ย เท่ากับ 4.40 ค่าเบี่ยงเบนมาตรฐาน(S.D.) 0.63 อยู่ในเกณฑ์ดีมาก ประกอบด้วย การแบ่งหมวดหมู่ของเนื้อหา มี ค่าเฉลี่ย เท่ากับ 4.26 ค่าเบี่ยงเบนมาตรฐาน(S.D.) 0.94 อยู่ในเกณฑ์ดีมาก ความเหมาะสมในการ เรียงลำดับเนื้อหา มีค่าเฉลี่ย เท่ากับ 4.34 ค่าเบี่ยงเบนมาตรฐาน(S.D.) 0.84 อยู่ในเกณฑ์ดีมาก ข้อความ ในเว็บไซต์ถูกต้องตามหลักภาษา และไวยากรณ์ มีค่าเฉลี่ย เท่ากับ 4.44 ค่าเบี่ยงเบนมาตรฐาน(S.D.) 0.76 อยู่ในเกณฑ์ดีมาก ภาพประกอบสื่อสารความหมายได้ตรงกับเนื้อหา มีค่าเฉลี่ย เท่ากับ 4.42 ค่าเบี่ยงเบน มาตรฐาน(S.D.) 0.75 อยู่ในเกณฑ์ดีมาก เนื้อหาเหมาะสมกับกลุ่มเป้าหมาย มีค่าเฉลี่ย เท่ากับ 4.40 ค่า เบี่ยงเบนมาตรฐาน(S.D.) 0.75 อยู่ในเกณฑ์ดีมาก ความสมบูรณ์ของเนื้อหา มีค่าเฉลี่ย เท่ากับ 4.46 ค่า เบี่ยงเบนมาตรฐาน(S.D.) 0.73 อยู่ในเกณฑ์ดีมาก เนื้อหากับภาพมีความสอดคล้องกัน มีค่าเฉลี่ย เท่ากับ 4.50 ค่าเบี่ยงเบนมาตรฐาน(S.D.) 0.75 อยู่ในเกณฑ์ดีมาก การประชาสัมพันธ์ข่าวสาร ภาพในเว็บไซต์มี ความเหมาะสม มีค่าเฉลี่ย เท่ากับ 4.40 ค่าเบี่ยงเบนมาตรฐาน(S.D.) 0.67 อยู่ในเกณฑ์ดีมาก

# **บทที่5 สรุป อภิปรายผลและข้อเสนอแนะ**

#### <span id="page-54-1"></span><span id="page-54-0"></span>**5.1 สรุป อภิปรายผล**

การจัดการระบบบริหารจัดการร้านค้าออนไลน์กรณีศึกษาร้านอุปกรณ์การเกษตรนานาแมชชีน เป็นการเผยแพร่ข้อมูลข่าวสารประชาสัมพันธ์เกี่ยวเครื่องมือการเกษตรกิจกรรมของร้านอุปกรณ์ การเกษตรนานาแมชชีนต้องการให้ลูกค้าที่สนใจเครื่องมือการเกษตรทุกชนิด ทุกแบบ ทุกยี่ห้อ ทราบถึง การเคลื่อนไหวของกิจกรรมภายใน wordpress และอำนวยความสะดวกให้กับลูกค้าที่ทำการเกษตร ได้ เลือกชมอุปกรณ์การเกษตรผ่าน wordpress โดยไม่ต้องเสียเวลาเข้าไปดูเครื่องมือการเกษตรที่ร้าน และ เป็นการสร้างภาพลักษณ์ให้กับร้านนานาแมชชีน เพิ่มประสิทธิภาพ และพัฒนาตาม

5.1.1 วัตถุประสงค์

<span id="page-54-2"></span>5.1.1.1 เพื่อพัฒนาระบบบริหารจัดการร้านค้าออนไลน์กรณีศึกษาร้านอุปกรณ์การเกษตร นานาแมชชีนได้สรุปข้อมูลการพัฒนาดังนี้

โดยการสร้างเว็บไซต์ระบบบริหารจัดการร้านค้าออนไลน์ ครั้งนี้ได้พัฒนาขึ้นมาจาก โปรแกรม Word press โปรแกรมสำเร็จรูปที่มีไว้เพื่อสร้างและจัดการเนื้อหาบนอินเตอร์เน็ต ( Contents Management System หรือ CMS) กล่าวคือ แทนที่เราจะดาวโหลดโปรแกรมมาทำการสร้างและ ออกแบบเว็บไซต์บนเครื่องคอมพิวเตอร์ของเราอย่างเช่น Macromedia Dreamwaver, Microsoft Fontpage และ xampp เป็นโปรแกรม Apache web server ไว้จำลอง web server เพื่อไว้ทดสอบ สคริปหรือเว็บไซต์ในเครื่องของเรา โดยที่ไม่ต้องเชื่อมต่ออินเตอร์เน็ตและไม่ต้องมีค่าใช้จ่ายใดๆ ง่ายต่อ การติดตั้งและใช้งานโปรแกรม และปลั๊กอิน WooCommerce เป็นโปรแกรมร้านค้าออนไลน์หรือ โปรแกรมเสริมทางด้านของ Ecommerce ที่เพิ่มขีดความสามารถทำให้โปรแกรม WordPress ทำ Ecommerce มีความสามารถมากขึ้นกว่าการเป็นแค่เว็บบล็อก (Blog) หรือเว็บที่เขียนบทความเท่านั้น โดยมีฟีเจอร์สนับสนุนการทำงานในการขายสินค้าออนไลน์ที่ครบถ้วน อันได้แก่ ระบบสินค้า การขาย สต็อกสินค้า โปรโมชั่น การจ่ายเงิน และรายงาน และปลั๊กอิน LINE Notify คือบริการที่เราสามารถได้รับ ข้อความแจ้งเตือนจากเว็บเซอร์วิสต่าง ๆ ที่เราสนใจได้ทาง LINE โดยหลังเสร็จสิ้นการเชื่อมต่อกับทางเว็บ เซอร์วิสแล้ว เราจะได้รับการแจ้งเตือนจากบัญชีทางการของ "LINE Notify" ซึ่งให้บริการโดย LINE นั่นเองเนื้อหาบนเว็บไซต์ระบบบริหารจัดการร้านค้าออนไลน์กรณีศึกษาร้านอุปกรณ์การเกษตรนานาแม ชชีนมีดังนี้ หน้าแรก สินค้าลดราคา ร้านค้า บทความ ติดต่อเรา เกี่ยวกับเรา ติดตามสถานะเลขพัสดุ ออก จากระบบ นอกจากนี้ยังมีส่วนประกอบเสริมการทำงานให้เว็บไซต์ ได้แก่ ข่าวสารประชา สัมพันธ์ลูกค้า

สมาชิก,ลูกค้าทั่วไป โปรโมชั่นและส่วนลด Gift Voucher เป็นต้นการออกแบบและพัฒนาได้ออกแบบตาม มาตรฐานการทำเว็บไซต์ โดยเน้นเนื้อหาข้อมูลเกี่ยวกับหลักการพัฒนาเว็บไซต์ ซึ่งได้มาจากเอกสาร วิชาการ ตำรา งานวิจัย และบุคคลที่มีความรู้ความเชี่ยวชาญ และข้อมูลสารสนเทศบนเว็บไซต์ จะได้มา จากข้อมูลจากบุคลากรสาขาวิชาคอมธุรกิจ คณะวิทยาการ

5.1.1.2 เพื่อประเมินความพึ่งพอใจของผู้ใช้งานระบบบริหารจัดการร้านค้าออนไลน์ กลุ่ม ตัวอย่างที่ใช้ในการเก็บข้อมูลวิจัยครั้งนี้ ได้แก่ นักศึกษาคณะวิทยาการจัดการ มหาวิทยาลัยราชภัฏบุรีรัมย์ ้ที่ใช้งานคอมพิวเตอร์และเข้าใช้งานเว็บไซต์ จำนวน 50 คน โดยจะมาประเมินความพึงพอใจของเว็บไซต์

เครื่องมือที่ใช้ในการประเมิน คือ แบบประเมินความพึงพอใจของเว็บไซต์แบ่งเป็น ประเด็นดังนี้ ความพึงพอใจของระบบในส่วนเนื้อหาด้านการออกแบบและการจัดการรูปแบบเว็บไซต์ ความพึงพอใจของระบบในส่วนเนื้อหาด้านเนื้อหาและความถูกต้อง ความพึงพอใจของระบบในส่วน เนื้อหาด้านประโยชน์และการนำไปใช้

การกำหนดคะแนนของระดับความพึงพอใจของแบบสอบถามเป็นแบบมาตรฐานส่วนประมาณค่า (Rating scale) ความพึงพอใจของระบบในส่วนเนื้อหาด้านการออกแบบและการจัดการรูปแบบเว็บไซต์ ตาม รูปแบบของ Likert's scale ซึ่งจะมีให้เลือกตอบได้เพียงคำตอบเดียว แบ่งเป็น 5 ระดับ ซึ่งผลการ วิเคราะห์และสรุปผลการพัฒนาเว็บไซต์ ดังนี้

ผลการประเมินความพึงพอใจของเว็บไซต์ข้อมูลทั่วไปสรุปได้ว่าผู้ตอบแบบสำรวจทั้งหมด จำนวน 50 คน คิดเป็นร้อยระ 100.0 ส่วนมากเป็นเพศหญิง จำนวน 33 คน คิดเป็นร้อยละ 66.0และเพศ ิชาย จำนวน 17 คน คิดเป็นร้อยละ 34.0 ตามลำดับข้อมูลความ พึงพอใจของเว็บไซต์ ผลการประเมิน ความพึงพอใจของเว็บไซต์จากกลุ่มตัวอย่าง จำนวน 50 คน พบว่า ผู้ใช้มีความพึงพอใจด้านการออกแบบ และการจัดการรูปแบบเว็บไซต์ อยู่ในระดับดีมากมีค่าเฉลี่ย เท่ากับ 4.46 ค่าเบี่ยงเบนมาตรฐาน(S.D.) 0.60 อยู่ในเกณฑ์ดีมาก ด้านเนื้อหาและความถูกต้องมีความพึงพอใจภาพรวม อยู่ในระดับดีมากมีค่าเฉลี่ย เท่ากับ 4.46 ค่าเบี่ยงเบนมาตรฐาน(S.D.) 0.60 อยู่ในเกณฑ์ดีมาก ด้านประโยชน์และการนำไปใช้ มีความ พึงพอใจภาพรวม อยู่ในระดับดีมากมีค่าเฉลี่ย เท่ากับ 4.488 ค่าเบี่ยงเบนมาตรฐาน(S.D.) 0.58อยู่ใน เกณฑ์ดีมาก

### <span id="page-56-0"></span>**5.2 ข้อเสนอแนะ**

1. สำหรับผู้ที่สนใจที่จะพัฒนาโปรแกรม ควรศึกษาการนำเสนอ และการออกแบบหน้าเว็บเพจ ให้องค์ประกอบของเนื้อหาแต่ละส่วนน่าสนใจมากกว่านี้

2. ควรศึกษาภาษาอื่นๆนอกเหนือจากโปรแกรมที่ใช่อยู่แล้ว เพื่อเพิ่มประสิทธิภาพในการ ควบคุมและการนำเสนอของระบบ

3. ควรออกแบบระบบให้น่าสนใจ เข้าใจง่าย และน่าใช้

#### **บรรณานุกรม**

- <span id="page-57-0"></span>พงศกร ปาลกะวงศ์ ณ อยุธยา. (2559**). การรับรู้ถึงความเสี่ยง เครื่องหมายรับรองความน่าเชื่อถือ และเครือข่ายสังคมออนไลน์ที่มีผลต่อการตัดสินใจซื้อสินค้าผ่านสื่ออิเล็กทรอนิกส์ ของ ผู้บริโภคในเขต.**กรุงเทพมหานคร กรุงเทพฯ:มหาวิทยาลัยกรุงเทพ
- พิศุทธิ์ อุปถัมภ์ และนิตนา ฐานิตธนกร. (2557). **ความไว้วางใจและลักษณะธุรกิจผ่านสื่สังคม ออนไลน์ ที่ส่งผลต่อความตั้งใจซื้อสินค้าผ่านสื่อสังคมออนไลน์**. ใน การประชุมเสนอผลงานวิจัยระดับ บัณฑิตศึกษามหาวิทยาลัยสุโขทัยธรรมาธิราช (ครั้งที่ 4).นนทบุรี:มหาวิทยาลัยสุโขทัยธรรมาธิราช
- ภาวุธ พงษ์วิทยภานุ. (2557). **e-Commerceสุดยอดช่องทางรวยทุนน้อยทำง่ายสร้างรายได้ 24ชั่วโมง** (พิมพ์ครั้งที่ 2). กรุงเทพฯ: พงษ์วรินการพิมพ์.
- อดุลย์ จาตุรงคกุล. (2543). **พฤติกรรมผู้บริโภคนิยามแนวคิดเกี่ยวกับกระบวนการตัดสินใจของผู้ซื้อ สินค้า** (พิมพ์ครั้งที่ 6). กรุงเทพฯ:มหาวิทยาลัยธรรมศาสตร์.
- Godey, B., Manthiou, A., Pederzoli, D., Rokka, J., Aiello, G., Donvito, R., & Singh, R.(2016). **Social media marketing efforts of luxury brands: Influence on brand equity and consumer behavior**. Journal of Business Research, 69(12), 5833-5841.

**ภาพผนวก**

#### **แบบสอบถาม**

<span id="page-59-0"></span>**เรื่อง** ความพึงพอใจของผู้ใช้ระบบบริหารจัดการการขายสินค้าร้านอุปกรณ์การเกษตรนานาแมชชีน **วัตถุประสงค์ :** เพื่อผู้พัฒนาระบบจะได้นำข้อมูลชองท่านมาปรับปรุงระบบ ให้ตรงกับความต้องการของ ท่านและเกิดประโยชน์ต่อการใช้งานมากที่สุด

์ <u>คำขึ้แจง</u> โปรดทำเครื่องหมาย ✔ ลงในช่อง [ ] ที่ตรงกับสภาพความเป็นจริง

1. เพศ

[ ] ชาย [ ] หญิง

์ <u>คำขึ้แจง</u> โปรดทำเครื่องหมาย ✔ ลงในช่องระดับความพึงพอใจของท่านต่อระบบบริหารจัดการการขาย สินค้าร้านอุปกรณ์การเกษตรนานาแมชชีน

**ตอนที่ 2** ความพึงพอใจของผู้ใช้งานของระบบบริหารจัดการการขายสินค้าร้านอุปกรณ์การเกษตรนานา แมชชีน

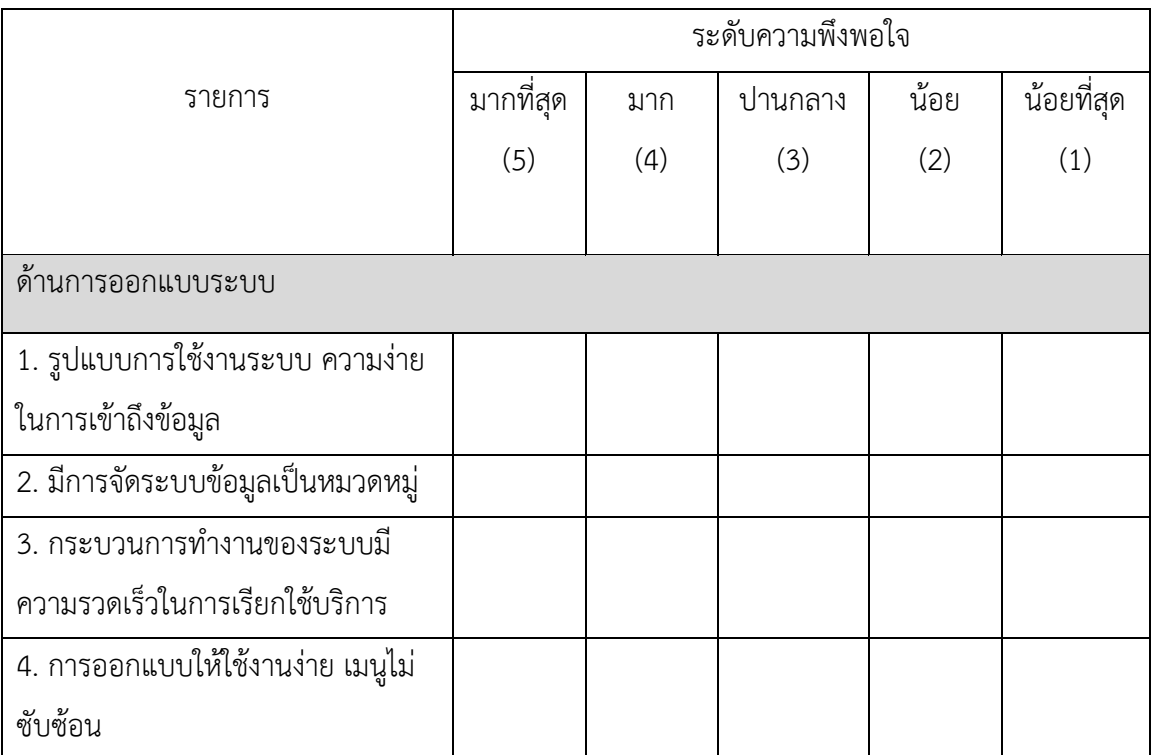

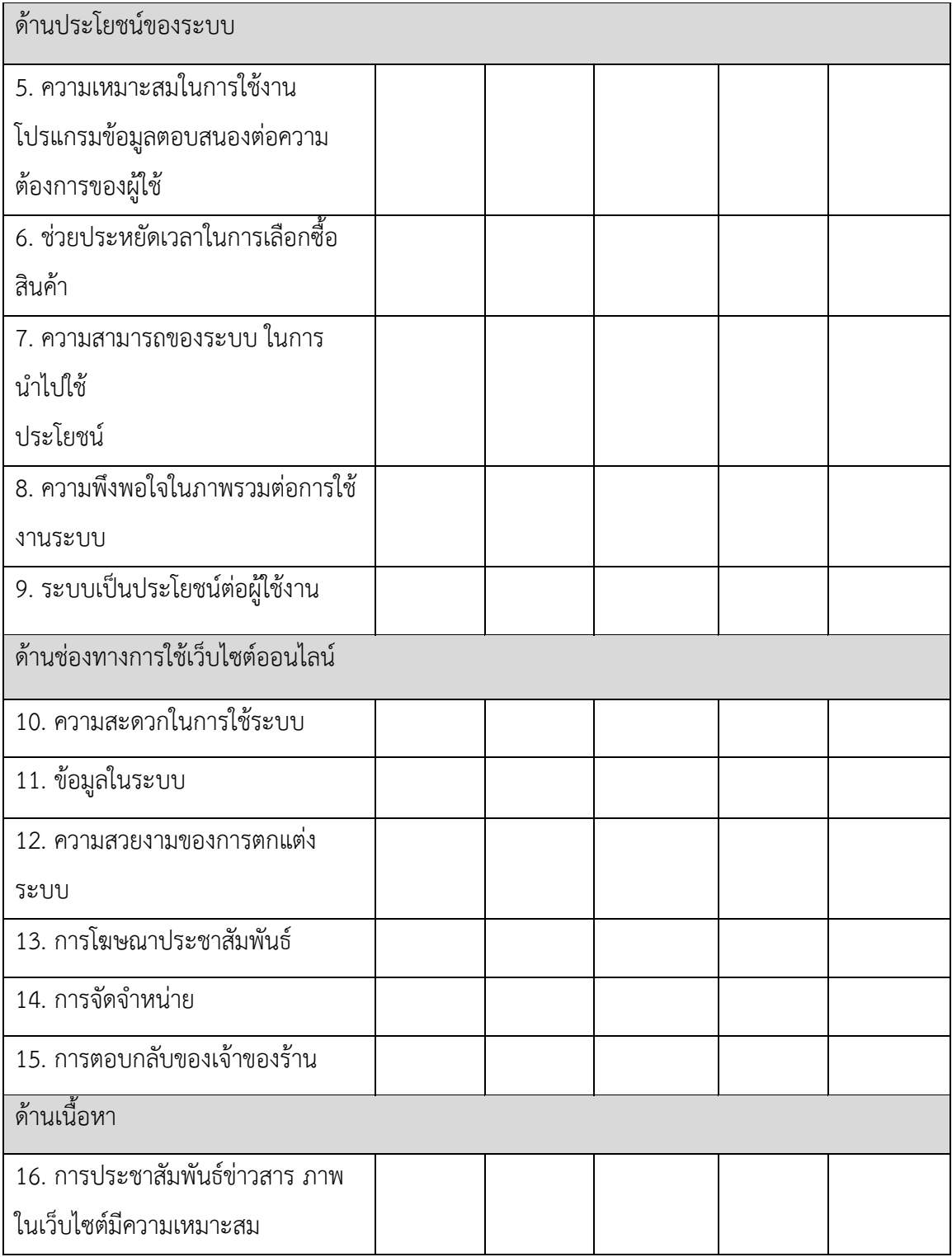

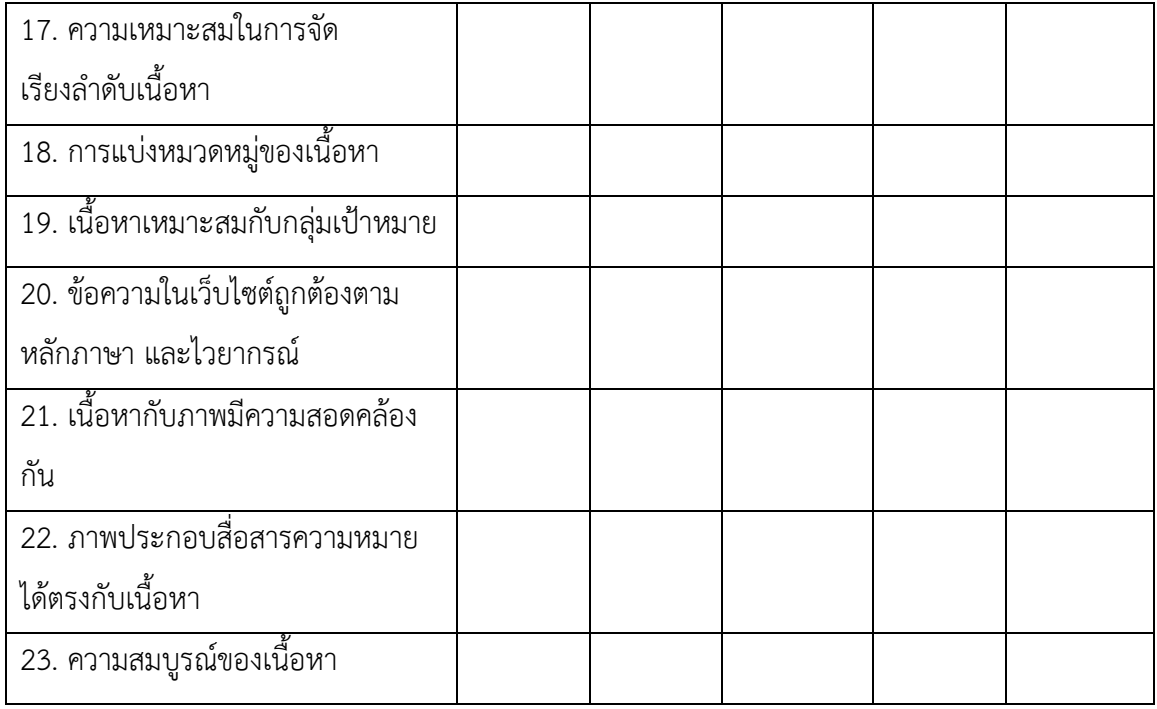

# **ตอนที่ 3** ข้อเสนอแนะเพิ่มเกี่ยวกับระบบบริหารจัดการร้านอุปกรณ์การเกษตรนานาแมชชีน

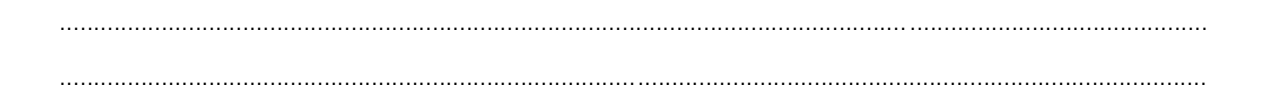

.........................................................................................................................................................................

# **ภาคผนวก ก คู่มือการใช้งานโปรแกรม**

<span id="page-62-0"></span>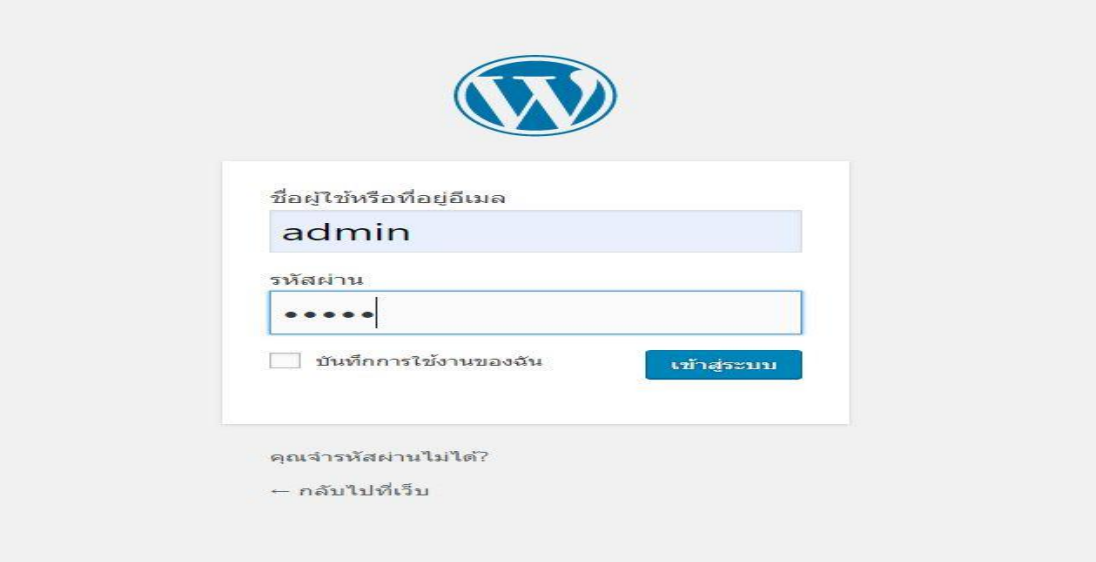

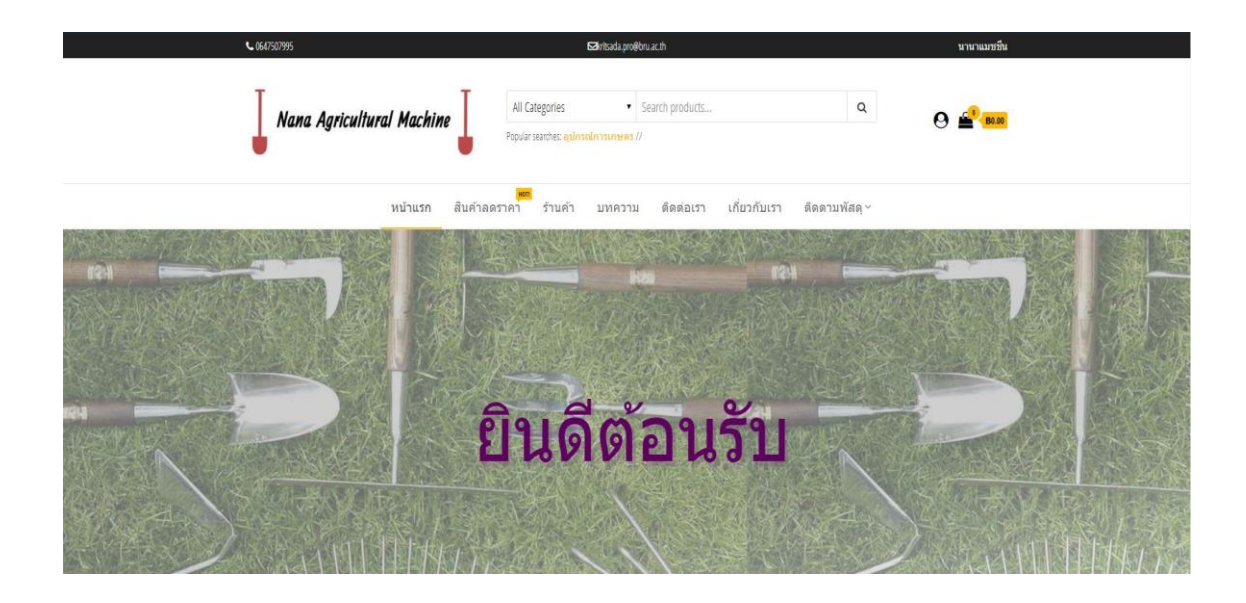

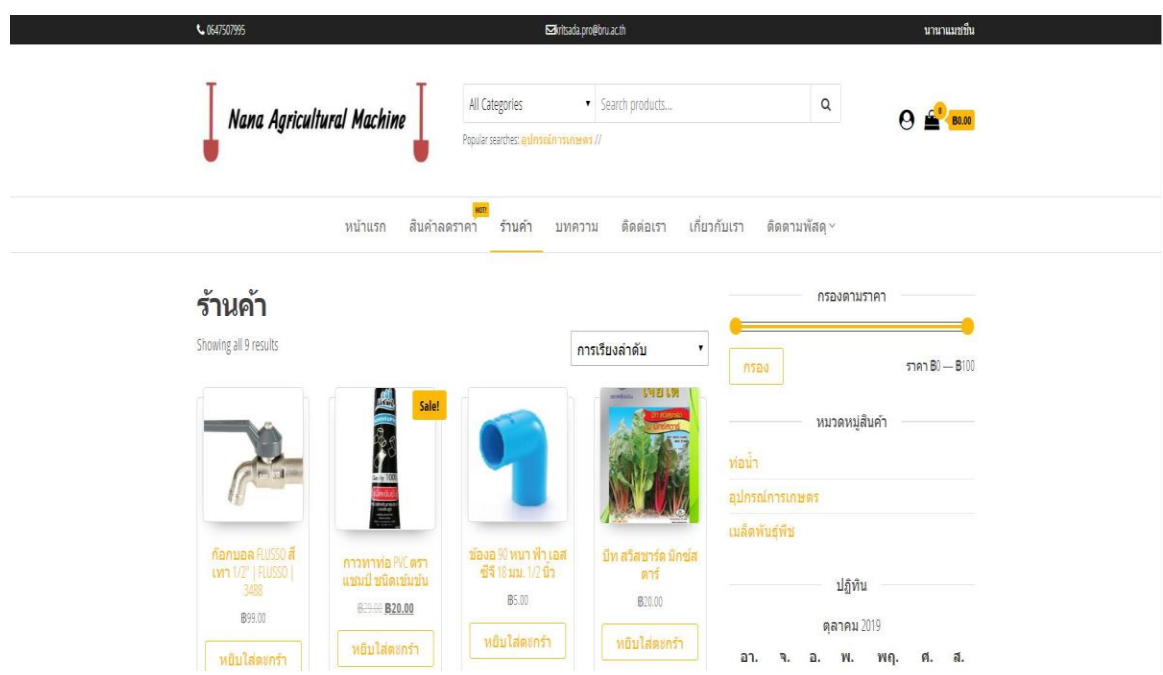

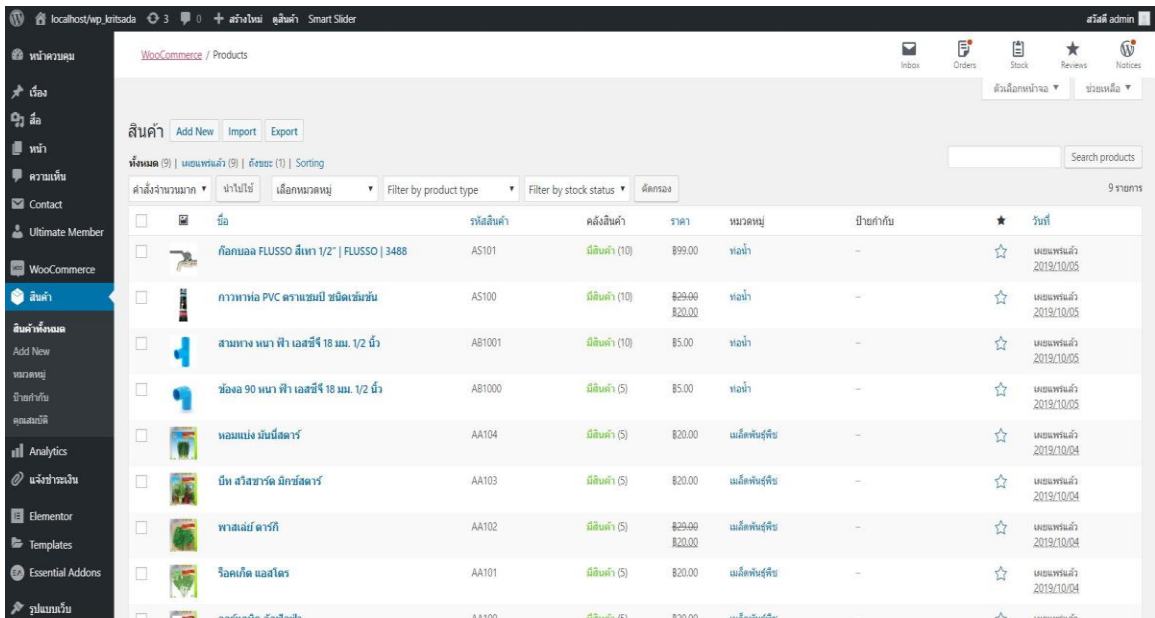

รายการสั่งขี้อของคุณ

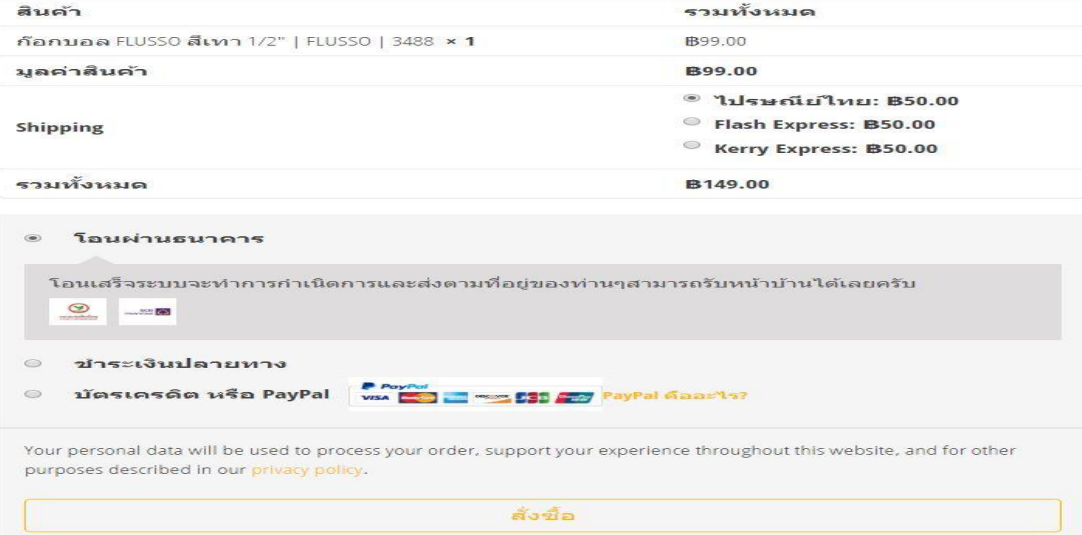

# **Order received**

ขอบคุณค่ะ ได้รับรายการสั่งซื้อของคุณเรียบร้อยแล้ว

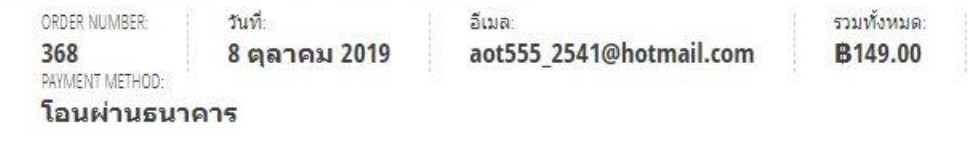

# ข้อมูลบัญชีธนาคารของเรา

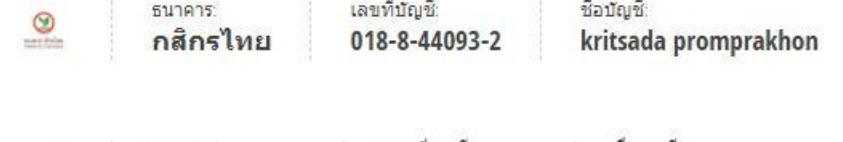

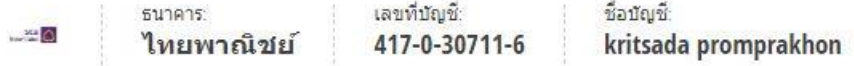

### แจ้งชำระเงิน

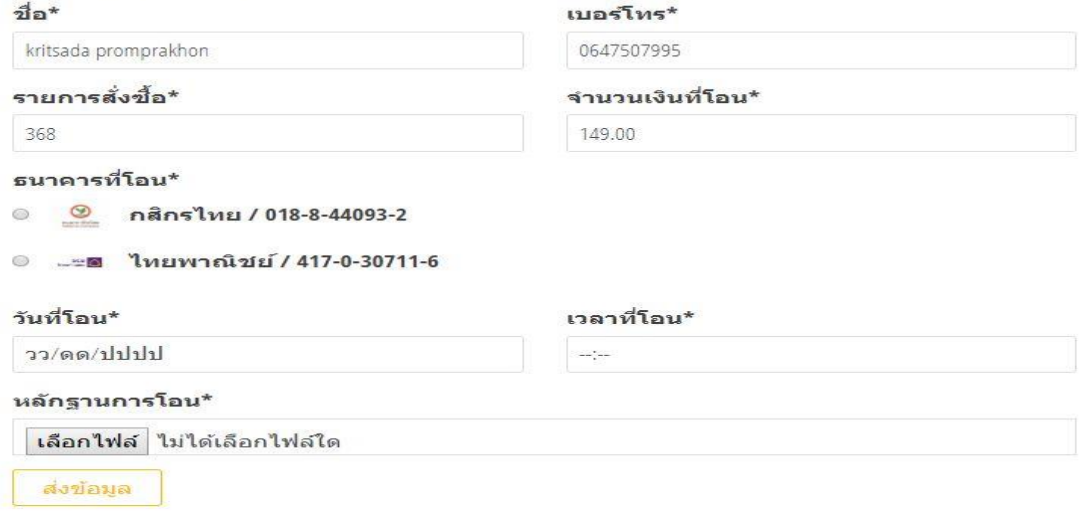

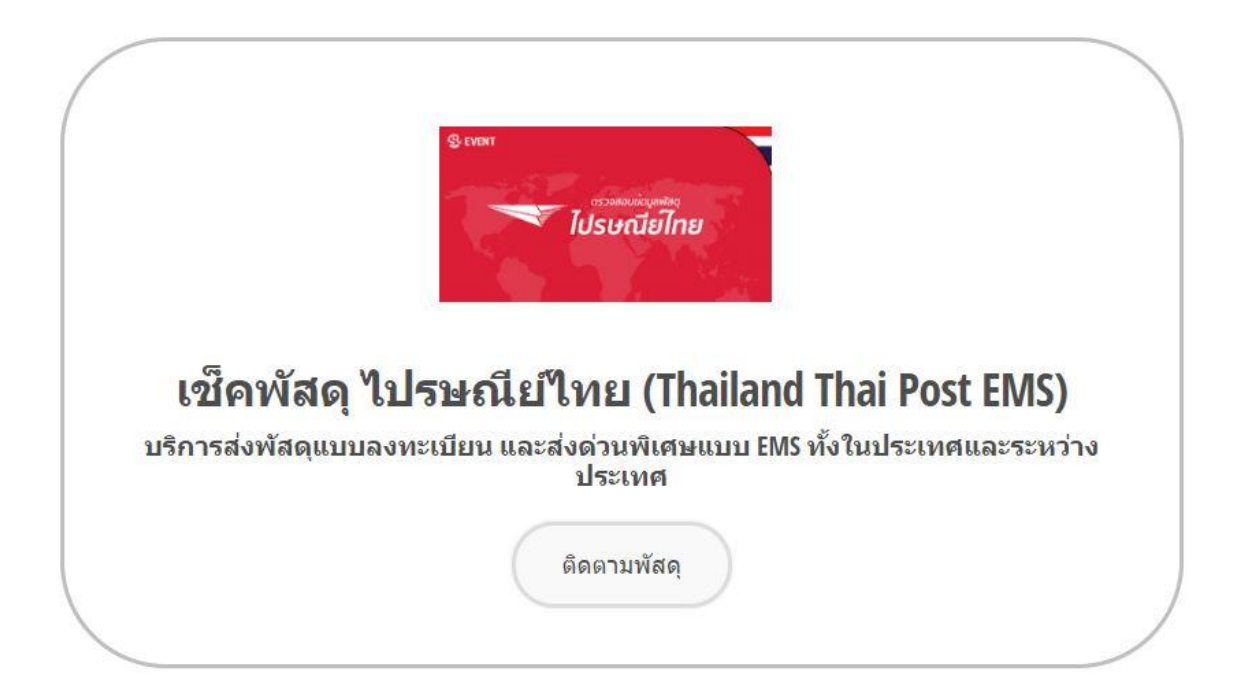

# **ภาคผนวก ข** ข้อมูลผู้จัดทำ

<span id="page-66-0"></span>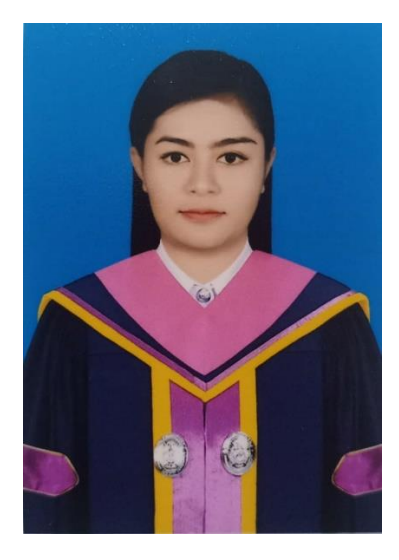

นางสาววิลัยรัตน์ โยราช รหัส 59011235802 ปี 4 หมู่ 1 สาขาคอมพิวเตอร์ธุรกิจ คณะวิทยาการจัดการ เกิดวันที่ 25 กันยายน พ.ศ. 2540 100 หมู่ 8 บ.โคกโจด ต.กุดโบสถ์ อ.เสิงสาง จ.นครราชสีมา 30330

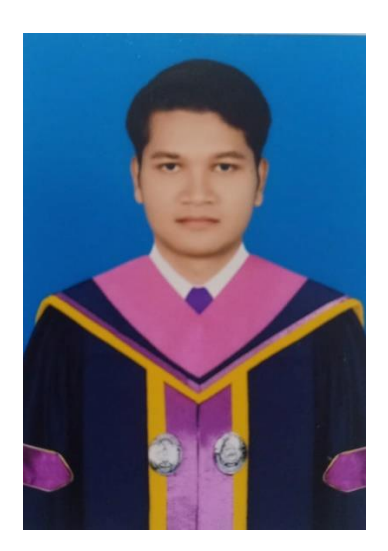

นางสาวกฤษฎา พรมประโคน รหัส 590112358067 ปี 4 หมู่ 1 สาขาคอมพิวเตอร์ธุรกิจ คณะวิทยาการจัดการ เกิดวันที่ 20 มีนาคม พ.ศ. 2541 41 หมู่ 1 บ.เมืองฝาง ต.เมืองฝาง อ.เมือง จ.บุรีรัมย์ 31000